# **INOVANCE**

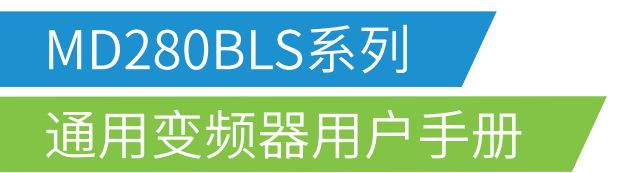

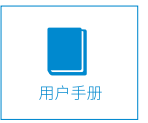

A02 资料编码 19010115

## 前 言

#### <span id="page-1-0"></span>首先感谢您购买MD280系列变频器!

本使用说明书介绍了如何正确使用MD280系列变频器。在使用(安装、运行、维护、检查 等)前,请务必认真阅读本使用说明书。另外,请在理解产品的安全注意事项后再使用该产品。

## 注意事项 为了说明产品的细节部分,本说明书中的图例有时为卸下外罩或安全遮盖物的状态。使用本 产品时,请务必按规定装好外壳或遮盖物,并按照说明书的内容进行操作。 本使用说明书中的图例仅为了说明,可能会与您订购的产品有所不同。 由于产品升级或规格变更,以及为了提高说明书的便利性和准确性,本说明书的内容会及时 进行变更。 由于损坏或遗失而需要订购使用说明书时,请与本公司各区域代理商联系,或直接与本公司 客户服务中心联系。 如果您使用中仍有一些使用问题不明,请与本公司客户服务中心联系。

MD280系列变频器是通过对市场的调研,针对广泛的通用客户的需求,开发出的通用多功能 变频器。MD系列变频器全系列独立风道和散热器柜内柜外安装可选,可以提供接近IP54防护要 求的解决方案;完善的用户密码保护,直接输入的直流母线端子和风扇直流供电使得标准产品可 以兼容共直流母线运行方式,使复杂的应用调试和运行都很轻松,可靠,安全。

MD280系列基本配置和功能如下:

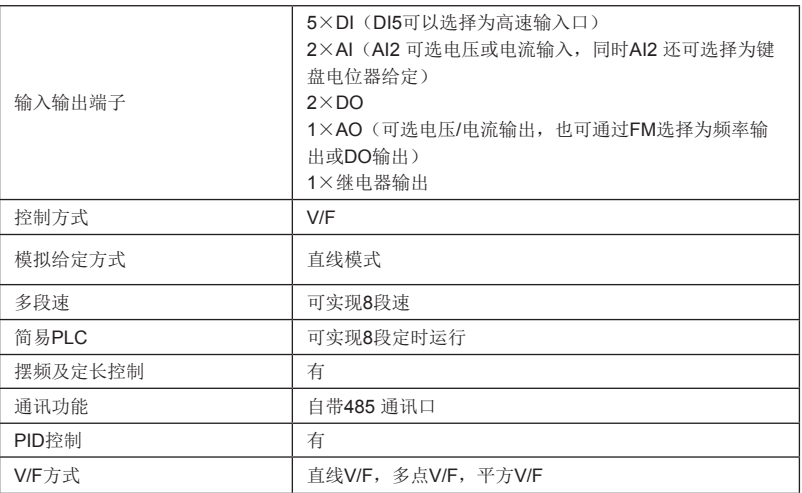

MD280全系列带有本机键盘,还可以通过标准RJ45口的外接操作面板接口外接键盘(接上 外接键盘后,本机键盘显示自动消隐,取消外接键盘,本机键盘自动激活),方便调试。所有这 些特点都体现了MD系列变频器在设计过程中遵循"以客为尊"的原则。

本手册为MD280的操作指导手册。本手册提供给使用者选型、安装、参数设置、现场调试、 故障诊断及日常保养与维护的相关注意事项及指导。为正确使用本系列变频器,请事先认真阅读 本手册,并请妥善保存以备后用。设备配套客户请将此手册随设备发给最终用户。

#### 开箱验货:

在开箱时,请认真确认:

1、本机铭牌的型号及变频器额定值是否与您的订货一致。箱内含您订购的机器、产品合格 证、用户操作手册及保修单。

2、产品在运输过程中是否有破损现象;若发现有某种遗漏或损坏,请速与本公司或您的供 货商联系解决。

初次使用:

对于初次使用本产品的用户,应先认真阅读本手册。若对一些功能及性能方面有所疑惑,请 咨询我公司的技术支持人员,以获得帮助,对正确使用本产品有利。

由于致力于产品的不断改善,因此本公司所提供的资料如有变更,恕不另行通知。

MD280系列变频器符合下列国际标准:

IEC/EN 61800-5-1:2003可调速电气传动系统安规要求;

IEC/EN 61800-3:2004可调速电气传动系统;第三部分:产品的电磁兼容性标准及其特定 的试验方法(按照7.3.2及7.3.6在正确安装和正确使用的条件下,满足IEC/EN 61800-3标准要 求)。

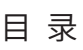

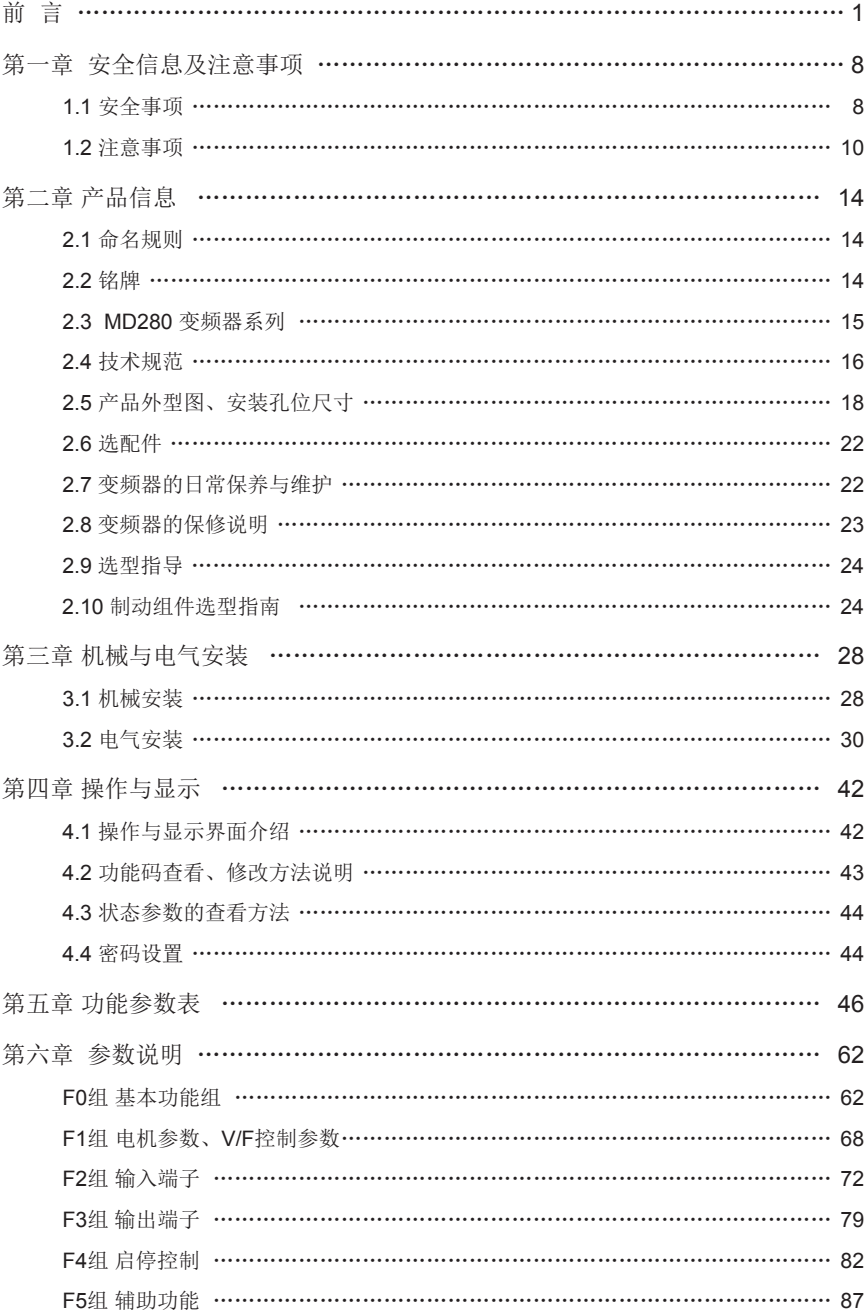

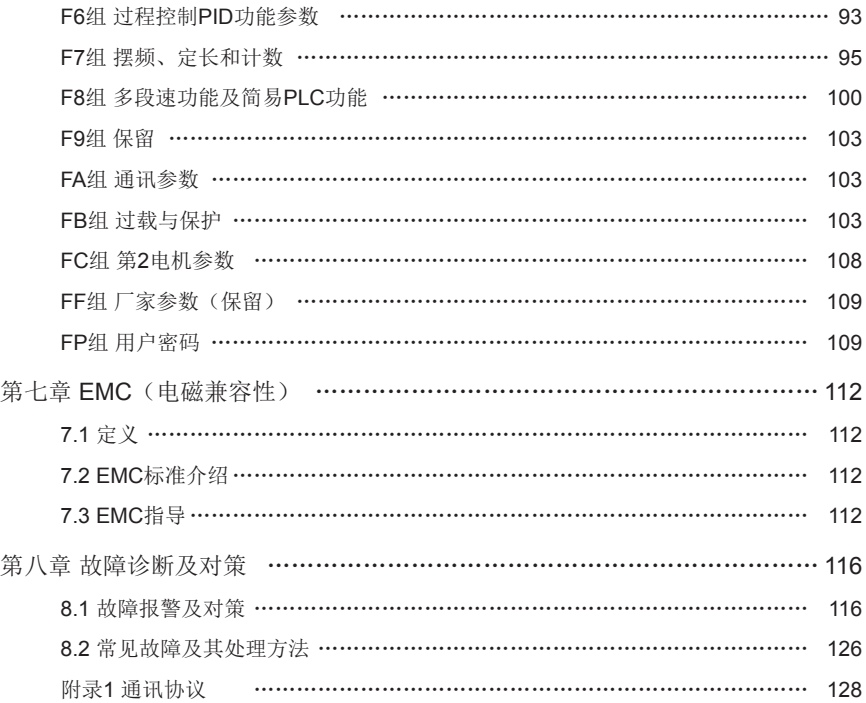

#### 与外围机器的连接

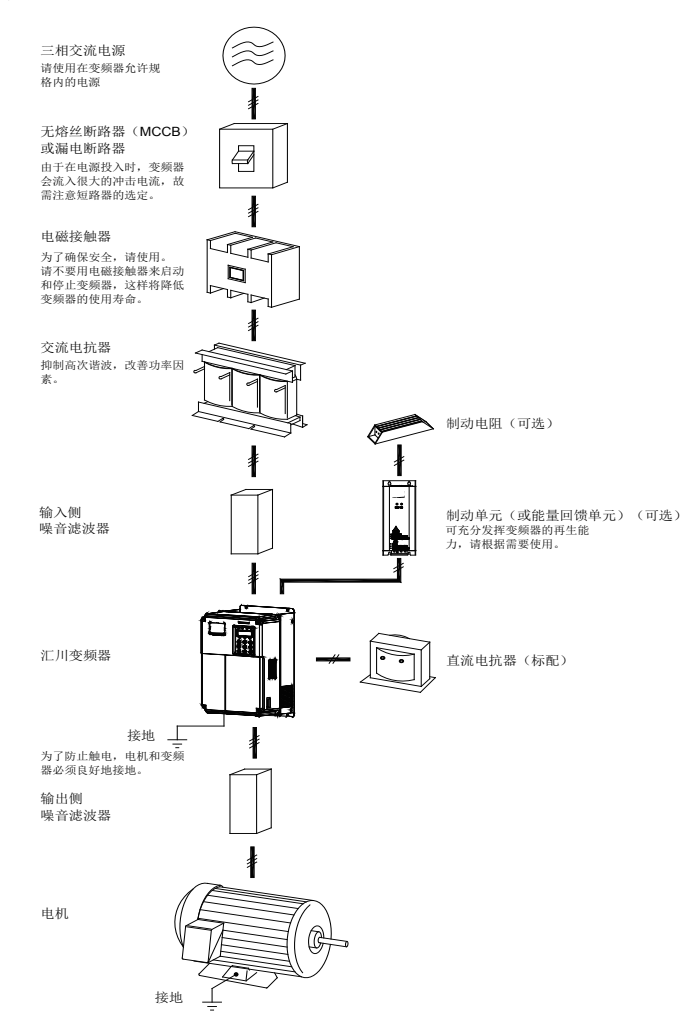

与外围机器的连接示例

不要在变频器的输出侧安装电容器或浪涌抑制器,这将导致变频器的故障或电容和浪涌抑制 器的损坏。

变频器的输入/输出(主回路)包含有谐波成分,可能干扰变频器附件的通讯设备。因此,安 装抗干扰滤波器,使干扰降至最小。

外围设备的详细情况及选件参照外围设备的选型手册。

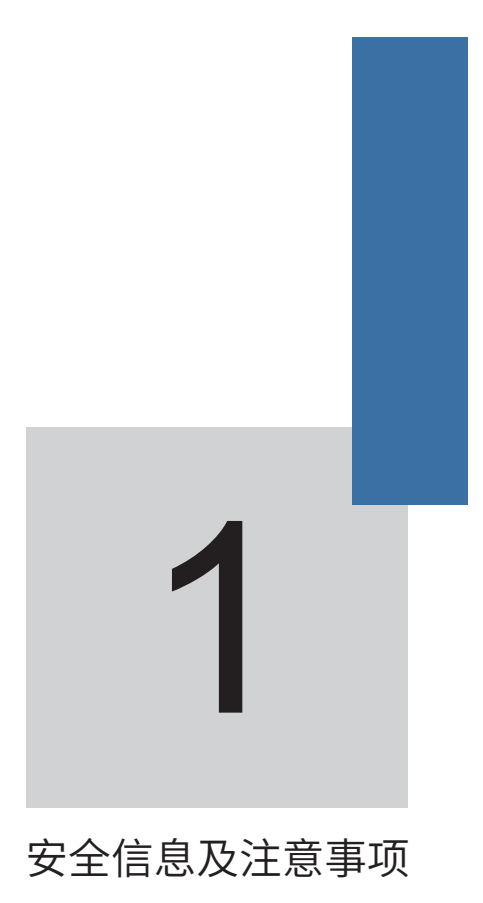

## 第一章 安全信息及注意事项

<span id="page-8-0"></span>全定义:在本手册中,安全注意事项分以下两类:

危险:由于没有按要求操作造成的危险,可能导致重伤,甚至死亡的情况;

注意:由于没有按要求操作造成的危险,可能导致中度伤害或轻伤,及设备损坏的情况;

请用户在安装、调试和维修本系统时,仔细阅读本章,务必按照本章内容所要求的安全注意 事项进行操作。如出现因违规操作而造成的任何伤害和损失均与本公司无关。

#### 1.1 安全事项

1.1.1 安装前:

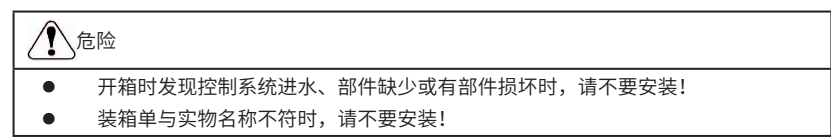

## 危险

- 搬运时应该轻抬轻放,否则有损害设备的危险!
- 有损伤的驱动器或缺件的变频器请不要使用。有受伤的危险!
- 不要用手触及控制系统的元器件,否则有静电损坏的危险!

1.1.2 安装时:

## 危险

 请安装在金属等阻燃的物体上;远离可燃物。否则可能引起火警!

 不可随意拧动设备元件的固定螺栓,特别是带有红色标记的螺栓!

## 注意

- 不能让导线头或螺钉掉入驱动器中。否则引起驱动器损坏!
- 请将驱动器安装在震动少,避免阳光直射的地方。
- 两个以上变频器置于同一个柜子中时,请注意安装位置,保证散热效果。

1.1.3 配线时:

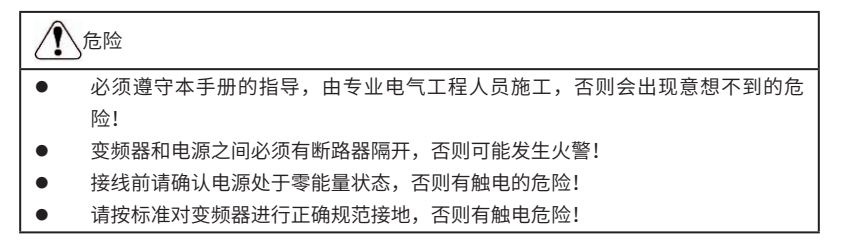

∕ 危险

- 绝不能将输入电源连接到变频器的输出端子(U、V、W)上。注意接线端子的 标
- 记,不要接错线!否则引起驱动器损坏!
- 确保所配线路符合EMC要求及所在区域的安全标准。所用导线线径请参考手册 的
- 建议。否则可能发生事故!
- 绝不能将制动电阻直接接于直流母线(+)、(-)端子之间。否则引起火警!
- 编码器必须使用屏蔽线,且屏蔽层必须保证单端可靠接地!

1.1.4 上电前:

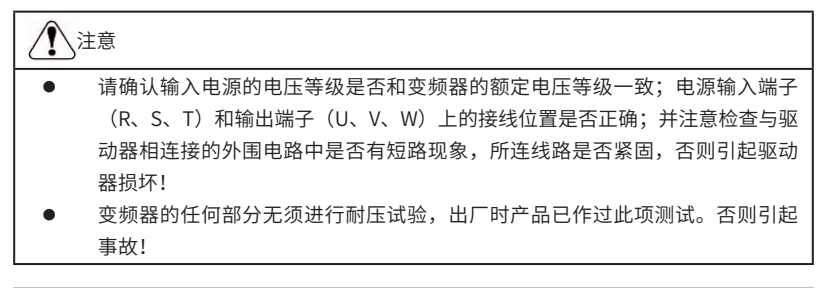

## 危险

- 变频器必须盖好盖板后才能上电。否则可能引起触电!
- 所有外围配件的接线必须遵守本手册的指导,按照本手册所提供电路连接方法正 确接线。否则引起事故!

1.1.5 上电后:

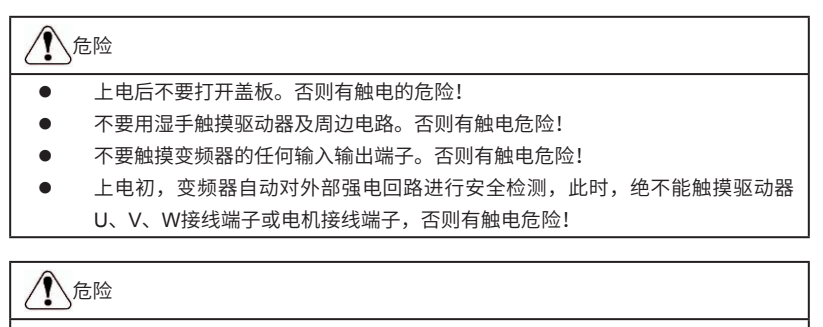

- 若需要进行参数辨识,请注意电机旋转中伤人的危险。否则可能引起事故!
- 请勿随意更改变频器厂家参数。否则可能造成设备的损害!

#### <span id="page-10-0"></span>1.1.6 运行中:

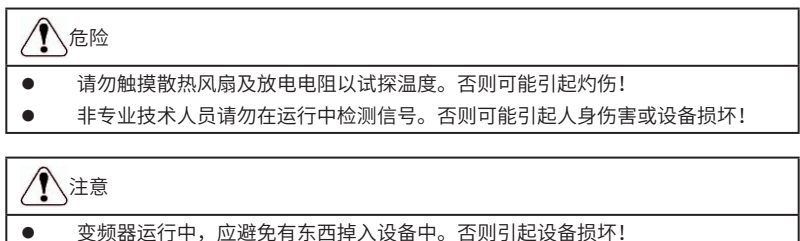

 不要采用接触器通断的方法来控制驱动器的启停。否则引起设备损坏!

1.1.7 保养时:

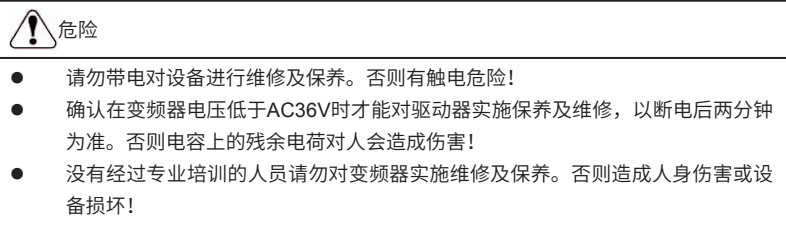

 更换变频器后必须进行参数的设置,所有可插拔插件必须在断电情况下插拔!

#### 1.2 注意事项

#### 1.2.1 电机绝缘检查

电机在首次使用、长时间放置后的再使用之前及定期检查时,应做电机绝缘检查,防止因电 机绕组的绝缘失效而损坏变频器。绝缘检查时一定要将电机连线从变频器分开,建议采用500V电 压型兆欧表,应保证测得绝缘电阻不小于5MΩ。

#### 1.2.2 电机的热保护

若选用电机与变频器额定容量不匹配时,特别是变频器额定功率大于电机额定功率时,务必 调整变频器内电机保护相关参数值或在电机前加装热继电器以对电机保护。

#### 1.2.3 工频以上运行

本变频器可提供0Hz~300Hz的输出频率。若客户需在50Hz以上运行时,请考虑机械装置的 承受力。

#### 1.2.4 机械装置的振动

变频器在一些输出频率处,可能会遇到负载装置的机械共振点,可通过设置变频器内跳跃频 率参数来避开。

#### 1.2.5 关于电动机发热及噪声

因变频器输出电压是PWM波,含有一定的谐波,因此电机的温升、噪声和振动同工频运行 相比会略有增加。

#### 1.2.6 输出侧有压敏器件或改善功率因数的电容的情况

变频器输出是PWM波,输出侧如安装有改善功率因数的电容或防雷用压敏电阻等,易引发

变频器瞬间过电流甚至损坏变频器。请不要使用。

#### 1.2.7 变频器输入、输出端所用接触器等开关器件

若在电源和变频器输入端之间加装接触器,则不允许用此接触器来控制变频器的启停。一定 需要用该接触器控制变频器启停时,间隔不要小于一个小时。频繁的充放电易降低变频器内电容 器的使用寿命。若输出端和电机之间装有接触器等开关器件,应确保变频器在无输出时进行通断 操作,否则易造成变频器内模块损坏。

#### 1.2.8 额定电压值以外的使用

不适合在手册所规定的允许工作电压范围之外使用MD系列变频器,易造成变频器内器件损 坏。如果需要,请使用相应的升压或降压装置进行变压处理。

#### 1.2.9 三相输入改成两相输入

不可将MD系列中三相变频器改为两相使用。否则将导致故障或变频器损坏。

#### 1.2.10 雷电冲击保护

本系列变频器内装有雷击过电流保护装置,对于感应雷有一定的自我保护能力。对于雷电频 发处客户还应在变频器前端加装保护。

#### 1.2.11 海拔高度与降额使用

在海拔高度超过1000m的地区,由于空气稀薄造成变频器的散热效果变差,有必要降额使 用。此情况请向我公司进行技术咨询。

#### 1.2.12 一些特殊用法

如果客户在使用时需用到本手册所提供的建议接线图以外的方法时,如共直流母线等,请向 我公司咨询。

#### 1.2.13 变频器的报废时注意

主回路的电解电容和印制板上电解电容焚烧时可能发生爆炸。塑胶件焚烧时会产生有毒气 体。请作为工业垃圾进行处理。

#### 1.2.14 关于适配电机

- 1) 标准适配电机为四极鼠笼式异步感应电机。若非上述电机请一定按电机额定电流选配变 频器。若需驱动永磁同步电机的场合,请向我公司咨询;
- 2) 非变频电机的冷却风扇与转子轴是同轴连接,转速降低时风扇冷却效果降低,因此,电 机出现过热的场合应加装强排气扇或更换为变频电机;
- 3) 变频器已经内置适配电机标准参数,根据实际情况有必要进行电机参数辨识或修改缺省 值以尽量符合实际值,否则会影响运行效果及保护性能;
- 4) 由于电缆或电机内部出现短路会造成变频器报警,甚至炸机。因此,请首先对初始安装 的电机及电缆进行绝缘短路测试,日常维护中也需经常进行此测试。注意,做这种测试 时务必将变频器与被测试部分全部断开。

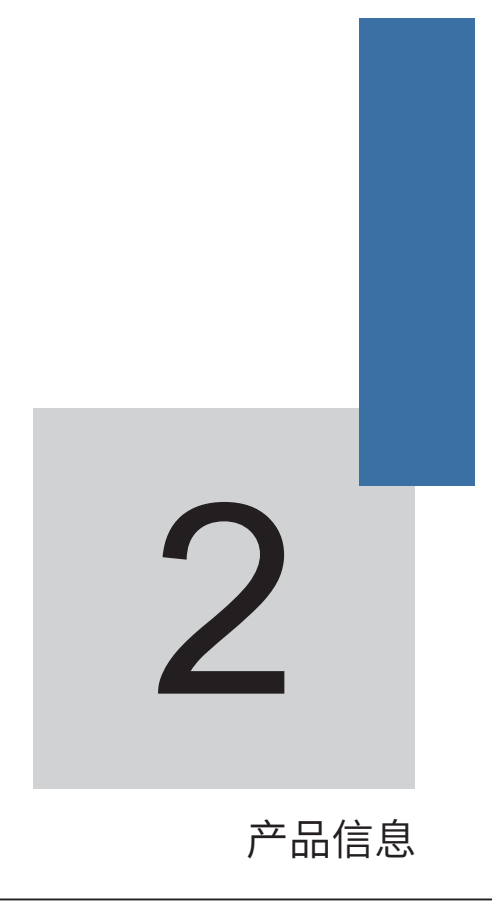

## 第二章 产品信息

### <span id="page-14-0"></span>2.1 命名规则

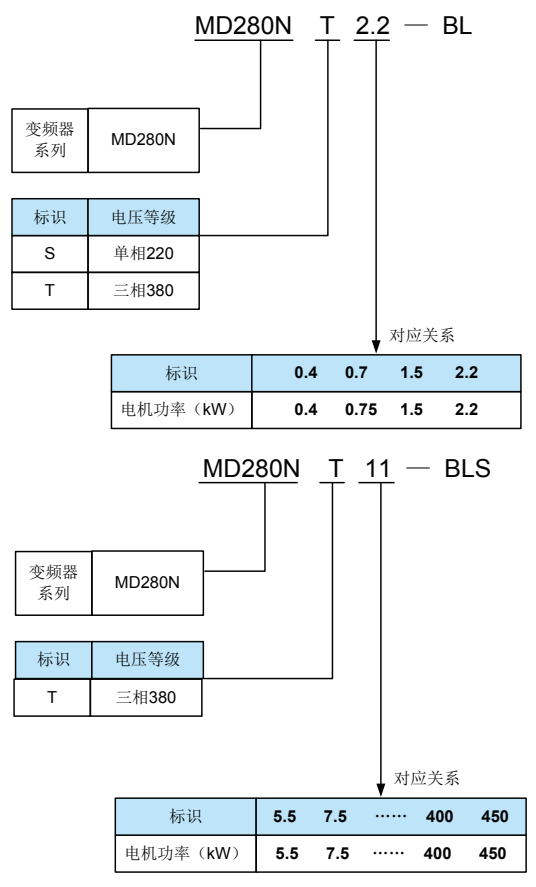

图2-1 命名规则

注:MD280N系列是MD280系列外型与结构升级产品,以下内容除有关于MD280N特殊说明 外,其它内容完全适应MD280N系列产品。

#### 2.2 铭牌

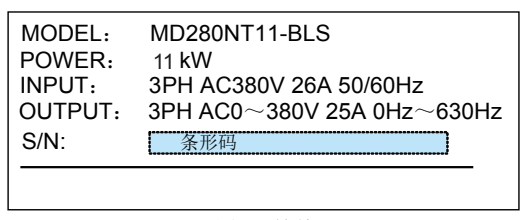

图2-2 铭牌

## <span id="page-15-0"></span>2.3 MD280 变频器系列

表2-1 MD280N系列变频器型号与技术数据

| 变频器型号                 | 输入电压                                | 电源容量<br>(kVA) | 输入电流<br>(A) | 输出电流<br>(A) | 适配<br>电机<br>(kW) |
|-----------------------|-------------------------------------|---------------|-------------|-------------|------------------|
| MD280NS0.4-BL         |                                     | 1.0           | 5.4         | 2.3         | 0.4              |
| MD2800NS0.7-BL        | 单相220V                              | 1.5           | 8.2         | 4.0         | 0.75             |
| MD280NS1.5-BL         | 范围:<br>$-15\%$ $\sim$ 20%           | 3.0           | 14.2        | 7.0         | 1.5              |
| MD280NS2.2-BL         |                                     | 4.0           | 23.0        | 9.6         | 2.2              |
| MD280NT0.7-BL         |                                     | 1.5           | 3.4         | 2.1         | 0.75             |
| MD280NT1.5-BL         |                                     | 3.0           | 5.0         | 3.8         | 1.5              |
| MD280NT2.2-BL         | 三相380V<br>范围:<br>$-15\%$ $\sim$ 20% | 4.0           | 5.8         | 5.1         | 2.2              |
| <b>MD280NT5.5-BLS</b> |                                     | 5.9           | 14.6        | 9.0/13.0    | 3.7              |
| MD280NT7.5-BLS        |                                     | 8.9           | 20.5        | 13.0/17.0   | 5.5              |
| MD280NT11-BLS         |                                     | 11.0          | 26.0        | 17.0/25.0   | 7.5              |
| MD280NT11-BLS         |                                     | 17.0          | 35.0        | 25.0/32.0   | 11.0             |
| MD280NT18.5-BLS       |                                     | 21.0          | 38.5        | 32.0/37.0   | 15.0             |
| MD280NT22-BLS         |                                     | 30.0          | 46.5        | 37.0/45.0   | 18.5/22          |
| MD280NT30-BLS         |                                     | 40.0          | 62.0        | 45.0/60.0   | 22/30            |
| MD280NT37-BLS         |                                     | 57.0          | 76.0        | 60.0/75.0   | 30/37            |
| MD280NT45-BLS         |                                     | 69.0          | 92.0        | 75.0/91.0   | 37/45            |
| MD280NT55-BLS         |                                     | 85.0          | 113.0       | 91.0/112.0  | 45/55            |
| MD280NT75-BLS         |                                     | 114.0         | 157.0       | 112.0/150.0 | 55/75            |
| MD280NT90-BLS         |                                     | 134.0         | 180.0       | 150.0/176.0 | 75/90            |
| MD280NT110-BLS        |                                     | 160.0         | 214.0       | 176.0/210.0 | 90/110           |
| MD280NT132-BLS        |                                     | 192.0         | 256.0       | 210.0/253.0 | 110/132          |
| MD280NT160-BLS        |                                     | 231.0         | 307.0       | 253.0/304.0 | 132/160          |
| MD280NT200-BLS-H      |                                     | 250.0         | 385.0       | 304.0/377.0 | 160/200          |
| MD280NT220-BLS        |                                     | 280.0         | 430.0       | 377.0/426.0 | 200/220          |
| MD280NT250-BLS        |                                     | 355.0         | 468.0       | 426.0/465.0 | 220/250          |
| MD280NT280-BLS        |                                     | 396.0         | 525.0       | 465.0/520.0 | 250/280          |
| MD280NT315-BLS        |                                     | 445.0         | 590.0       | 520.0/585.0 | 280/315          |
| MD280NT355-BLS        |                                     | 500.0         | 665.0       | 585.0/650.0 | 315/355          |
| MD280NT400-BLS        |                                     | 565.0         | 785.0       | 650.0/725.0 | 355/400          |
| MD280NT450-BLS        |                                     | 630.0         | 883.0       | 752.0/820.0 | 400/450          |

## <span id="page-16-0"></span>2.4 技术规范

### 表2-2 MD280变频器技术规范

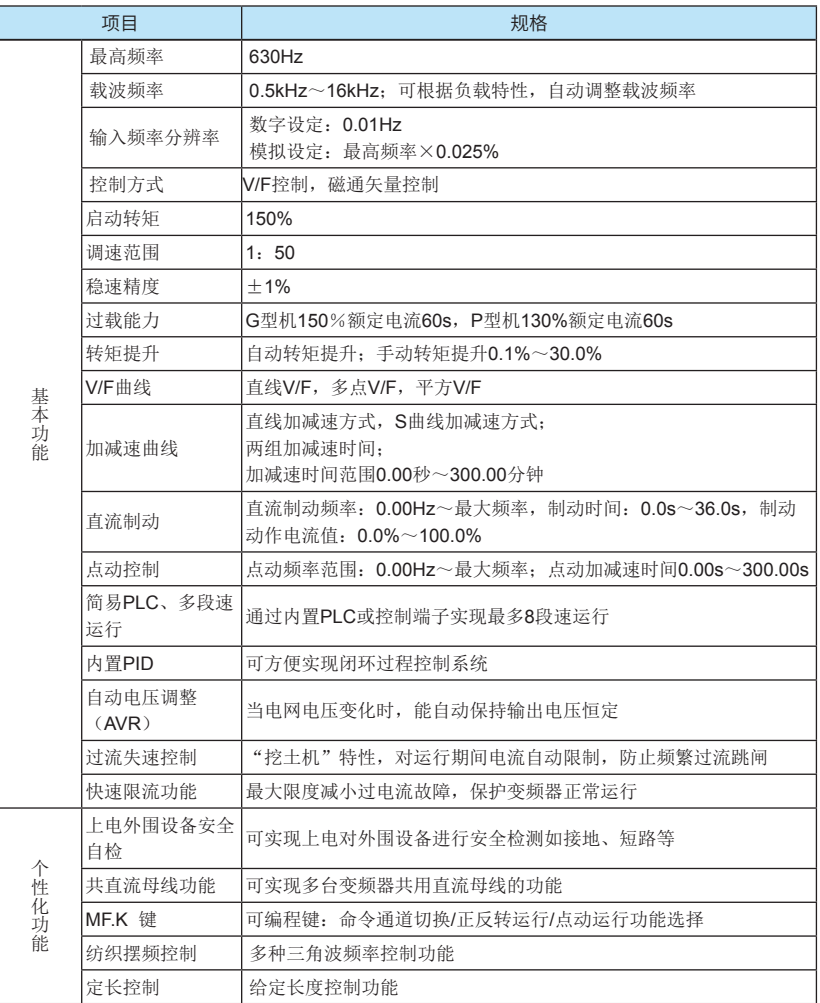

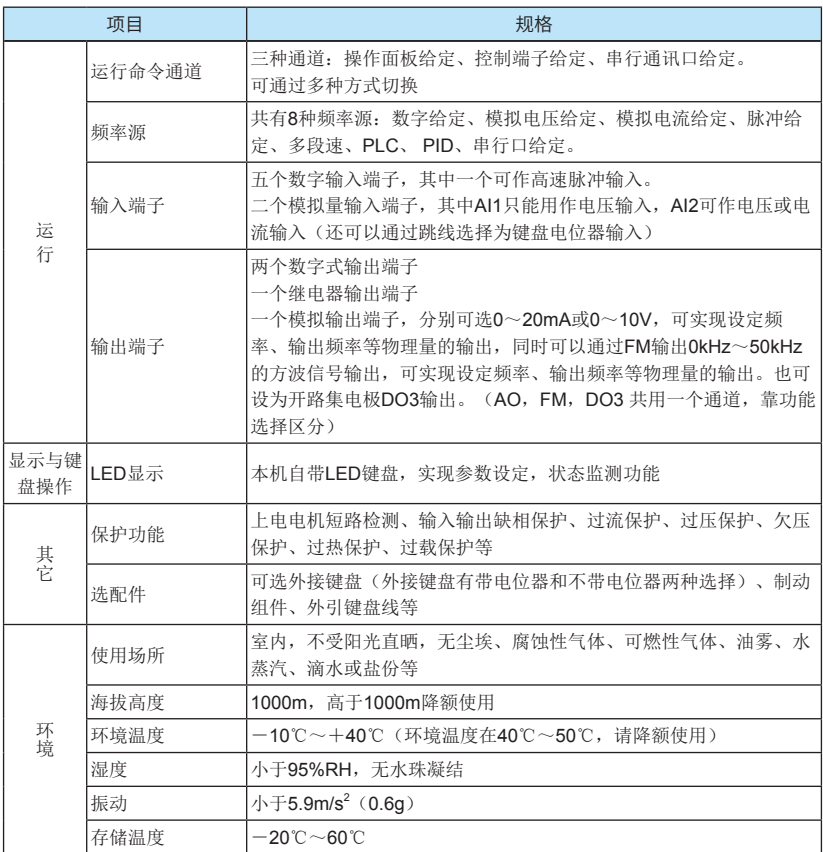

# <span id="page-18-0"></span>2.5 产品外型图、安装孔位尺寸

2.5.1 产品外型图:

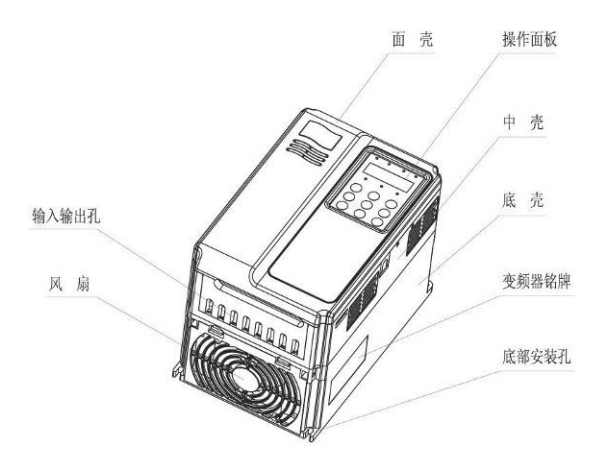

图2-3 MD280N变频器外型图

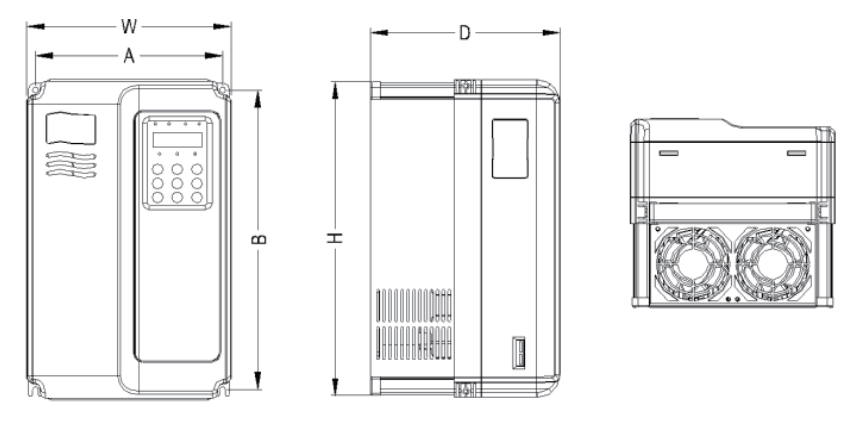

图2-4 MD280NS0.4-BL~MD280NT18.5-BLS外型尺寸及安装尺寸示意图

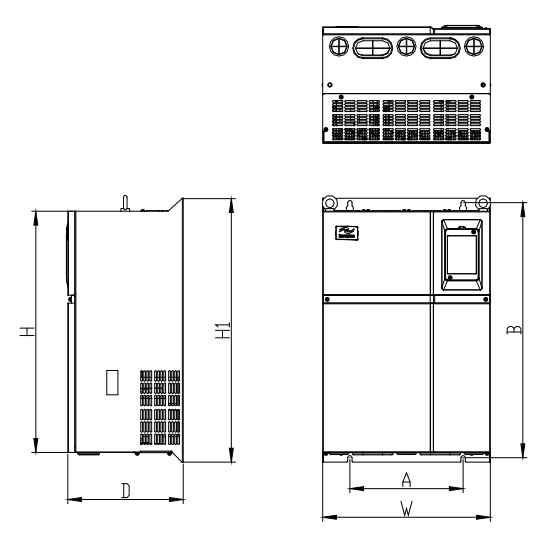

图2-5 MD280NT22-BLS~MD280NT450-BLS外型尺寸及安装尺寸示意图

2.5.2 安装孔位尺寸:

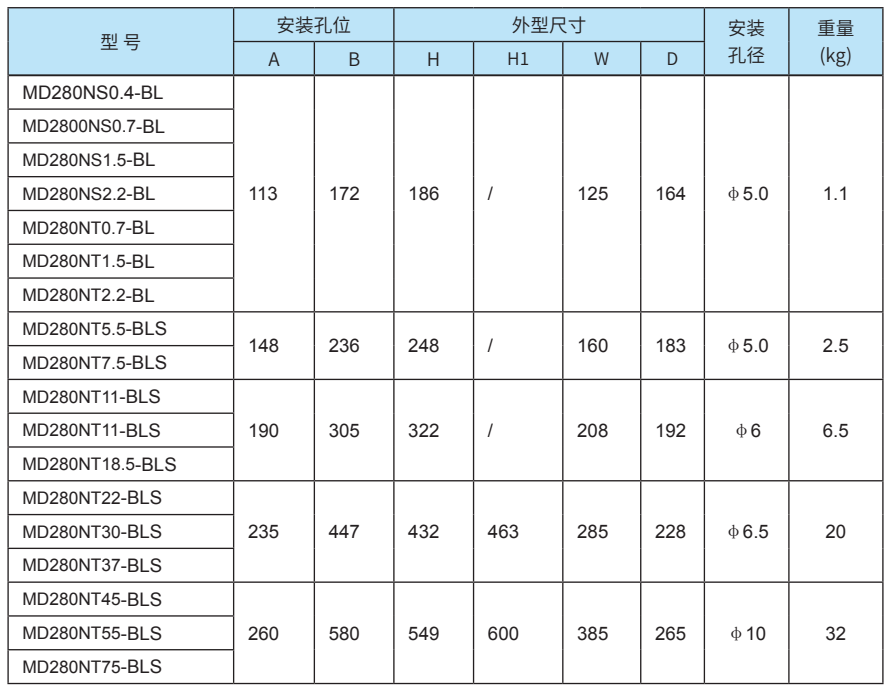

表2-3 MD280N变频器安装孔位尺寸(mm)

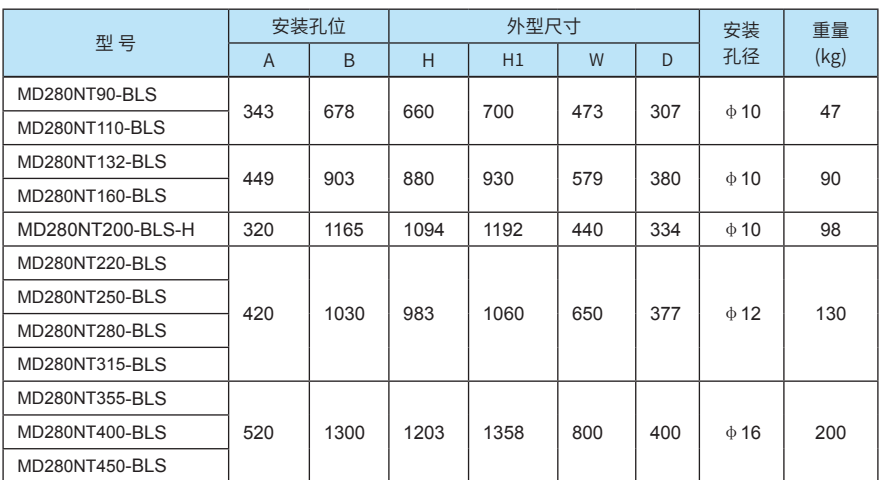

注意: 该型号变频器的安装孔尺寸与MD280变频器不兼容

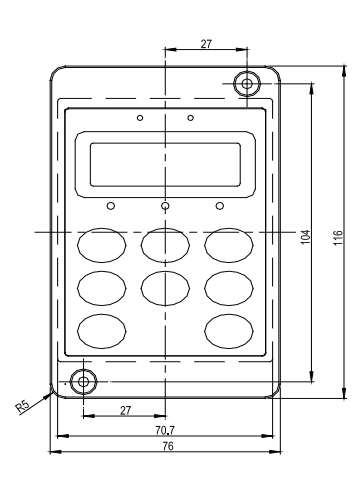

1) 外引键盘的外型尺寸 2) 外引键盘的安装开孔尺寸

 $4.5$ 

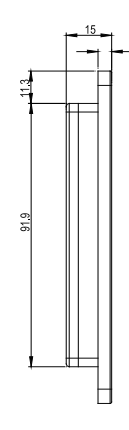

图2-6 外引键盘外型尺寸示意图 图2-7 外引键盘安装开孔示意图

3)外置电抗器尺寸图

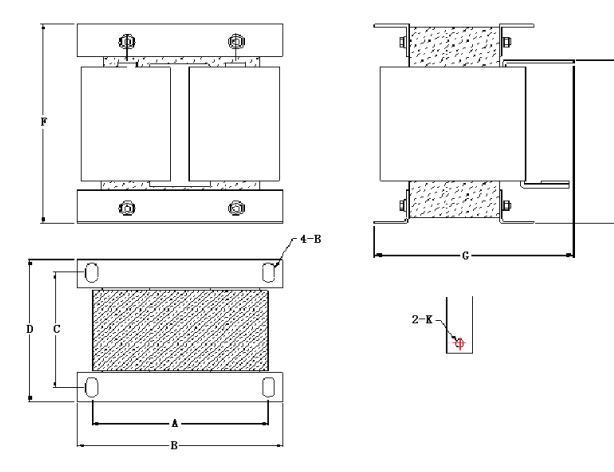

图2-8外置电抗器尺寸示意图

表2-4外置电抗器尺寸表(mm)

| 适用变频器型号                                              | $\overline{A}$ | $\overline{B}$ | $\mathsf{C}$ | $\Gamma$ | E   | F   | G   | 固定孔     | 铜牌连<br>接孔径 | 电抗器<br>型号 |
|------------------------------------------------------|----------------|----------------|--------------|----------|-----|-----|-----|---------|------------|-----------|
| MD280NT90-BLS                                        | 160            | 190            | 125          | 161      | 192 | 255 | 195 | $10*15$ | Ø12        | DCL-0200  |
| MD280NT110-BLS.<br>MD280NT132-BLS                    | 160            | 190            | 125          | 161      | 192 | 255 | 195 | $10*15$ | Ø12        | DCL-0250  |
| MD280NT160-BLS.<br>MD280NT200-BLS-H                  | 160            | 190            | 125          | 161      | 192 | 255 | 195 | $10*15$ | Ø12        | DCL-0360  |
| MD280NT220-BLS.<br>MD280NT250-BLS                    | 190            | 230            | 93           | 128      | 250 | 325 | 200 | $13*18$ | Ø15        | DCL-0600  |
| MD280NT280P-BLS.<br>MD280NT315-BLS                   | 190            | 230            | 93           | 128      | 250 | 325 | 200 | $13*18$ | Ø15        | DCL-0700  |
| MD280NT355-BLS.<br>MD280NT400-BLS.<br>MD280NT450-BLS | 224            | 250            | 135          | 165      | 260 | 335 | 235 | $12*20$ | Ø14        | DCL-1000  |

注:特殊要求可以定制非标

外置直流电抗器安装方式:

MD280系列变频器,从90kW及以上功率,全部采用标配外置直流电抗器,发货时用单独的 包装木箱随机器一起发货。用户在安装时需要把变频器主回路接线端子P和(+)之间的短路铜排 拆掉,然后把直流电抗器接在P和(+)之间,电抗器端子与变频器端子P、(+)之间连线没有极 性。装上直流电抗器后,P和(+)之间的短路铜排不再使用。

## <span id="page-22-0"></span>2.6 选配件

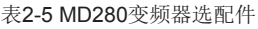

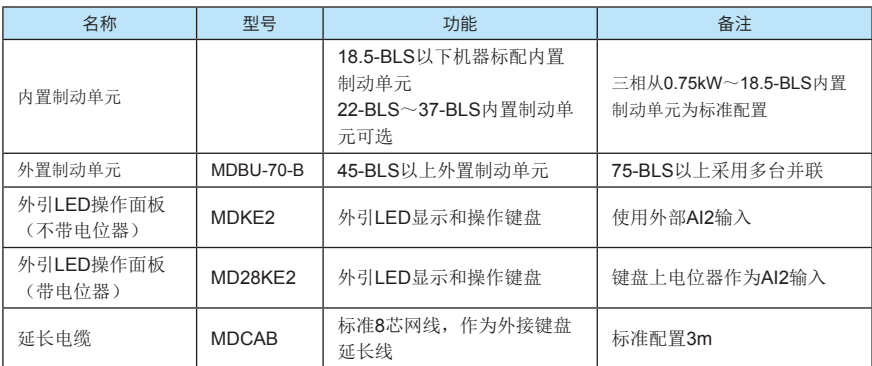

若需以上选配件,请在订货时说明。

#### 2.7 变频器的日常保养与维护

#### 2.7.1 日常保养

由于环境的温度、湿度、粉尘及振动的影响,会导致变频器内部的器件老化,导致变频器 潜在的故障发生或降低了变频器的使用寿命。因此,有必要对变频器实施日常和定期的保养及维 护。

## 注意

注意断开电源后因滤波电容上仍然有高电压,所以不能马上对变频器进行维 修或保养。必须等到charge灯灭掉后用万用表测母线电压不超过36V才可进行。

日常检查项目:

- 1) 电机运行中声音是否发生异常变化
- 2) 电机运行中是否产生了振动
- 3) 变频器安装环境是否发生变化
- 4) 变频器散热风扇是否正常工作
- 5) 变频器是否过热

日常清洁:

应始终保持变频器处于清洁状态。

有效清除变频器上表面积尘,防止积尘进入变频器内部。特别是金属粉尘。

有效清除变频器散热风扇的油污。

#### 2.7.2 定期检查

请定期对运行中难以检查的地方检查。

定期检查项目:

<span id="page-23-0"></span>检查风道,并定期清洁

检查螺丝是否有松动

检查变频器受到腐蚀

检查接线端子是否有拉弧痕迹

主回路绝缘测试

提醒: 在用兆欧表(请用直流500V兆欧表)测量绝缘电阻时, 要将主回路线与变频器脱开。 不要用绝缘电阻表测试控制回路绝缘。不必进行高压测试(出厂时已完成)。

#### 2.7.3 变频器易损件更换

变频器易损件主要有冷却风扇和滤波用电解电容器,其寿命与使用的环境及保养状况密切相 关。一般寿命时间为:

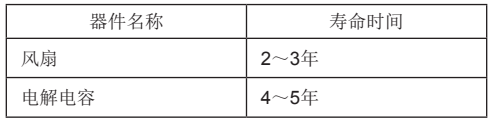

用户可以根据运行时间确定更换年限。

1) 冷却风扇

可能损坏原因:轴承磨损、叶片老化。

判别标准:风扇叶片等是否有裂缝,开机时声音是否有异常振动声。

2) 滤波电解电容

可能损坏原因:输入电源品质差、环境温度较高,频繁的负载跳变、电解质老化。

判别标准: 有无液体漏出、安全阀是否已凸出,静电电容的测定, 绝缘电阻的测定。

#### 2.7.4 变频器的存贮

用户购买变频器后,暂时存贮和长期存贮必须注意以下几点:

- 1) 存储时尽量按原包装装入本公司的包装箱内。
- 2) 长时间存放会导致电解电容的劣化,必须保证在2年之内通一次电,通电时间至少5小 时,输入电压必须用调压器缓缓升高至额定值。

#### 2.8 变频器的保修说明

免费保修仅指变频器本身。

1) 在正常使用情况下,发生故障或损坏,我公司负责18个月保修(从制造出厂之日起,以 机身上条形码为准),18个月以上,将收取合理的维修费用;

2)在18个月内,如发生以下情况,应收取一定的维修费用:

- a)用户不按使用手册中的规定,带来的机器损害;
- b)由于火灾、水灾、电压异常等造成的损害;
- c)将变频器用于非正常功能时造成的损害;

有关服务费用按照厂家统一标准计算,如有契约,以契约优先的原则处理。

#### <span id="page-24-0"></span>2.9 选型指导

选用变频器时首先必须明确系统对变频调速的技术要求、变频器的应用场合及负载特性的具 体情况,并从适配电机、输出电压、额定输出电流等方面因素进行综合考虑,进而选择满足要求 的机型及确定运行方式。

基本原则为:电机额定负载电流不能超过变频器的额定电流。一般情况下按说明书所规定的 配用电机容量进行选择,注意比较电机和变频器的额定电流。变频器的过载能力对于起动和制动 过程才有意义。凡是在运行过程中有短时过载的情况,会引起负载速度的变化。如果对速度精度 要求比较高时,请考虑放大一个档次.或者选择MD300/320矢量控制系列。

风机和水泵类型:在过载能力方面要求较低,由于负载转矩与速度的平方成正比,所以低速 运行时负载较轻(罗茨风机除外)又因为这类负载对转速精度没有特殊要求,故选择平方转矩V/ F。

恒转矩负载:多数负载具有恒转矩特性,但在转速精度及动态性能等方面要求一般不高。 例如挤压机、搅拌机、传送带、厂内运输电车、吊车的平移机构等。选型时可选多段V/F运行方 式。

#### 2.10 制动组件选型指南

(\*):表2-8是指导数据,用户可根据实际情况选择不同的电阻阻值和功率,(但阻值一定 不能小于表中推荐值,功率可以大。)制动电阻的选择需要根据实际应用系统中电机发电的功率 来确定,与系统惯性、减速时间、位能负载的能量等都有关系,需要客户根据实际情况选择。系 统的惯量越大、需要的减速时间越短、制动得越频繁,则制动电阻需要选择功率越大、阻值越 小。

#### 2.10.1 阻值的选择

制动时,电机的再生能量几乎全部消耗在制动电阻上。

可根据公式:U\*U/R=Pb

公式中U----系统稳定制动的制动电压

(不同的系统也不一样,对于380VAC系统一般取700V)

Pb----制动功率

#### 2.10.2 制动电阻的功率选择

理论上制动电阻的功率和制动功率一致,但是考虑到降额为70%。

可根据公式:0.7\*Pr=Pb\*D

Pr----电阻的功率

D----制动频度(再生过程占整个工作过程的比例)

电梯-----20% ~30%

开卷和取卷----20 ~30%

离心机-------50%~60%

偶然制动负载----5%

一般取10%

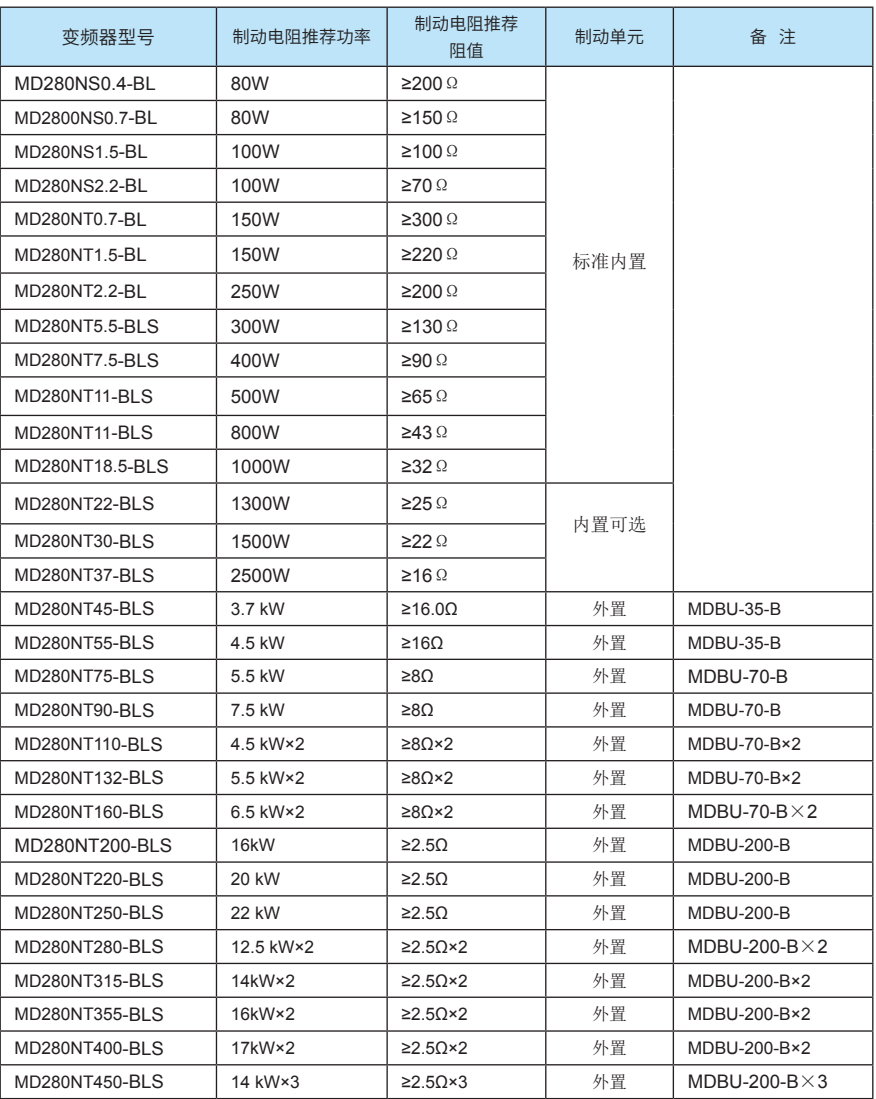

#### 表2-6 MD280变频器制动组件选型表

注: ×2表示两个制动单元带各自的制动电阻并联使用, ×3意义同×2。

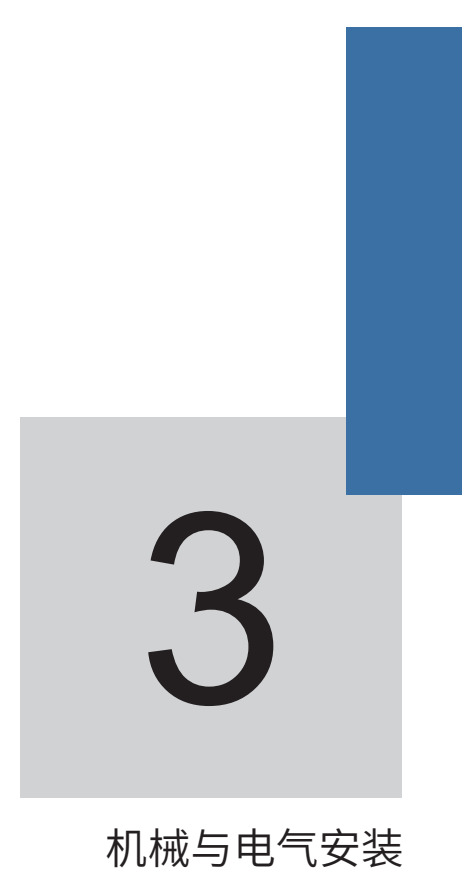

## 第三章 机械与电气安装

#### <span id="page-28-0"></span>3.1 机械安装

#### 3.1.1 安装环境:

1)环境温度:周围环境温度对变频器寿命有很大影响,不允许变频器的运行环境温度超过 允许温度范围 (-10℃~50℃)。

2)将变频器装于阻燃物体的表面,周围要有足够空间散热。变频器工作时易产生大量热 量。并用螺丝垂直安装在安装支座上。

3)请安装在不易振动的地方。振动应不大于0.6G。特别注意远离冲床等设备。

4) 避免装于阳光直射、潮湿、有水珠的地方。

5)避免装于空气中有腐蚀性、易燃性、易爆性气体的场所。

6)避免装在有油污、多灰尘、多金属粉尘的场所。

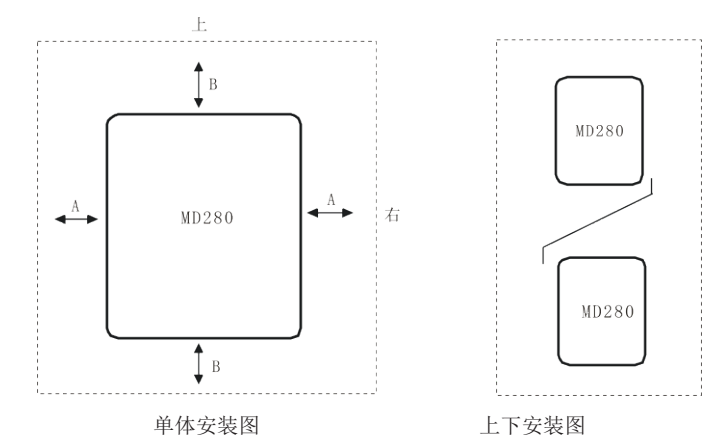

说明: 当变频器功率不大于22kW时可以不考虑 说明: 当变频器上下安装时请安装 A尺寸。当大于22kW时A应该大于50mm。 图示的隔热导流板。

图3-1 MD280变频器安装示意图

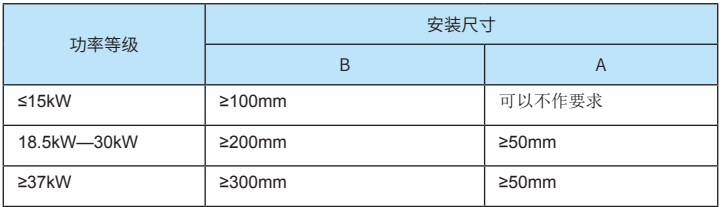

说明:当变频器功率不大于22-BLS时可以不考虑A尺寸。当大于22-BLS时A应该大于50mm。

说明:当变频器上下安装时请安装图示的隔热导流板。

机械安装需要关注的是散热问题。所以请注意以下几点:

请垂直安装变频器,便于热量向上散发。但不能倒置。若柜内有较多变频器时,最好是并排 安装。在需要上下安装的场合,请参考图3-1,安装隔热导流板。

安装空间遵照图3-1所示,保证变频器的散热空间。但布置时请考虑柜内其它器件的散热情 况。

安装支架一定是阻燃材质。

对于有金属粉尘应用场合,建议采用散热器柜外安装方式。此时全密封的柜内空间要尽可能 大。

下盖板拆卸和安装,18.5-BLS以下MD280系列变频器采用塑胶外壳,塑胶外壳下盖板的拆卸 参见图3-2。可用工具将下盖板的挂钩往内侧用力顶出即可。

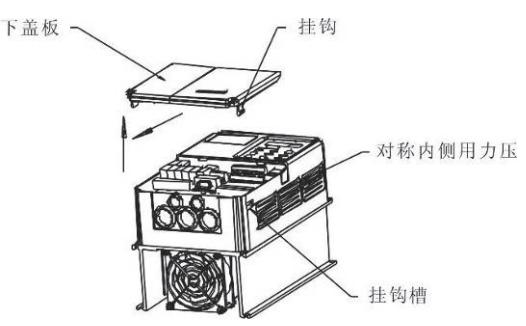

图3-2 塑胶外壳下盖板拆卸图

22-BLS以上MD系列变频器采用钣金外壳,钣金外壳下盖板的拆卸参见图3-3。可用工具直接 将下盖板的螺丝拧松即可。

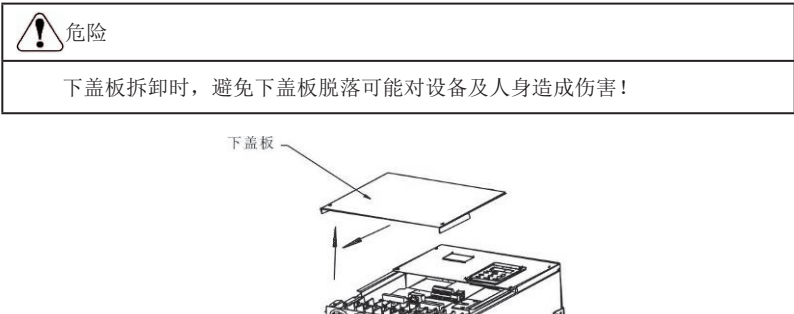

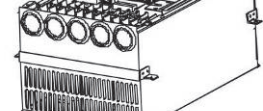

图3-3 钣金外壳下盖板拆卸图

## <span id="page-30-0"></span>3.2 电气安装

### 3.2.1 外围电气元件选型指导:

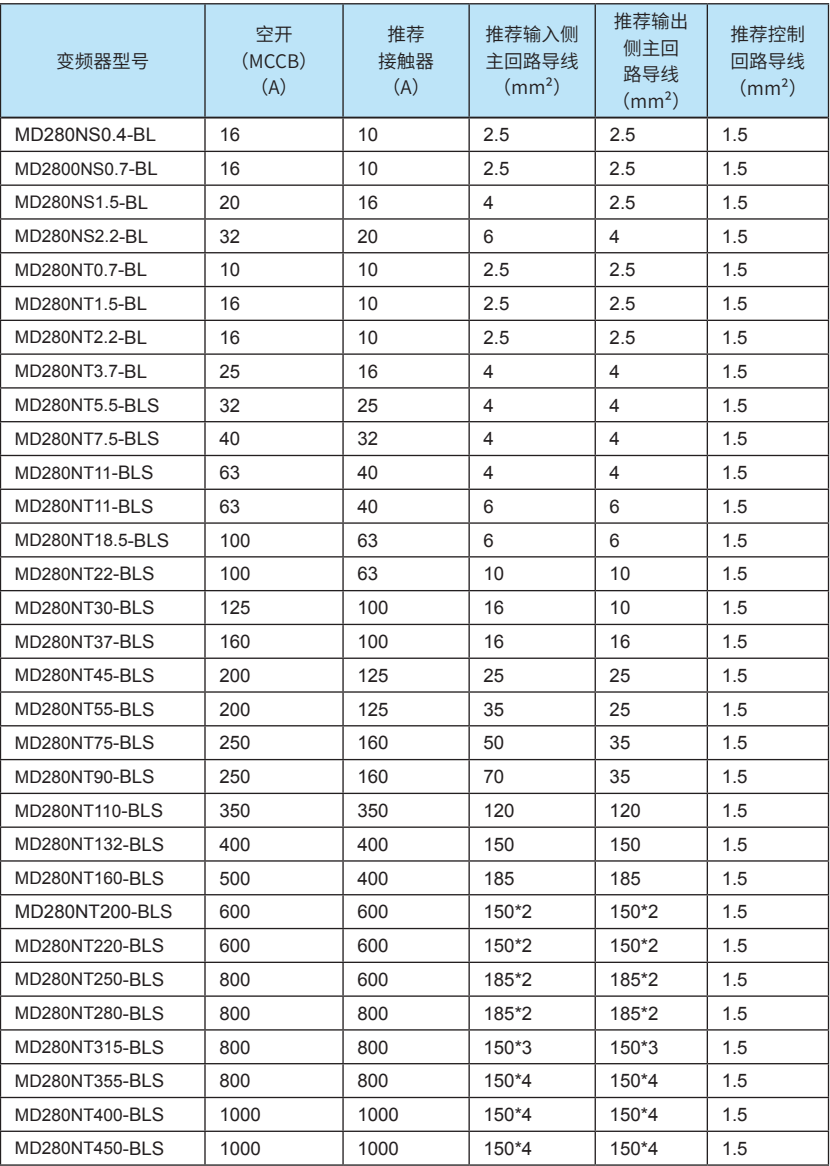

## 表3-1 MD280变频器外围电气元件选型指导

### 3.2.2 外围电气元件的使用说明:

表3-2 MD280变频器外围电气元件的使用说明

| 配件名称         | 安装位置                                     | 功能说明                                                                                                    |
|--------------|------------------------------------------|----------------------------------------------------------------------------------------------------|
| 空气开关         | 输入回路前端                                   | 下游设备过流时分断电源                                                                                                    |
| 接触器          | 空开和变频器输<br>入侧之间                          | 变频器通断电操作.应避免通过接触器对变频器进行频繁上下电<br>操作(每分钟少于二次)或进行直接启动操作。                                                                                                    |
| 交流输入电<br>抗器  | 变频器输入侧                                   | 提高输入侧的功率因数:<br>有效消除输入侧的高次谐波, 防止因电压波形畸变造成其它设<br>各损坏:<br>消除电源相间不平衡而引起的输入电流不平衡。                                                                                 |
| EMC输入滤<br>波器 | 变频器输入侧                                   | 减少变频器对外的传导及辐射干扰;<br>降低从电源端流向变频器的传导干扰, 提高变频器的抗干扰能<br>力。                                                                                                    |
| 直流电抗器        | MD280系列变频<br>器11-BLS以上直<br>流电抗器为标准<br>配置 | 提高输入侧的功率因数:<br>提高变频器整机效率和热稳定性。<br>有效消除输入侧高次谐波对变频器的影响,减少对外传导和辐<br>射干扰。                                                                                        |
| 交流输出电<br>抗器  | 在变频器输出侧<br>和电机之间。靠<br>近变频器安装。            | 变频器输出侧一般含较多高次谐波。当电机与变频器距离较远<br>时, 因线路中有较大的分布电容。其中某次谐波可能在回路中<br>产生谐振, 带来两方面影响:<br>破坏电机绝缘性能, 长时间会损坏电机。<br>产生较大漏电流,引起变频器频繁保护。<br>一般变频器和电机距离超过100m, 建议加装输出交流电抗器。 |

#### 3.2.3 接线方式

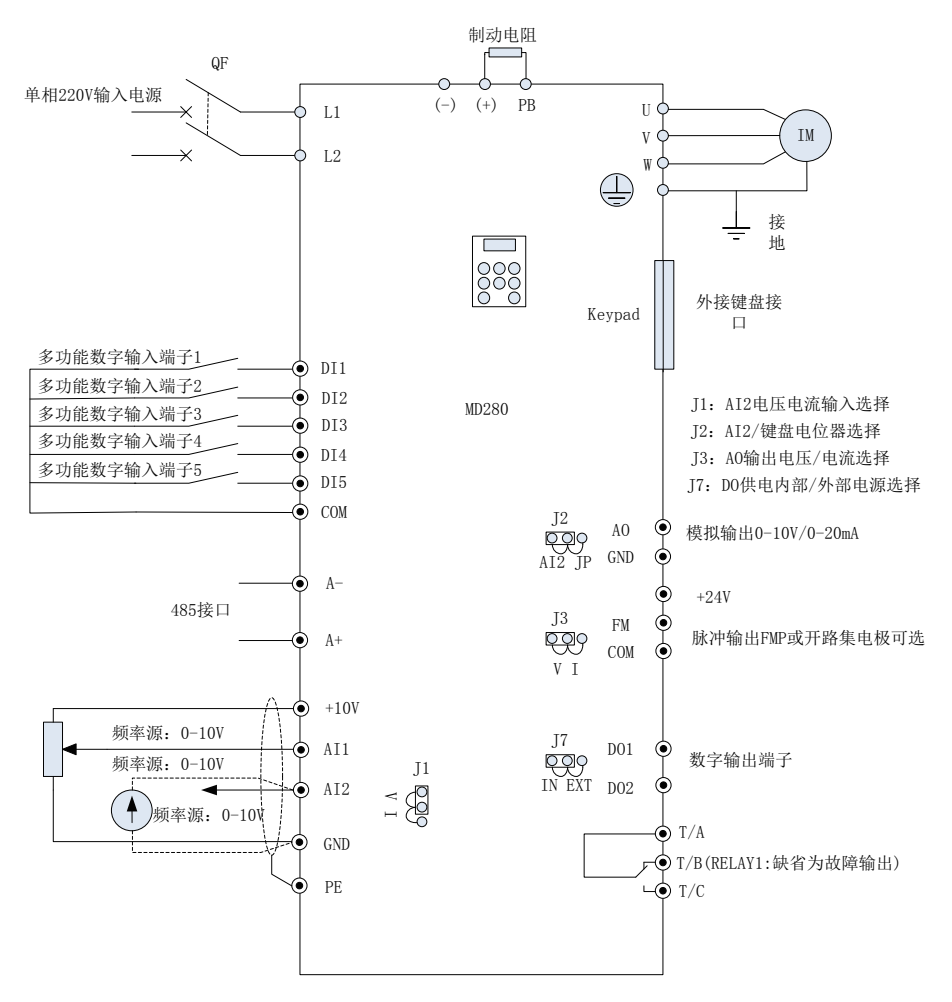

图3-4 MD280NS0.4-BL/MD280NS0.7-BL/MD280NS1.5-BL/MD280NS2.2-BL

单相变频器接线示意图

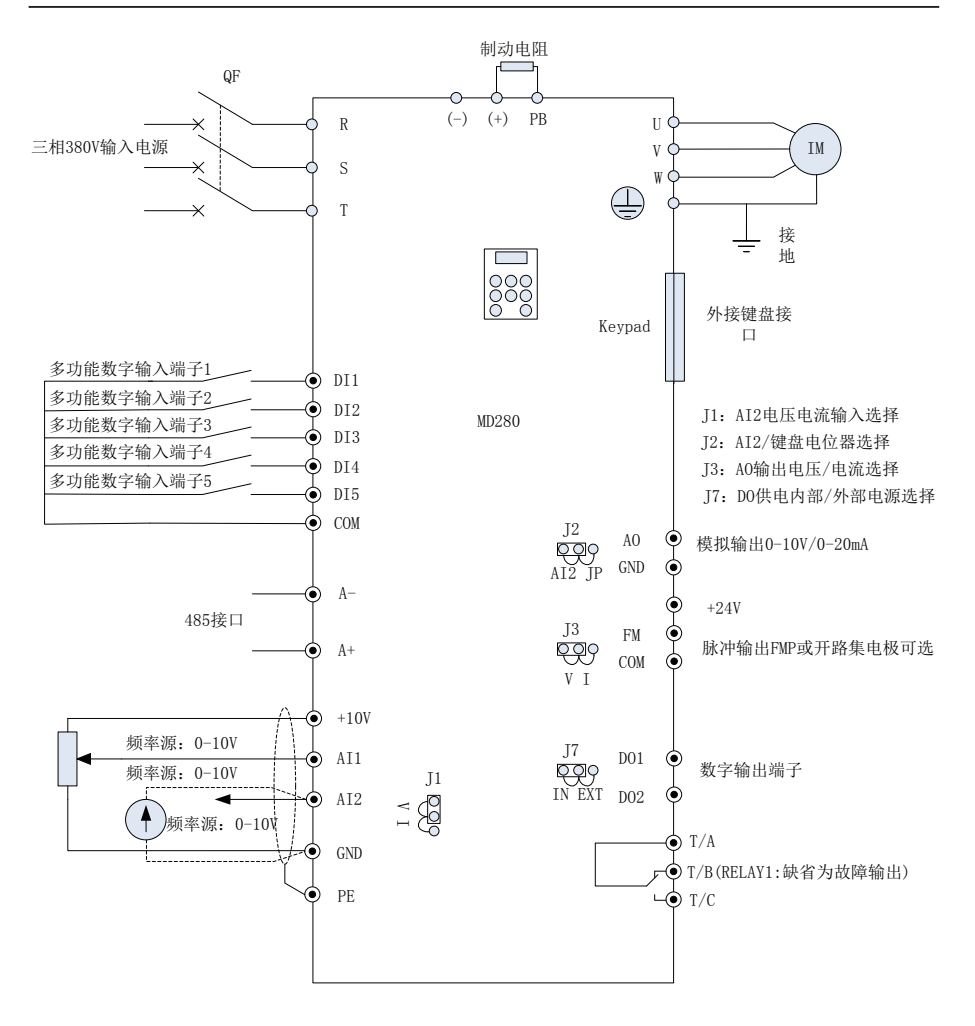

图3-5 MD280NT0.7-BL~MD280NT37-BLS三相变频器接线示意图

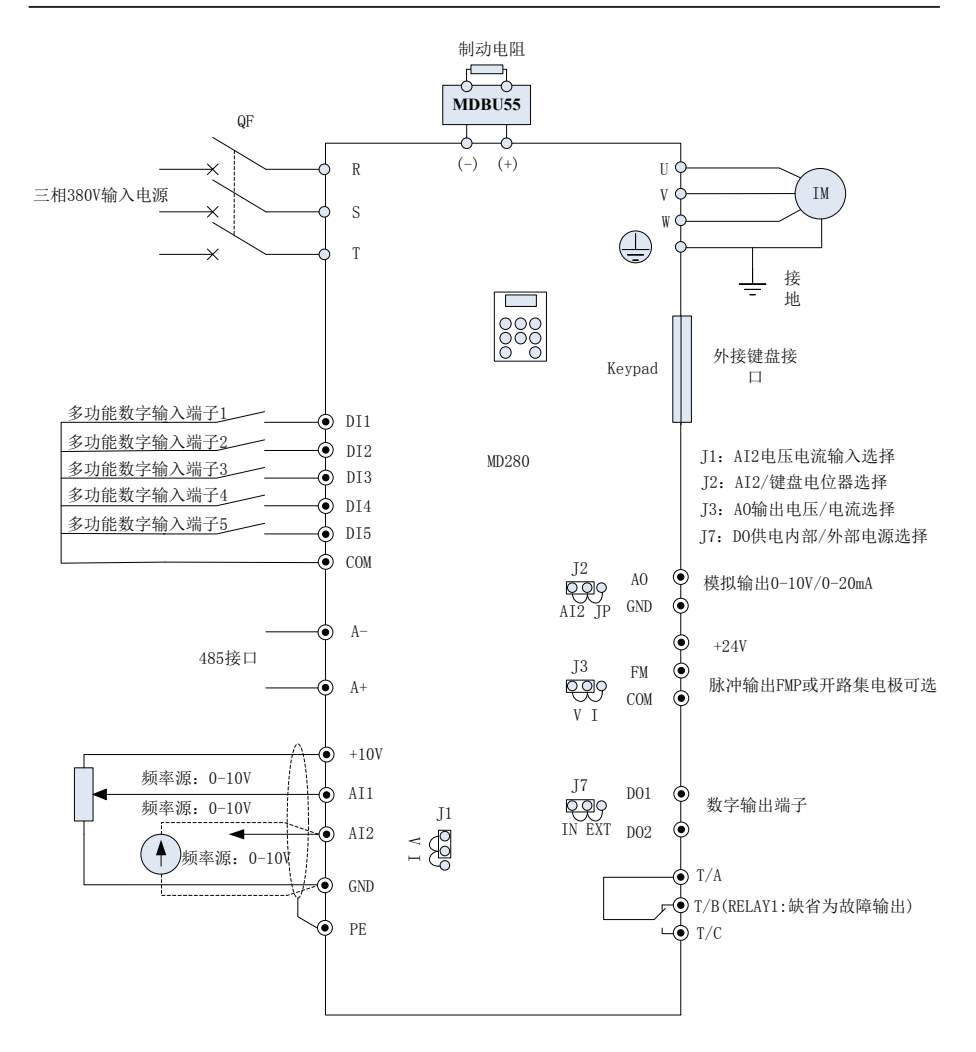

图3-6 MD280NT45-BLS~MD280NT75-BLS三相变频器接线示意图

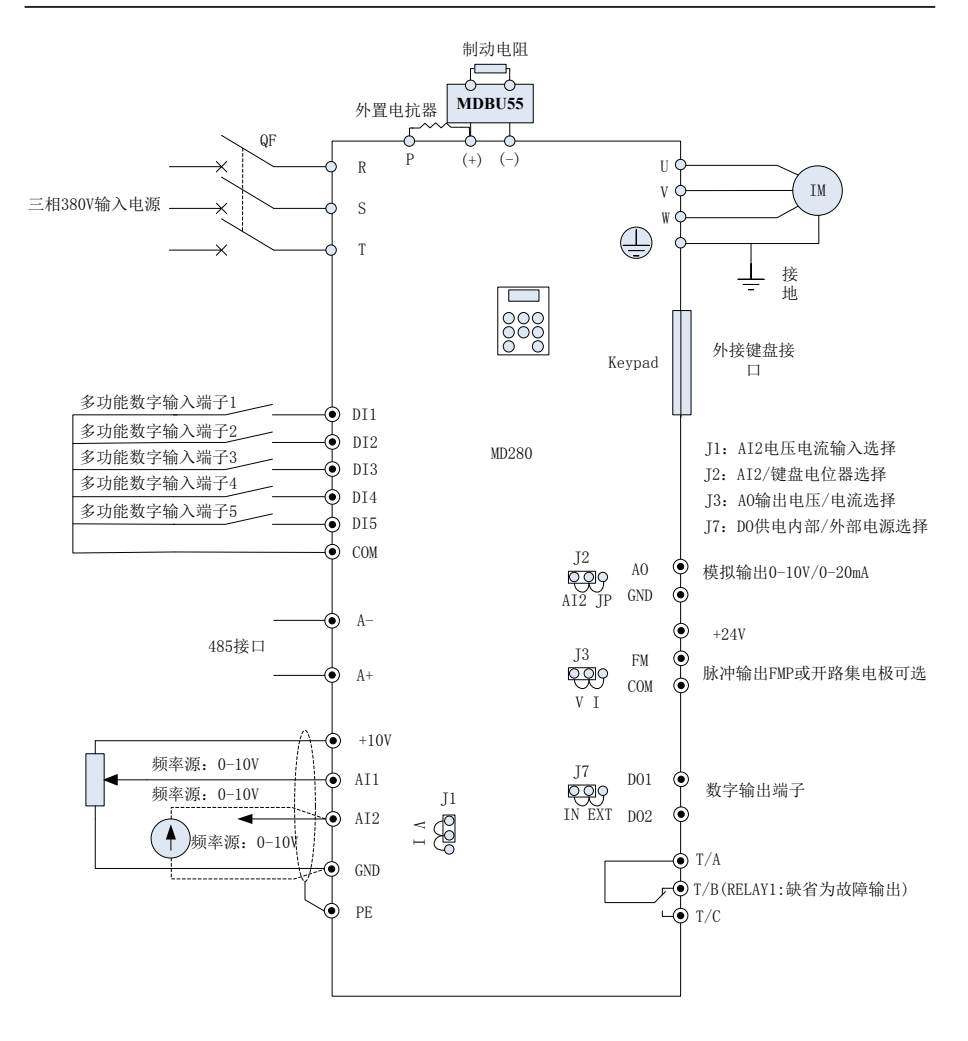

图3-7 MD280NT90-BLS~MD280NT450-BLS外置电抗器接线示意图
3.2.4 主电路端子及接线

注意

- 确认电源开关处于OFF状态才可进行配线操作,否则可能发生电击事故!
- 配线人员须是专业受训人员,否则可能对设备及人身造成伤害!
- 必须可靠接地,否则有触电发生或有火警危险!

## 注意

- 确认输入电源与变频器的额定值一致,否则损坏变频器!
- 确认电机和变频器相适配,否则可能会损坏电机或引起变频器保护!
- 不可能将电源接于U、V、W端子, 否则损坏变频器!
- 不可将制动电阻直接接于直流母线(+)、(-)上,否则引起火警!

1)单相变频器主回路端子说明:

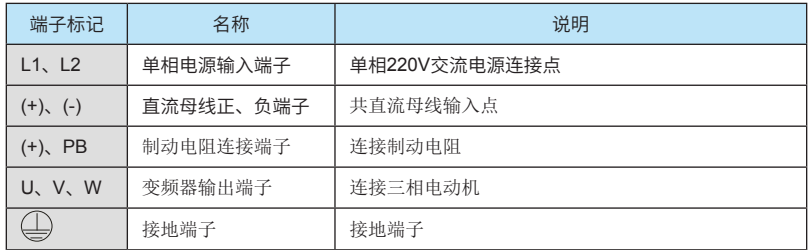

2)三相变频器主回路端子说明

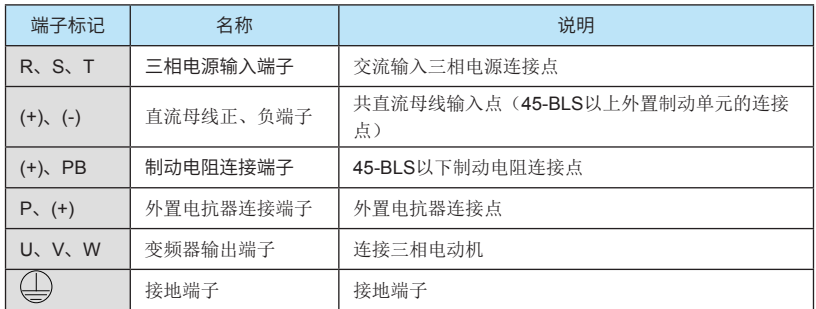

配线注意事项:

输入电源L1、L2或R、S、T:

变频器的输入侧接线,无相序要求。

直流母线(+)、(-)端子:

注意刚停电后直流母线(+)、(-)端子尚有残余电压,须等CHARGE灯灭掉后并确认小 于36V后方可接触,否则有触电的危险。

45kW以上选用外置制动组件时,注意(+)、(-)极性不能接反,否则导致变频器损坏 甚至火灾。

制动单元的配线长度不应超过10m。应使用双绞线或紧密双线并行配线。

不可将制动电阻直接接在直流母线上,可能会引起变频器损坏甚至火灾。

制动电阻连接端子(+)、PB:

45-BLS以下且确认已经内置制动单元的机型,其制动电阻连接端子才有效。

制动电阻选型参考推荐值且配线距离应小于5m。否则可能导致变频器损坏。

外置电抗器连接端子P、(+)

90-BLS及以上功率变频器、电抗器外置,装配时把P、(+)端子之间的连接片去掉,电抗 器接在两个端子之间。

变频器输出侧U、V、W:

变频器输出侧不可连接电容器或浪涌吸收器,否则会引起变频器经常保护甚至损坏。

电机电缆过长时,由于分布电容的影响,易产生电气谐振,从而引起电机绝缘破坏或产生较 大漏电流使变频器过流保护。电机电缆长度大于100m时,须加装交流输出电抗器。

接地端子 $\bigoplus$ PE:

端子必须可靠接地,接地线阻值必须少于0.1Ω。否则会导致设备工作异常甚至损坏。

不可将接地端子(I)和电源零线N端子共用。

### 3.2.5 控制端子及接线:

1) 控制回路端子布置图如下示:

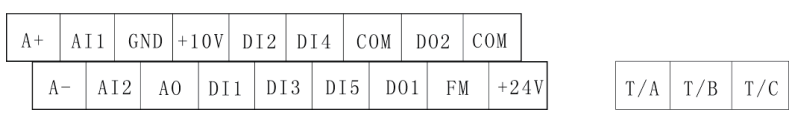

图3-8 控制回路端子布置图

2) 控制端子功能说明:

### 表3-3 MD280变频器控制端子功能说明

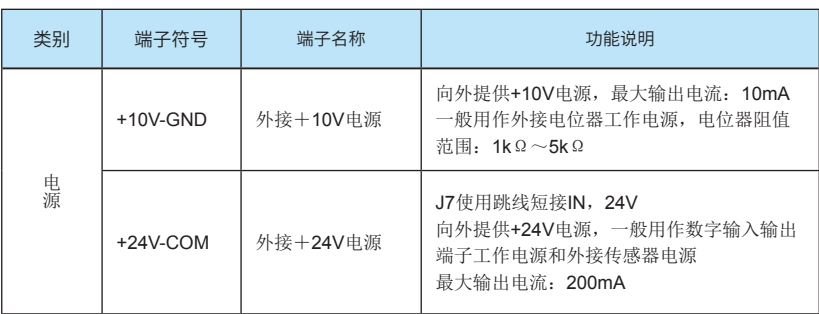

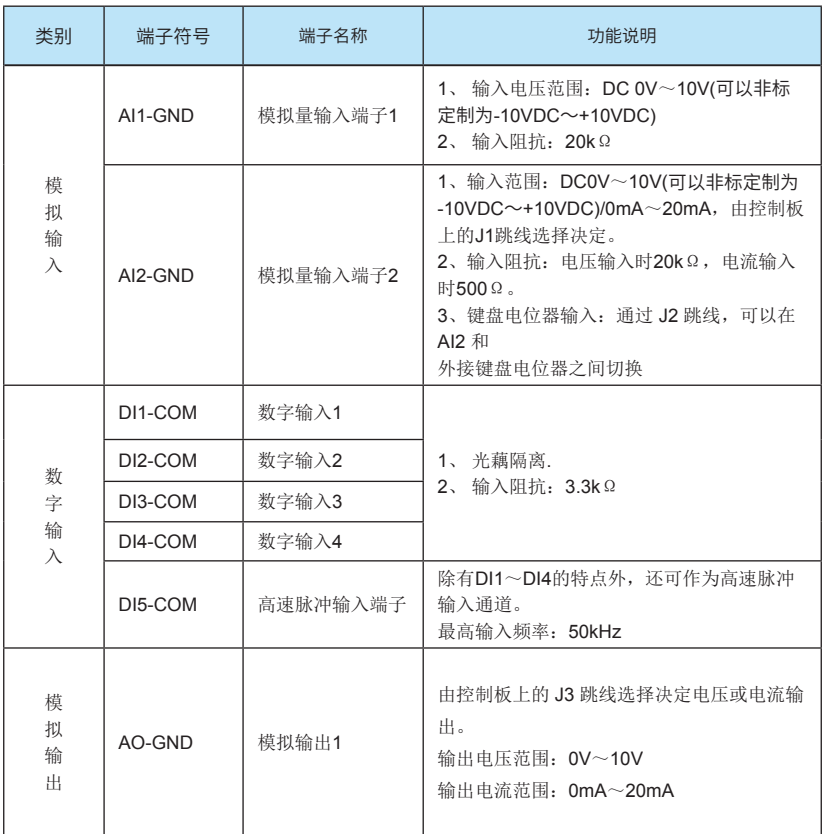

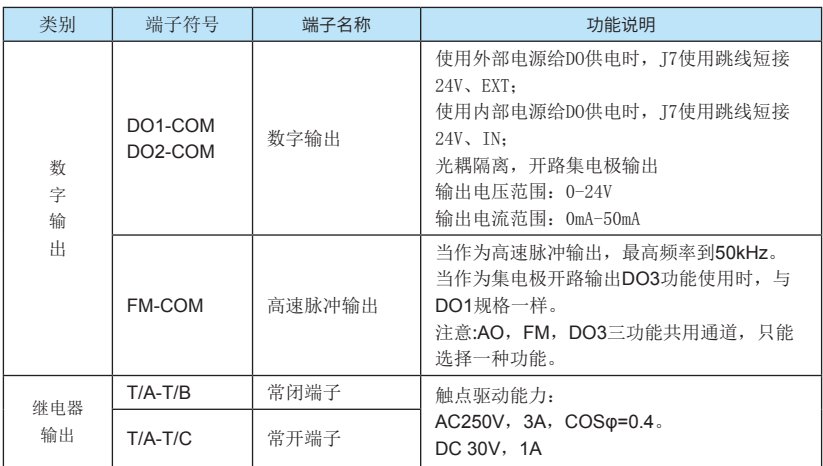

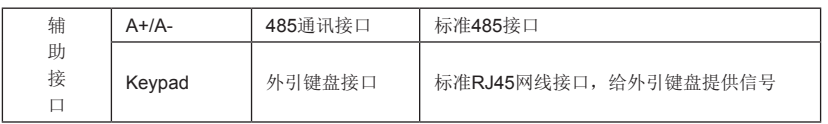

3) 控制端子接线说明:

A、模拟输入端子:

 因微弱的模拟电压信号特别容易受到外部干扰,所以一般需要用屏蔽电缆,而且配线距离 尽量短,不要超过20m,如图3-9。在某些模拟信号受到严重干扰的场合,模拟信号源侧需加滤波 电容器或铁氧体磁芯,如图3-10。

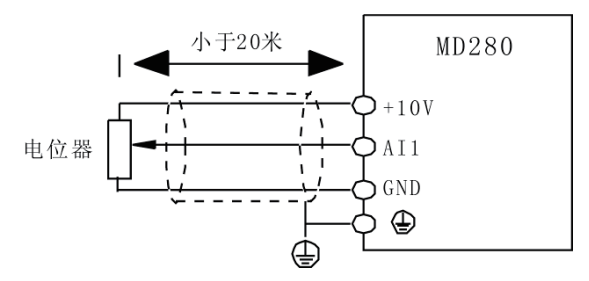

图3-9 模拟量输入端子接线示意图

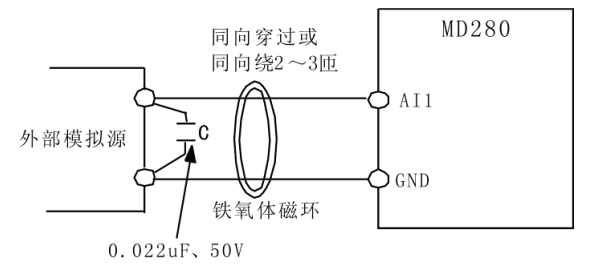

图3-10 模拟量输入端子处理接线图

B、数字输入端子:

一般需要用屏蔽电缆,而且配线距离尽量短,不要超过20m。

当选用有源方式驱动时,需对电源的串扰采取必要的滤波措施。

建议选用触点控制方式。

C、数字输出端子:

数字输出端子接负载时直接接在DO和24V间,机器内部已经有续流吸收电路。负载电流小于 50mA。若负载太大,请通过继电器过渡。

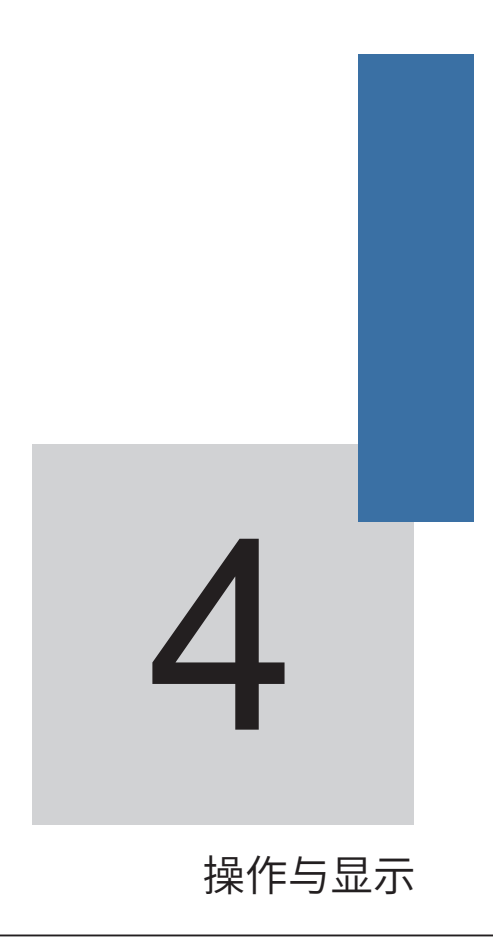

## 第四章 操作与显示

### 4.1 操作与显示界面介绍

用操作面板,可对变频器进行功能参数修改、变频器工作状态监控和变频器运行控制(起 动、停止)等操作,其外型及功能区如下图所示:

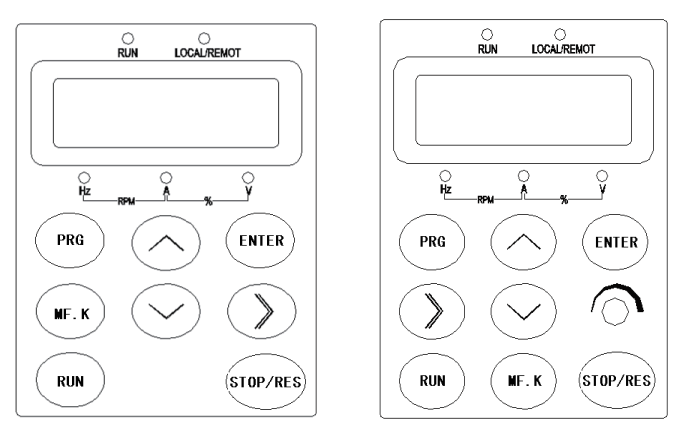

图4-1操作面板示意图 网络罗斯 医二乙二酸 医心器的外引键盘示意图

1) 功能指示灯说明:

RUN:灯灭时表示变频器处于停机状态,灯亮时表示变频器处于运转状态。

LOCAL/REMOT: 键盘操作、端子操作与远程操作(通讯控制)指示灯,灯灭表示键盘操 作控制状态,灯亮表示端子操作控制状态,灯闪烁表示处于远程操作控制状态。

- 2)单位指示灯:
- Hz 频率单位
- A 电流单位
- V 电压单位

RMP(Hz+A) 转速单位

- %(A+V) 百分数
- 3)数码显示区:

5位LED显示,可显示设定频率、输出频率,各种监视数据以及报警代码等。

### 4) 键盘按钮说明表

表4-1键盘功能表

| 按键                           | 名称     | 功能                                                        |  |  |
|------------------------------|--------|-----------------------------------------------------------|--|--|
| <b>PRG</b>                   | 编程键    | 一级菜单讲入或退出                                                 |  |  |
| <b>ENTER</b>                 | 确认键    | 逐级进入菜单画面、设定参数确认                                           |  |  |
| Λ                            | 涕增键    | 数据或功能码的递增                                                 |  |  |
| $\vee$                       | 递减键    | 数据或功能码的递减                                                 |  |  |
| $\left\langle \right\rangle$ | 移位键    | 在停机显示界面和运行显示界面下, 可循环选择显示参<br>数:在修改参数时,可以选择参数的修改位          |  |  |
| <b>RUN</b>                   | 运行键    | 在键盘操作方式下, 用于运行操作                                          |  |  |
| STOP/RES                     | 停止/复位  | 运行状态时,按此键可用于停止运行操作: 故障报警状态<br>时,可用来复位操作,该键的特性受功能码F7-16制约。 |  |  |
| MF.K                         | 多功能洗择键 | 根据F7-15作功能切换选择                                            |  |  |

### 4.2 功能码查看、修改方法说明

MD280 变频器的操作面板采用三级菜单结构进行参数设置等操作。

三级菜单分别为:功能参数组(一级菜单)→功能码(二级菜单)→功能码设定值(三级菜 单)。操作流程如图4-3所示。

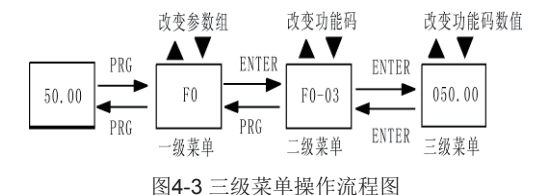

说明: 在三级菜单操作时,可按PRG键或ENTER键返回二级菜单。两者的区别是:按 ENTER键将设定参数保存后返回二级菜单,并自动转移到下一个功能码;而按 PRG 键则直接返 回二级菜单,不存储参数,并返回到当前功能码。

举例: 将功能码F4-03从10.00Hz更改设定为15.00Hz的示例。(粗体字表示闪烁位)。

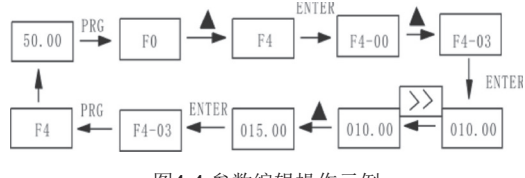

图4-4 参数编辑操作示例

在第三级菜单状态下,若参数没有闪烁位,表示该功能码不能修改,可能原因有:

1)该功能码为不可修改参数。如实际检测参数、运行记录参数等;

2)该功能码在运行状态下不可修改,需停机后才能进行修改;

### 4.3 状态参数的查看方法

在停机或运行状态下,可显示多种状态参数。可由功能码F7-13(运行参数)、F7-14(停机参 数)按二进制的位选择该参数是否显示,各位定义见第六章F7-13和 F7-14功能码的说明。

在停机状态下,共有8个停机状态参数可以选择是否显示,分别为:设定频率、母线电压、 DI输入状态、DO输出状态、模拟输入AI1电压、模拟输入AI2电压、实际计数值、当前长度值, 按》键顺序切换显示选中的参数。

在运行状态下,有16个运行状态参数:运行频率、设定频率、母线电压、输出电压、输出电 流、输出功率、DI输入状态、DO输出状态、模拟输入AI1电压、模拟输入AI2电压、实际计数值、 当前长度值、PID设定、PID反馈、PULSE输入脉冲频率、速度显示,按》键顺序切换显示选中 的参数。

### 4.4 密码设置

变频器提供了用户密码保护功能,当FP-00设为非零时,即为用户密码,退出功能码编辑状 态密码保护即生效,再次按PRG键,将显示"-----",必须正确输入用户密码,才能进入菜单, 否则无法进入。

若要取消密码保护功能,只有通过密码进入,并将FP-00设为0才行。

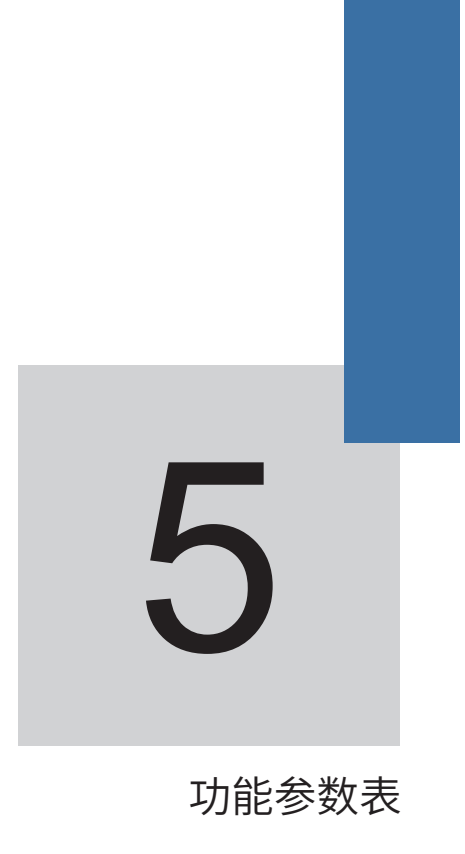

## 第五章 功能参数表

FP-00 设为非0值,即设置了参数保护密码,参数菜单要必须在正确输入密码后才能进入, 取消密码,需将FP-00设为0。

功能表中符号说明如下:

"☆":表示该参数的设定值在变频器处于停机、运行状态中,均可更改;

"★":表示该参数的设定值在变频器处于运行状态时,不可更改;

"●":表示该参数的数值是实际检测记录值,不能更改;

"\*":表示该参数是"厂家参数",仅限于制造厂家设置,禁止用户进行操作。

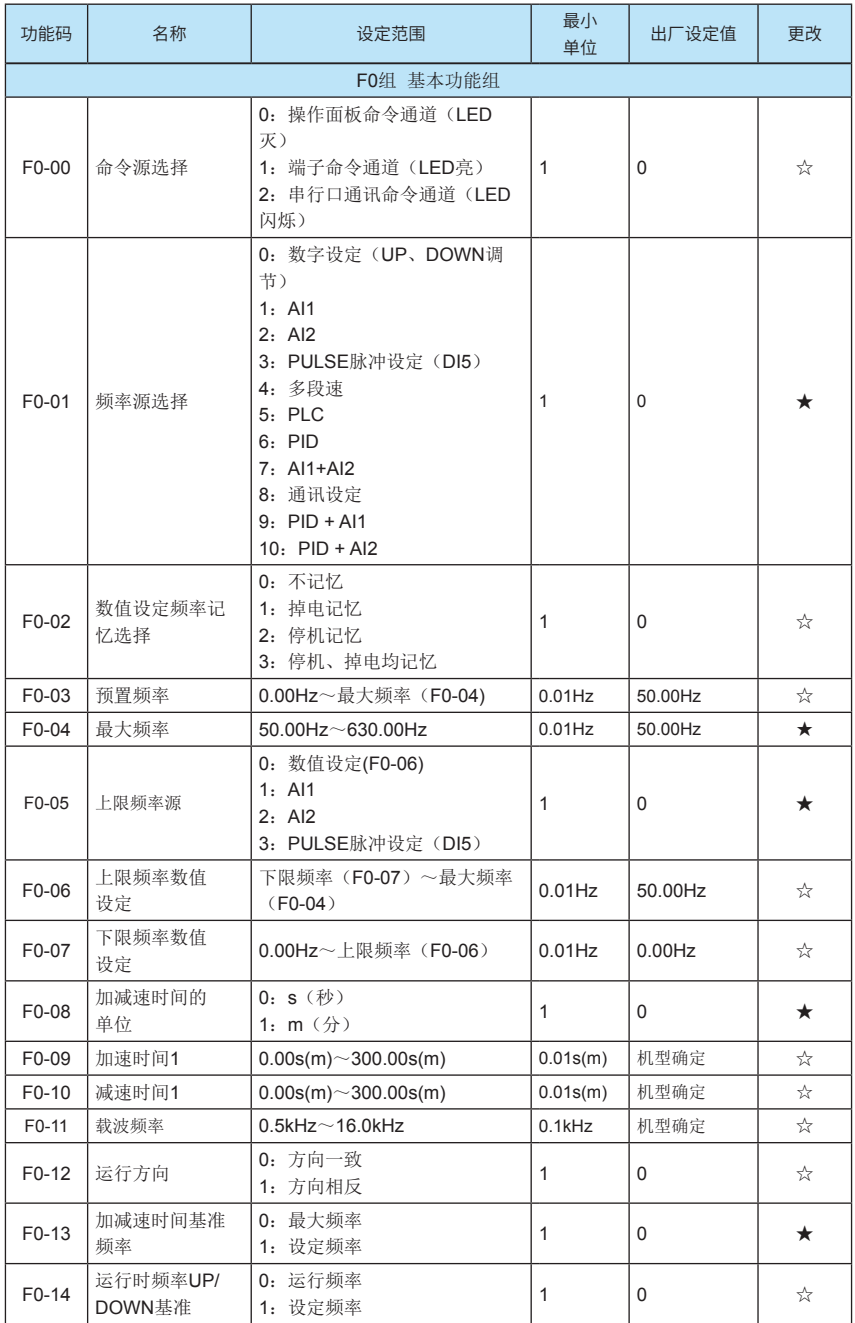

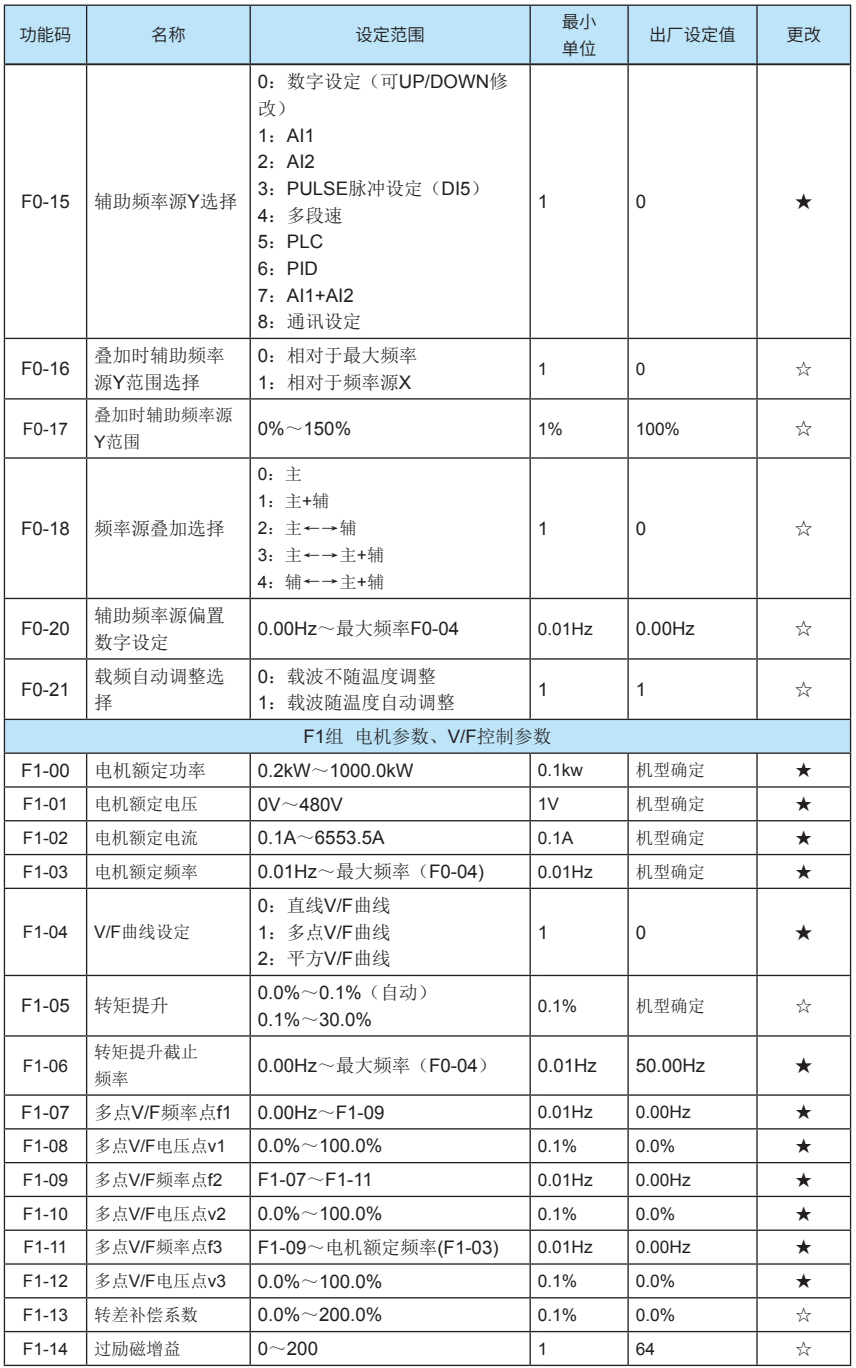

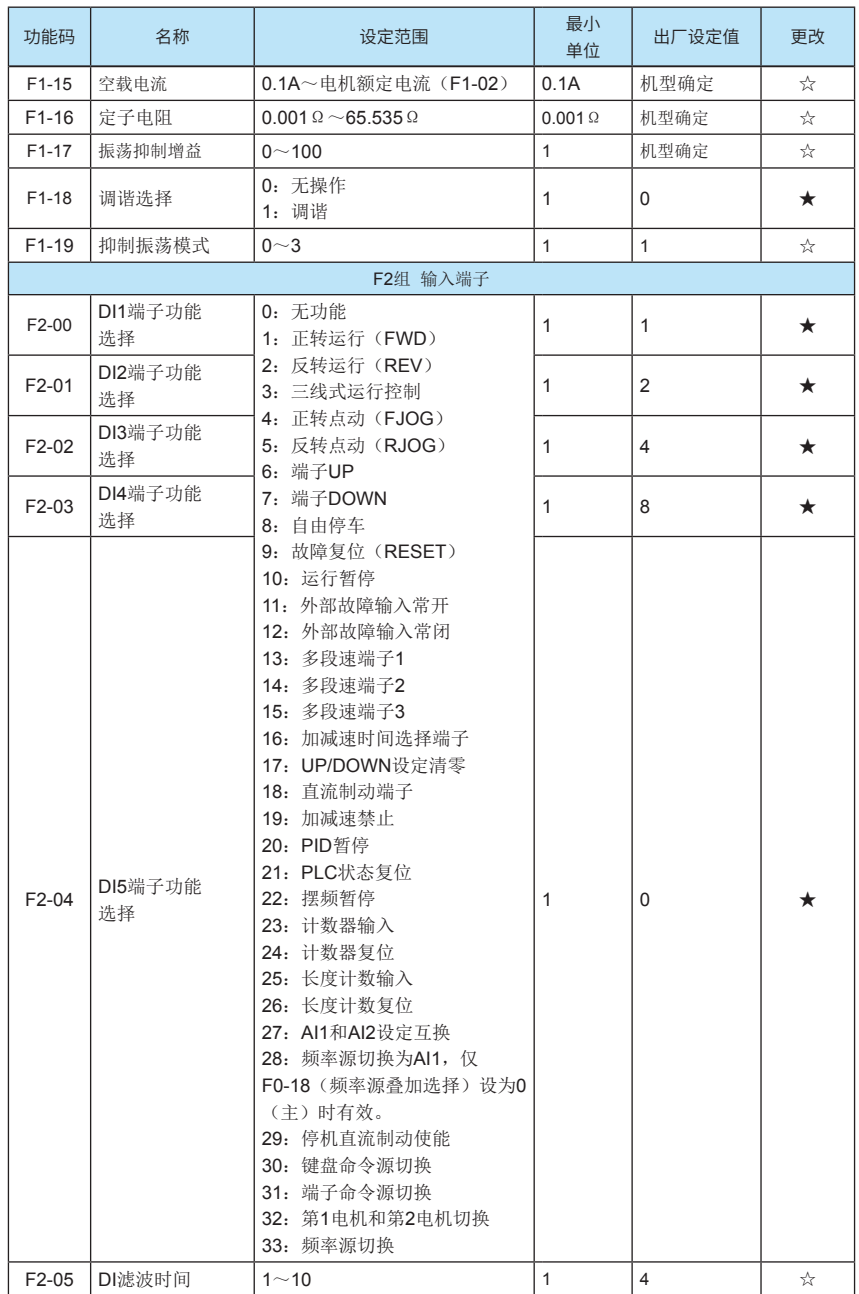

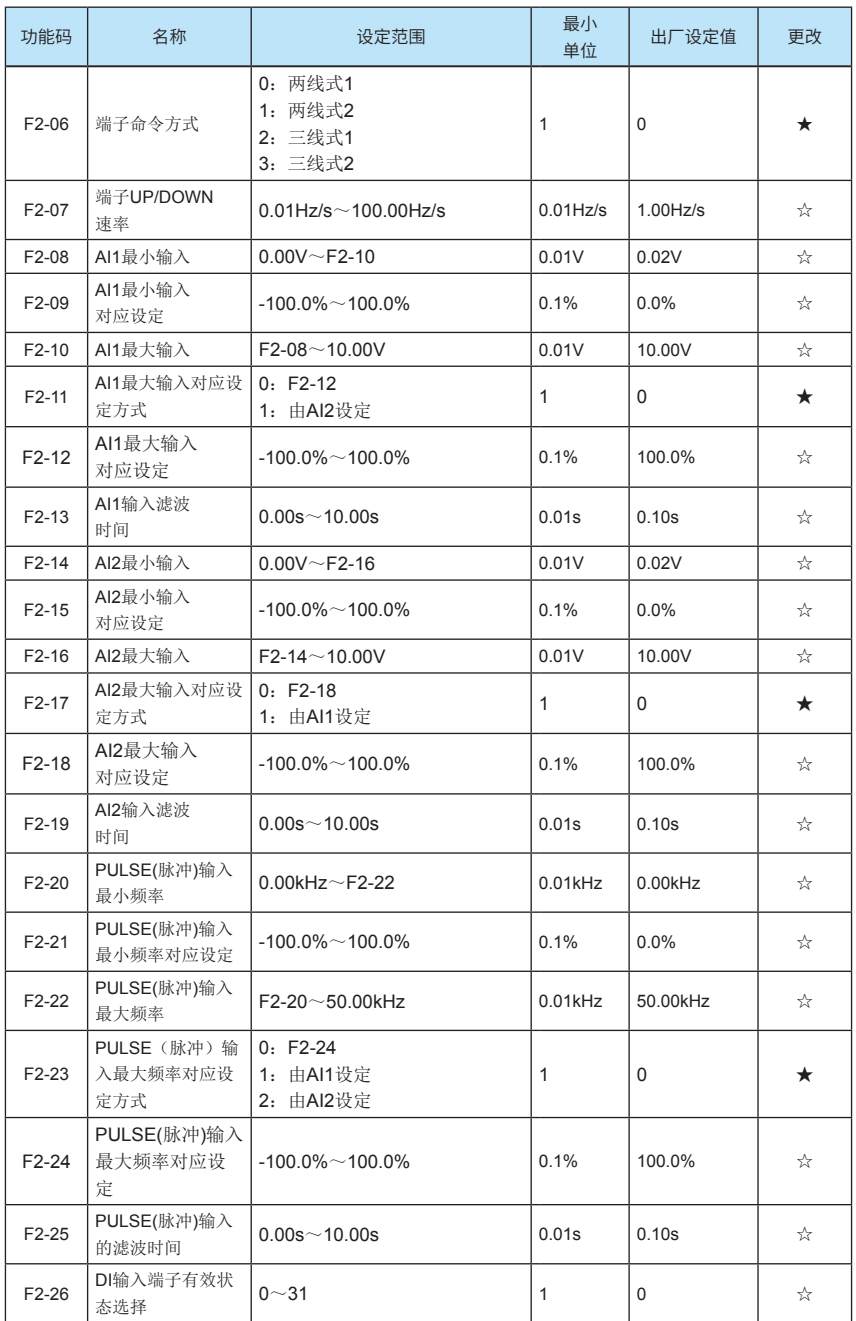

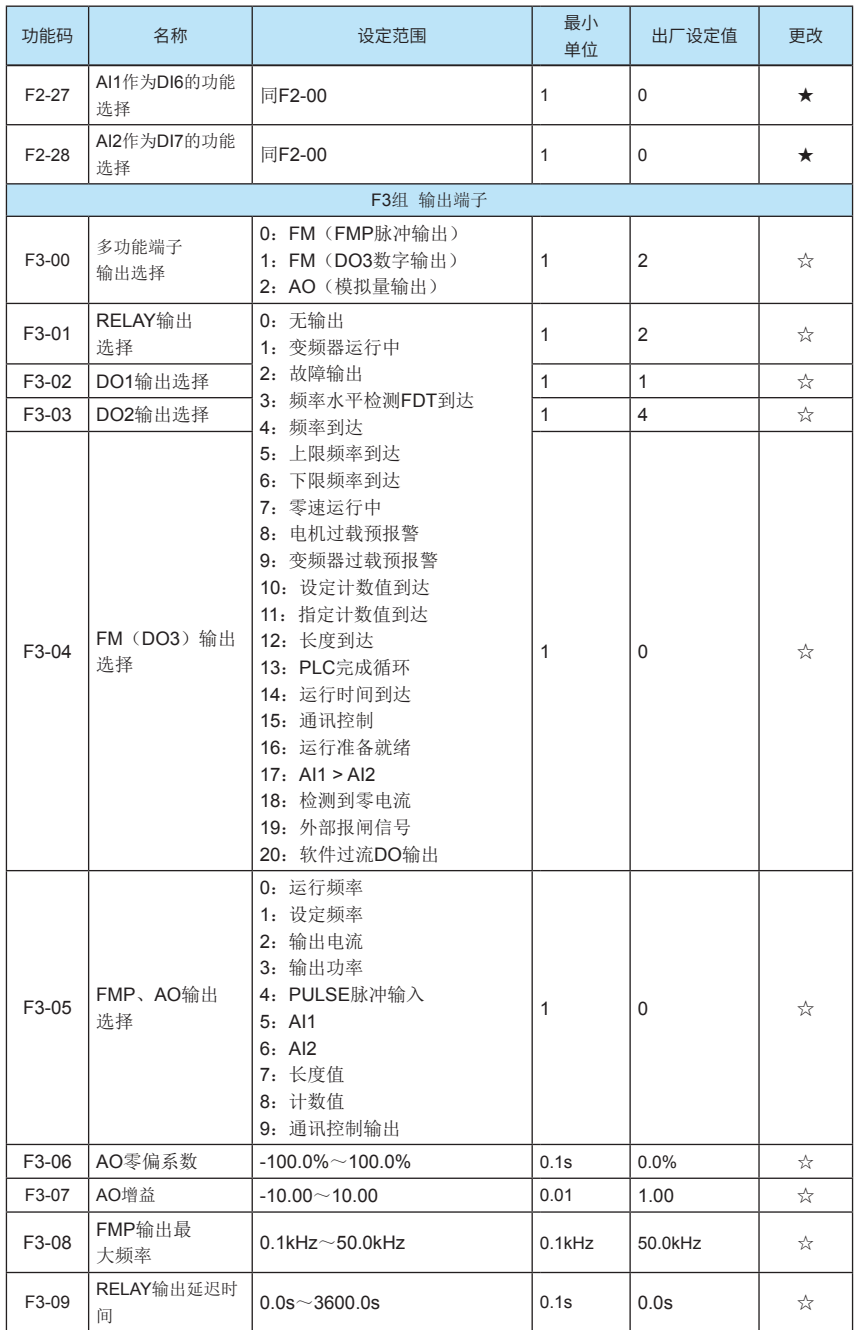

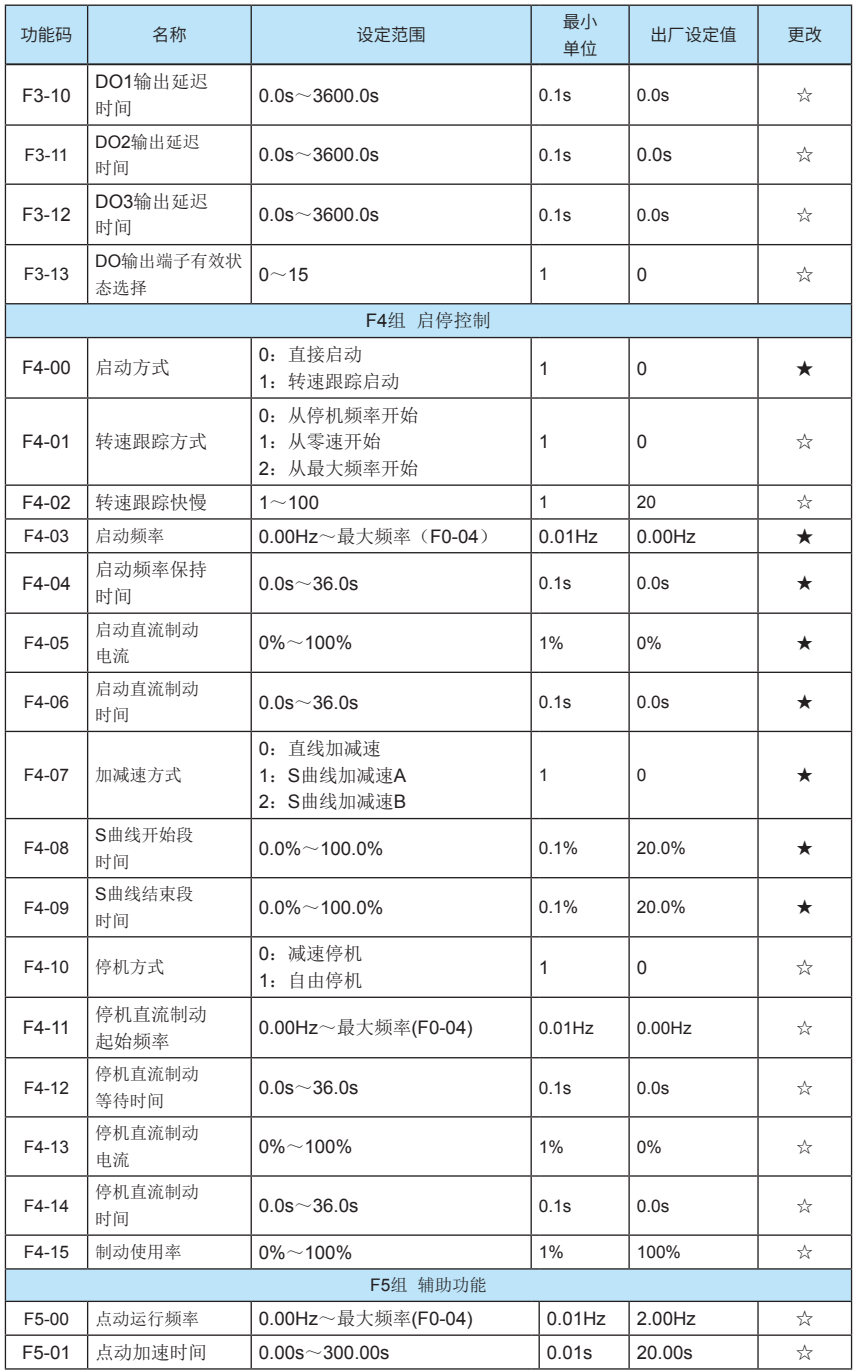

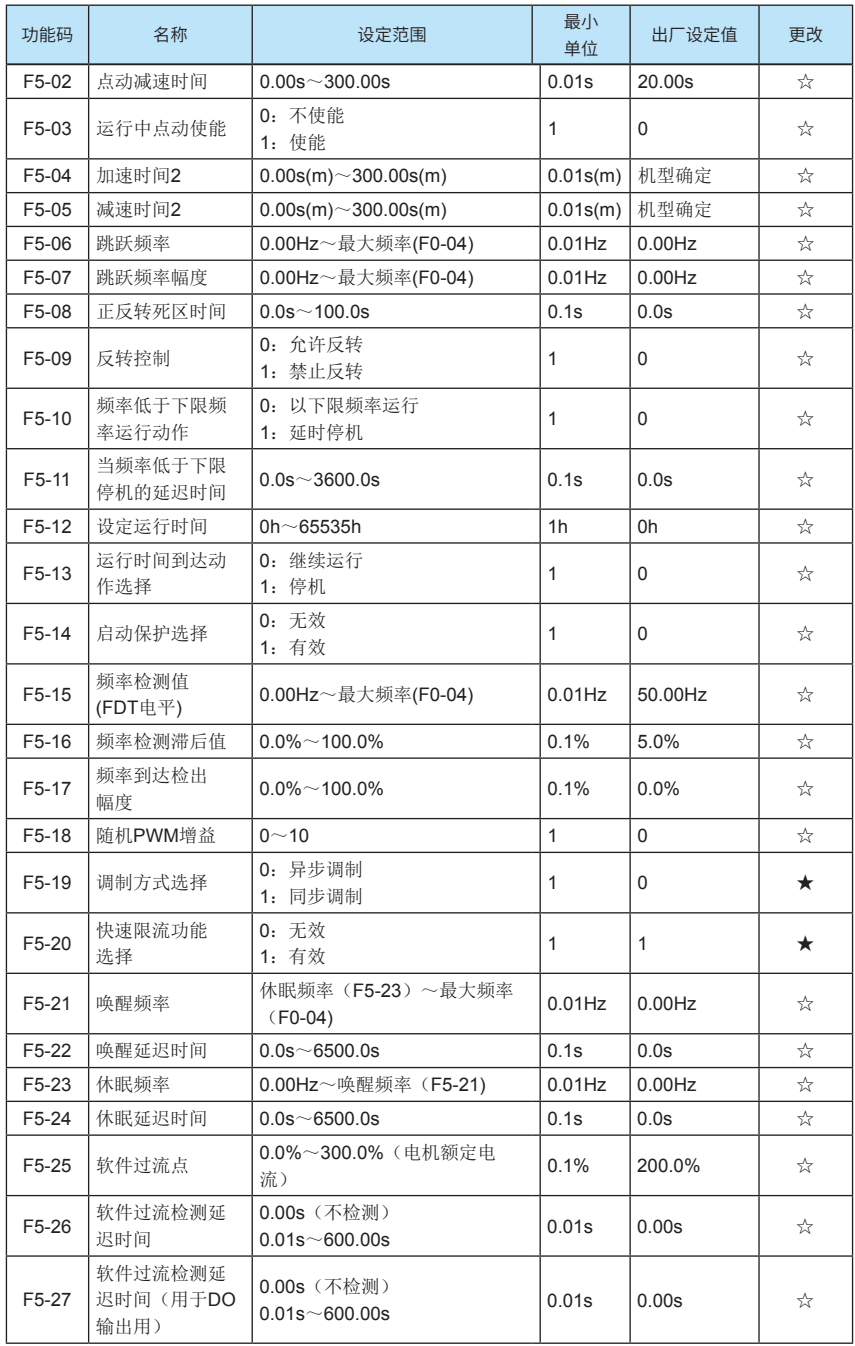

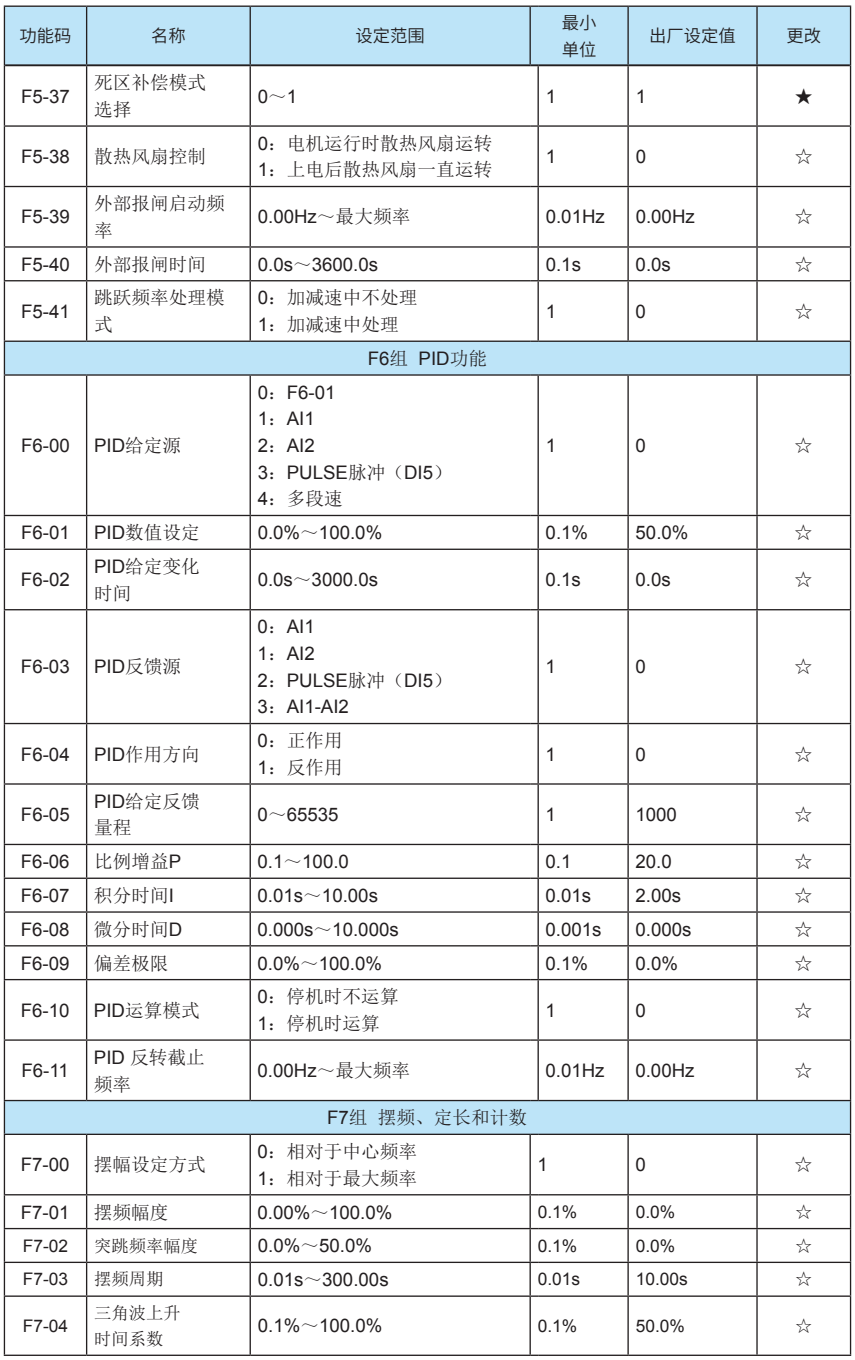

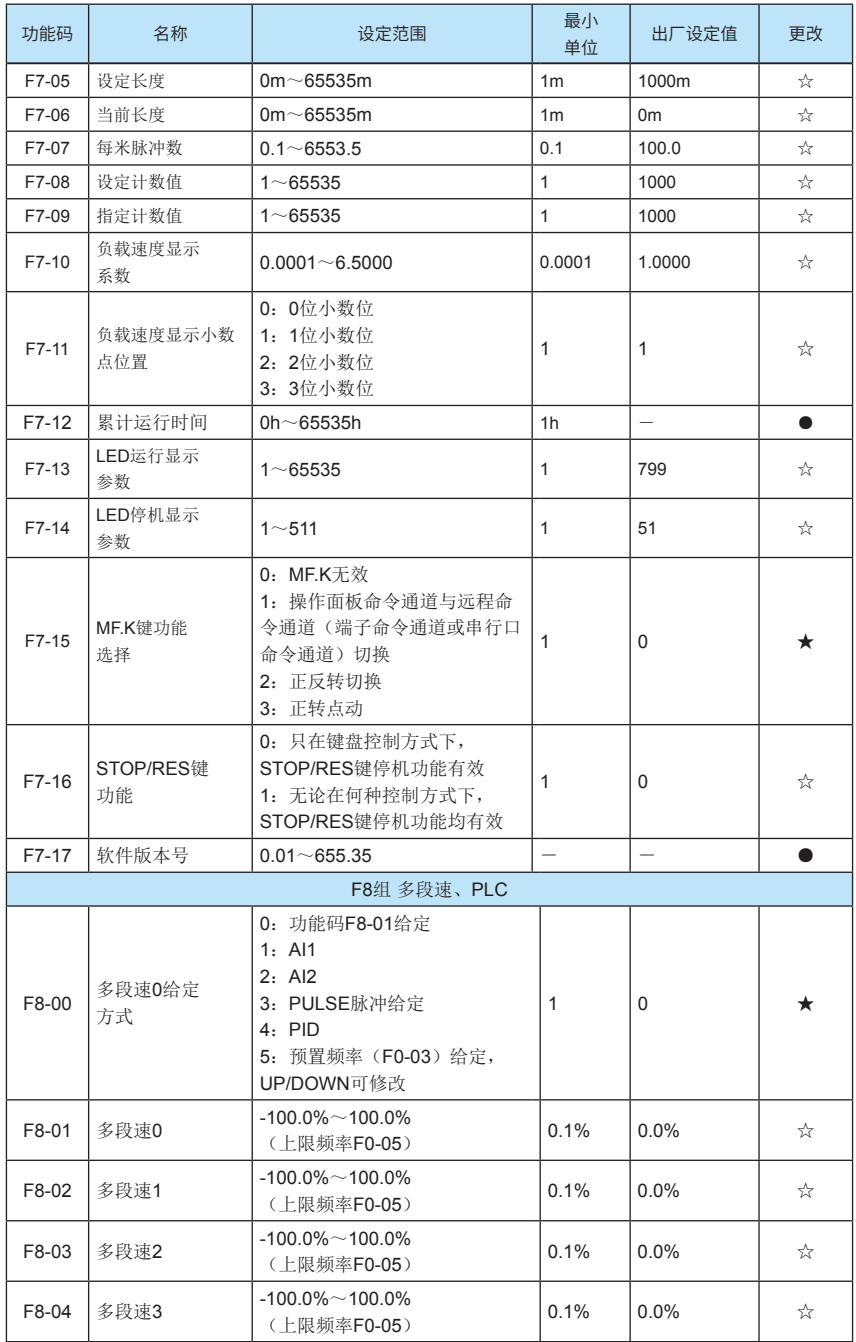

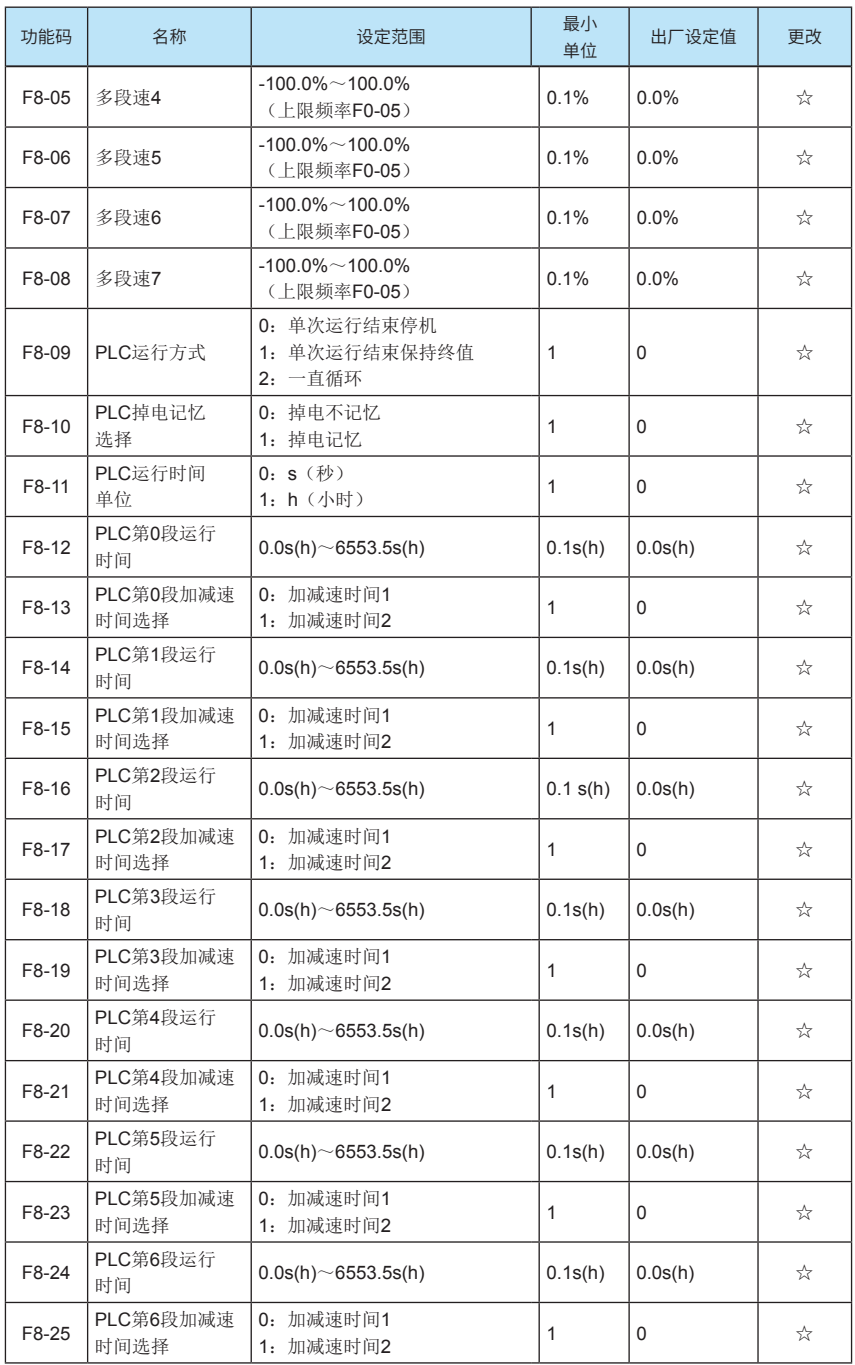

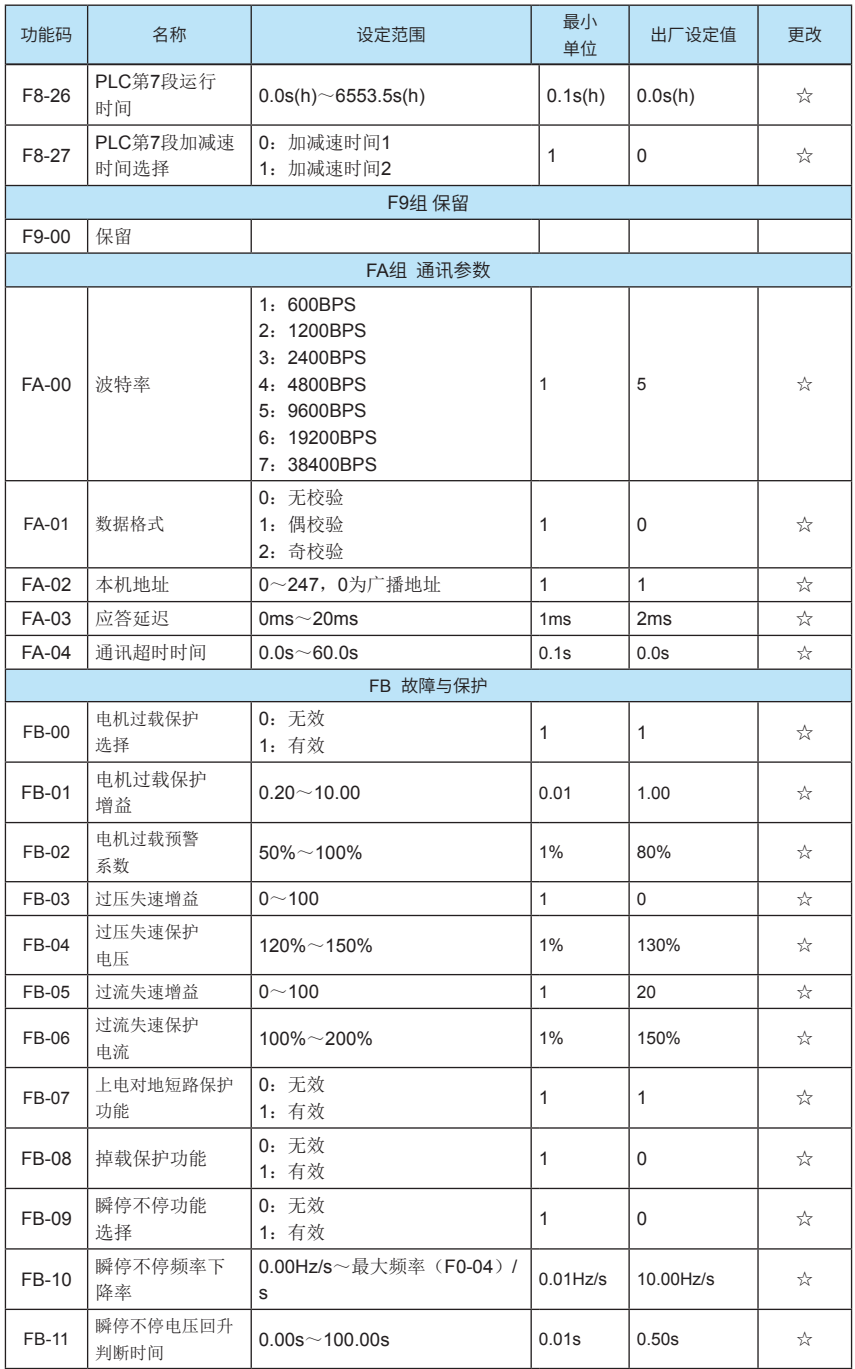

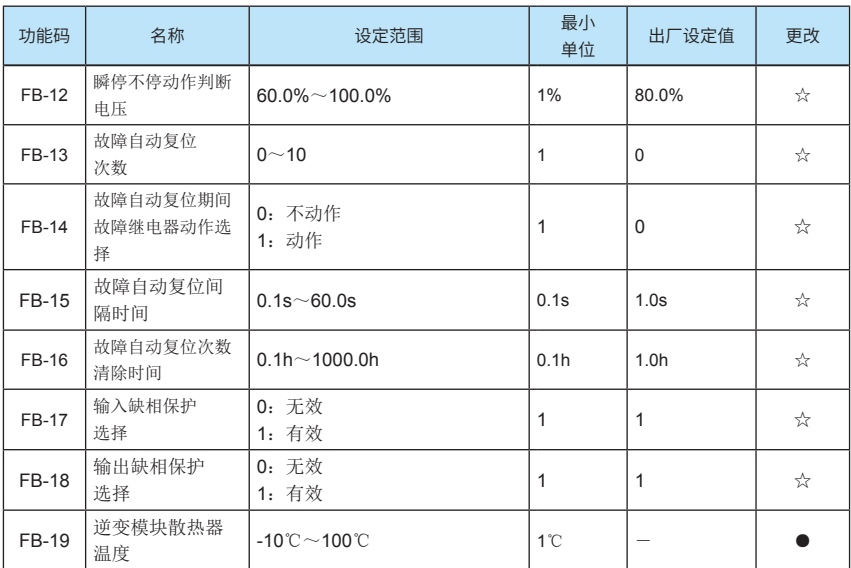

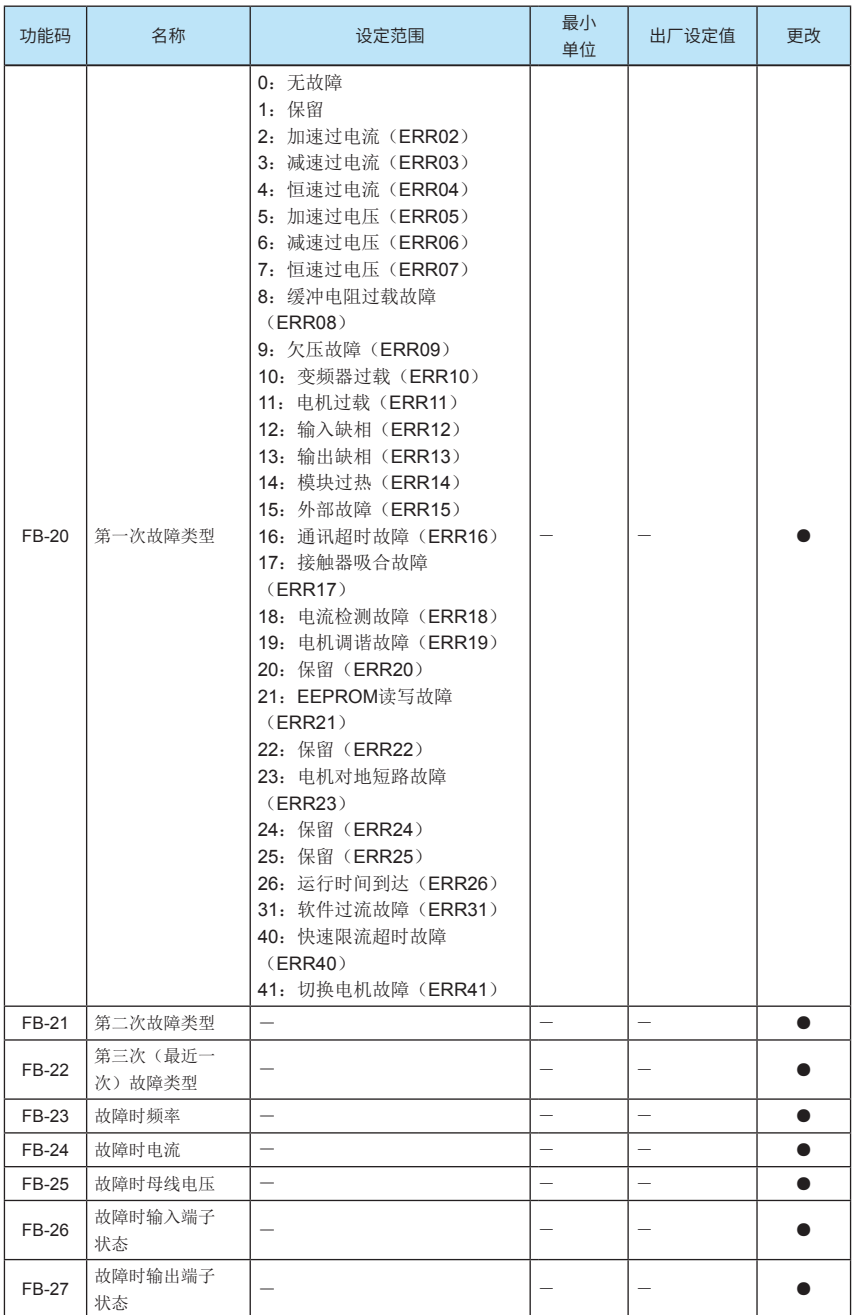

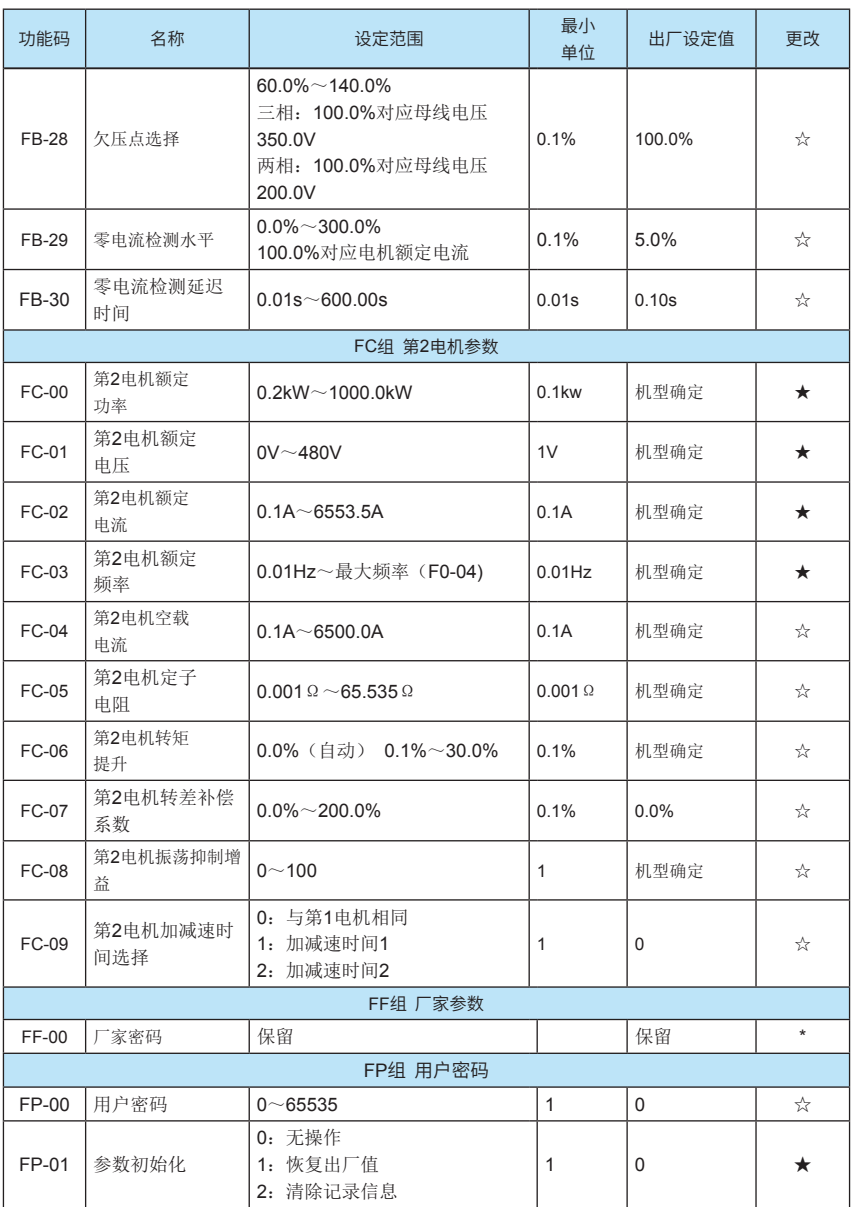

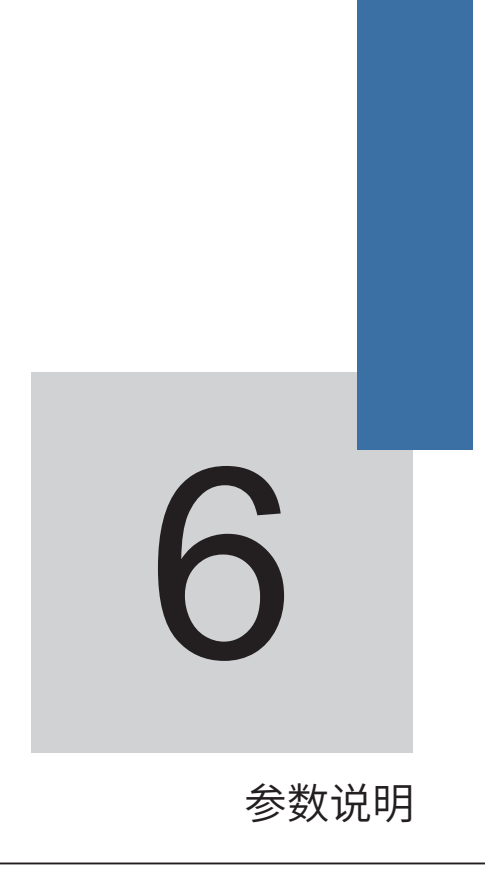

## 第六章 参数说明

F0组 基本功能组

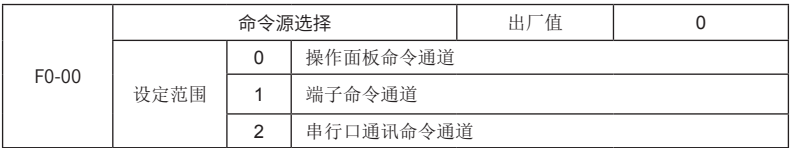

选择变频器控制命令的通道。

变频器控制命令包括:启动、停机、正转(FWD)、反转(REV)、正转点动(FJOG)、 反转点动(FJOG)等。

0:操作面板命令通道("LOCAL/REMOT"灯灭);

由操作面板上的RUN、MF.K、STOP/RES按键进行运行命令控制。

1:端子命令通道("LOCAL/REMOT"灯亮);

由多功能输入FWD端子、REV端子、三线式运行控制端子、FJOG端子、反转FJOG端子等 进行运行命令控制。

2: 串行口通讯命令通道("LOCAL/REMOT"灯闪烁)

运行命令由上位机通过通讯方式给出,通讯协议详见附录说明。

注意:变频器在运行中,修改该参数可以改变命令源通道,需谨慎使用。

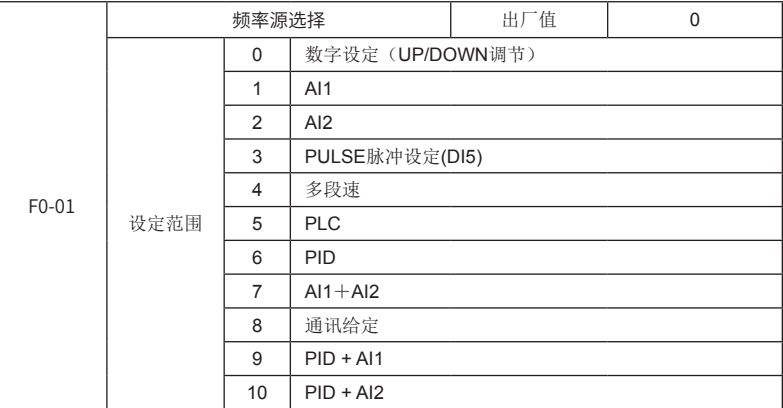

选择变频器给定频率的输入通道。共有8种给定频率通道:

0:数字设定(UP/DOWN调节)

初始值为"预置频率" (F0-03) 的设定值。

0级菜单下可通过键盘UP/DOWN键或多功能输入端子的UP/DOWN来修改变频器的设定频率 值。

运行时,键盘或端子UP/DOWN在变频器的当前运行频率下修改。停机时,键盘或端子UP/ DOWN在变频器的当前设定频率下修改。端子UP、DOWN功能设置详见F2组输入端子"端子 UP"和"端子DOWN"功能说明。

1:AI1

2:AI2

指频率由模拟量输入端子来确定。其中AI1为0V~10V电压输入;AI2可为0V~10V电压输 入, 也可为0mA~20mA电流输入, 由控制板上J1跳线选择。外引键盘上的电位器和控制板AI2 通道不能同时有效,需通过控制板上的J2跳线选择。AI1、AI2输入频率对应设定详见F2组功能码 (F2-08~F2-19)说明。

3、PULSE脉冲设定(DI5)

频率给定通过端子输入脉冲来给定。脉冲给定信号规格:电压范围9V~30V、频率范围  $0$ kHz $\sim$ 50kHz。

当频率源为"PULSE脉冲给定(DI5)"时,脉冲给定只能从多功能输入端子DI5输入,并且 默认DI5为脉冲频率输入功能端子, 无需其它设置。

注意: 当用DI5脉冲输入作为频率源时, 需将输入端子DI5的功能设置为0(无功能), 以免 产生误动作。

4、多段速

选择多段速运行方式。需要设置F2组"输入端子"(F2-00~F2-04)和F8组"多段速和 PLC"的多段给定参数(F8-00~F8-08)来确定端子给定信号和给定频率的对应关系。

端子与多段速对应设置详见F2组的输入端子DI "多段速端子"功能说明。

5、PLC

选择简易PLC模式。当频率源为简易PLC时,需要设置F8组"多段速和PLC"参数来确定运 行各个阶段的给定频率,PLC运行设置详见F8组功能码说明。

#### 6、PID

选择过程PID控制。此时,需要设置F6组"PID功能"。变频器运行频率为PID作用后的频率 值。其中PID给定源、给定量、反馈源等含义详见F6组"PID功能"设置。

### 7、AI1+AI2

指频率由模拟量输入端子AI1设定量和AI2设定量叠加给定,AI1、AI2输入频率对应设定参看 F2组功能码(F2-08~F2-19)说明。

8、通讯给定

频率源由上位机通过通讯方式来给定,通讯协议详见附录说明。

#### $9.$  PID + AI1

表示频率由PID与AI1设定量叠加给定。

注意:PID给定源(F6-00)和PID反馈源(F6-03)不要选择为AI1。

#### 10、PID + AI2

表示频率由PID与AI2设定量叠加给定。

注意:PID给定源(F6-00)和PID反馈源(F6-03)不要选择为AI2。

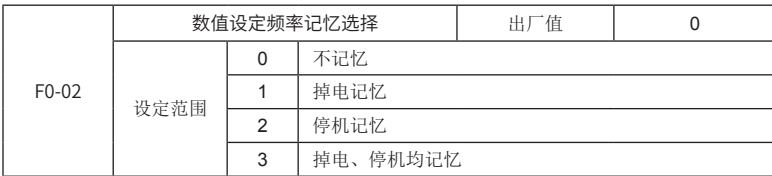

0:不记忆:在变频器停机后或者掉电后重新上电,设定频率值恢复为"预置频率"(F0- 03)设定值。

1:掉电记忆:变频器在掉电后(运行或停机掉电),重新上电的设定频率是上次掉电前设 定的频率。

2:停机记忆:当变频器停机后,记忆停机时刻的设定频率。

3:停机、掉电均记忆:如果变频器是掉电后上电,则设定频率为上次掉电时的设定频率; 如果变频器停机,则记忆停机时刻的设定频率。

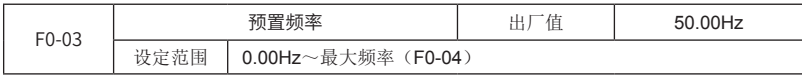

只对频率源(F0-01) 洗择为"数字设定"才有效。当频率源洗择为"数字设定"时,该参 数值为变频器的设定频率初始值。

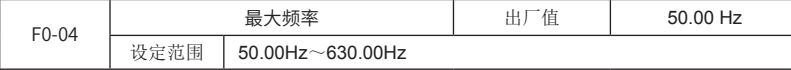

用于设置变频器的最大输出频率。

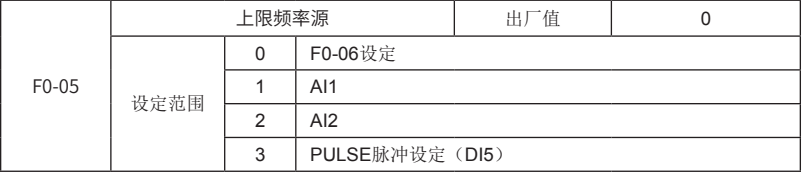

用于选择上限频率的给定通道。

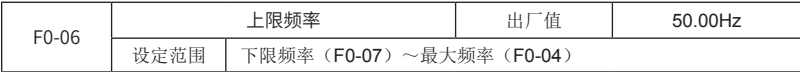

用于设置变频器输出的上限频率值。

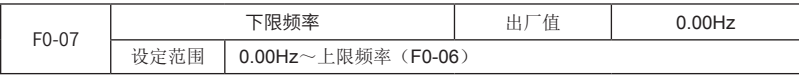

用于设置变频器输出的下限频率值。

当变频器运行频率低于下限频率时,可选择以下限频率运行或延时停机,详见F5-10、F5-11 功能码说明。

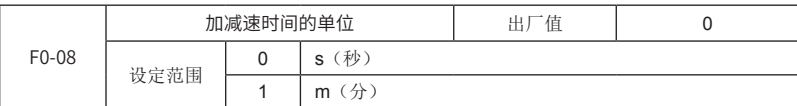

用于选择变频器加减速时间的单位,对加速时间1(F0-09)、减速时间1(F0-10)、加速时 间2(F5-04)、减速时间2(F5-05)有效。

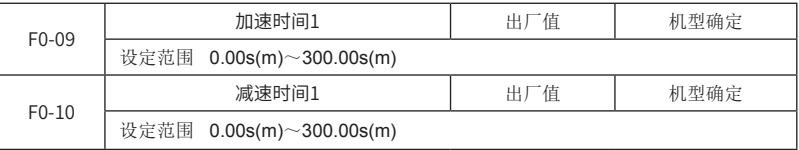

加速时间指变频器从0Hz加速到最大输出频率(F0-04)所需时间t1。

减速时间指变频器从最大输出频率(F0-04)减速到0Hz所需时间t2。

加减速时间的单位由F0-08确定。

加减速时间说明如图6-1所示:

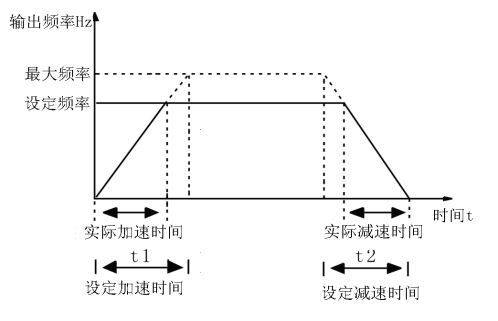

图6-1加减速时间示意图

共有2组加减速时间选择:

加减速时间1:F0-09、F0-10;

加减速时间2:F5-04、F5-05;

2组加减速时间可通过外部数字输入端子DI来选择,详见F2-00~F2-04功能码的"加减速选 择端子"功能说明。

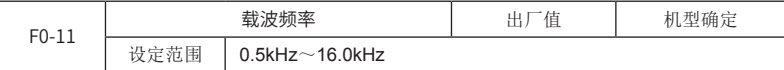

此功能调节变频器的载波频率。通过调整载波频率可以降低电机噪声,避开机械系统的共振 点,减小线路对地漏电流及减小变频器产生的干扰。

当载波频率低时,输出电流高次谐波分量增加,电机损耗增加,电机温升增加。

当载波频率高时,电机损耗降低,电机温升减小,但变频器损耗增加,变频器温升增加,干 扰增加。

调整载波频率对下列性能产生的影响:

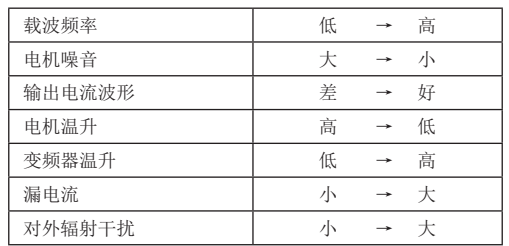

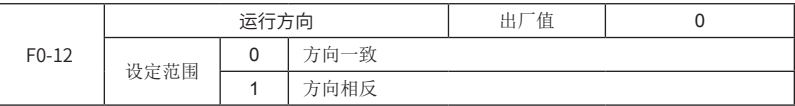

通过更改该参数可以在不改变其他任何参数的情况下改变电机的转向,其作用相当于通过调 整电机(U、V、W)任意两条线实现电机旋转方向的转换,修改后的方向仍为变频器运行的正 向。

当需要修改电机的运转方向时,修改该参数即可,而不必调整电机的接线。

注意: 当对功能码恢复出厂值时,该参数值恢复为0,对于系统调试好后严禁更改电机转向 的场合慎用。

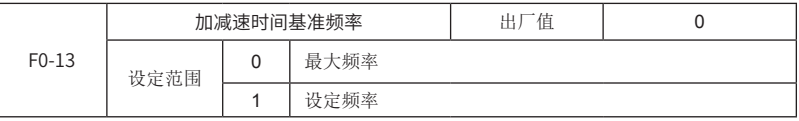

当选择为0(最大频率)时,加速时间指变频器从0Hz加速到最大频率(F0-04)的时间,减 速时间指变频器从最大频率减速到0Hz的时间;

当选择为1(设定频率)时,加速时间指变频器从0Hz加速到设定频率的时间,减速时间指变 频器从设定频率减速到0Hz的时间。

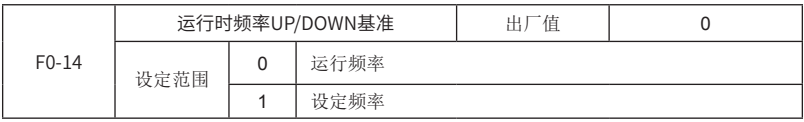

当选择为0(运行频率)时,是指,运行时键盘或端子UP/DOWN在变频器的当前运行频率下 修改;

当选择为1(设定频率)时,是指,运行时键盘或端子UP/DOWN在变频器的设定频率下修 改。

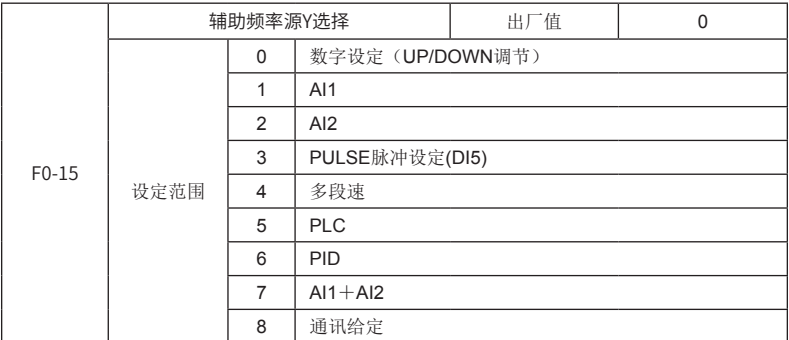

辅助频率源在作为独立的频率给定通道(即频率源选择为X到Y切换)时,其用法与主频率源 X相同。

当辅助频率源用作叠加给定(即频率源选择为X+Y或X到X+Y切换)时有如下特殊之处:

1) 当辅助频率源为数字给定时, 预置频率 (F0-03) 不起作用, 可通过键盘UP/DOWN键或 多功能输入端子的UP/DOWN来修改变频器的设定频率值。

2)当辅助频率源为模拟输入给定(AI1、AI2)或脉冲输入给定时,输入设定的100%对应辅 助频率源范围(见F0-16和F0-17的说明)。若需在主给定频率的基础上进行上下调整,请将模拟 输入的对应设定范围设为-n%~+n%(见F2-08~F2-19)。

3)频率源为脉冲输入给定时,与模拟量给定类似。

提示: 辅助频率源Y选择与主频率源X设定值不能一样,即主辅频率源不能使用一个相同的频 率给定通道。

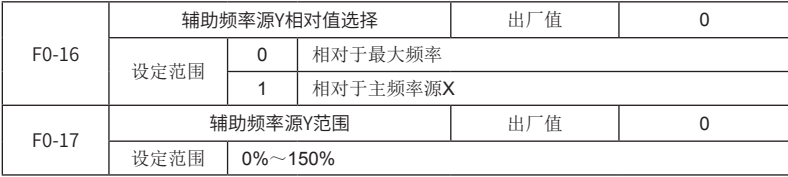

当频率源选择为频率叠加给定(F0-18设为1或3)时,用来确定辅助频率源的调节范围。 F0-16用于确定该范围相对的对象,若为相对于最大频率X,则其范围将随着主频率X的变化而变 化。

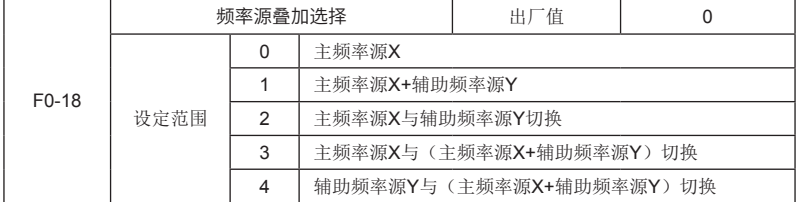

通过该参数选择频率给定通道。通过主频率源X和辅助频率源Y的复合实现频率给定。

当选择1, 频率源"主频率源X+辅助频率源Y",可实现频率叠加给定的功能。

当选择2,频率源为主频率源X与辅助频率源Y切换时可通过多功能输入端子"频率源切换"

端子进行切换。

当选择3, 频率源为主频率源X与(主频率源X+辅助频率源Y)切换时可通过多功能输入端子 "频率源切换"端子进行切换。

当选择4, 频率源为辅助频率源Y与(主频率源X+辅助频率源Y)切换时可通过多功能输入端 子"频率源切换"端子进行切换。

由此可以实现频率给定方式间相互切换,如PID运行与普通运行切换、简易PLC与普通运行 切换、脉冲设定与模拟设定切换、模拟设定与普通运行切换等各种切换。

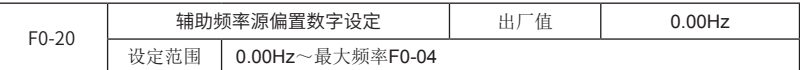

仅在频率源叠加时有效。

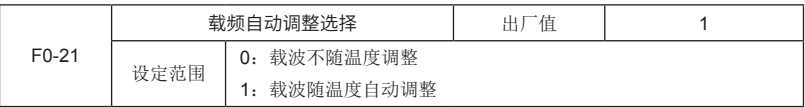

F1组 电机参数、V/F控制参数

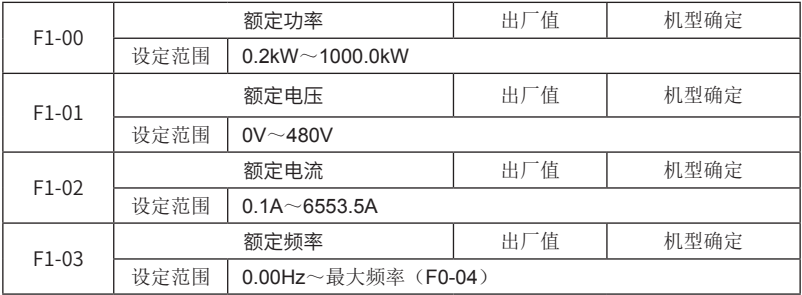

# 注意

1、按照电机的铭牌参数进行设置。

2、为了保证控制性能,请按变频器标准适配电机进行电机配置,如果电机功率与适配电机差 距过大,变频器的控制性能可能会下降。

3、在修改额定功率时,变频器会根据该功率估算额定电流、空载电流、定子电阻。所以,请 先设置额定功率,再设定额定电流、空载电流、定子电阻。

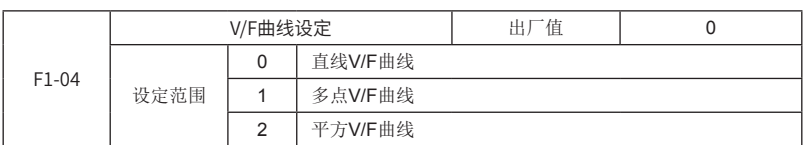

该参数定义了V/F的设定方式,以满足各种负载特性的要求。

0:直线V/F曲线。适合于普通恒转矩负载。

1:多点V/F曲线。适合脱水机、离心机等特殊负载。可以自定义设置,详见F1-07~F1-12功 能码说明。

2:平方V/F曲线。适合于风机、水泵等离心负载。

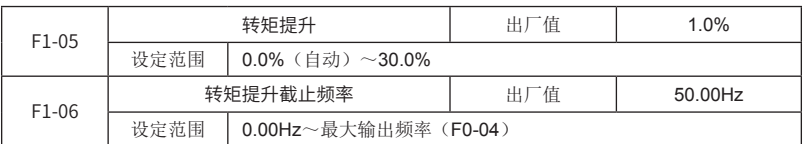

为了改善V/F控制低频转矩特性,对低频时变频器输出电压做一些提升补偿。

转矩提升:根据变频器输入额定电压的百分比设置。其设置说明如下:

- 1) 当转矩提升设置为0.0%和0.1%都是自动转矩提升,设置为0.0%是原来的自动转矩提升 方法,设置为0.1%是自动转矩提升方法2。
- 2) 对于小电机可适当增大此参数,对于大电机可适当减小此参数。
- 3) 转矩提升设置过大,电机容易过热,变频器容易过流。

转矩提升截止频率:在该设定频率之下,转矩提升有效,超过该设定频率,转矩提升失效, 如图6-2所示。

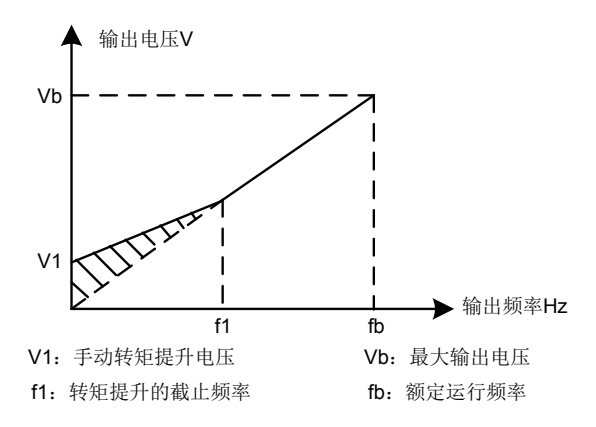

#### 图6-2手动转矩提升示意图

使用"自动转矩提升"或者"转差补偿"功能之前,请先执行电机参数调谐,才能保证控制 效果。

注意: "自动转矩提升"和"转差补偿"功能不要同时使用。

| F1-07 | 多点V/F频率点f1 |                        | 出厂值 | $0.00$ Hz |
|-------|------------|------------------------|-----|-----------|
|       | 设定范围       | $0.00$ Hz $\sim$ F1-09 |     |           |
| F1-08 | 多点V/F电压点v1 |                        | 出厂值 | 0.0%      |
|       | 设定范围       | $0.0\%$ ~ 100.0%       |     |           |
| F1-09 | 多点V/F频率点f2 |                        | 出厂值 | $0.00$ Hz |
|       | 设定范围       | $F1-07 \sim F1-11$     |     |           |

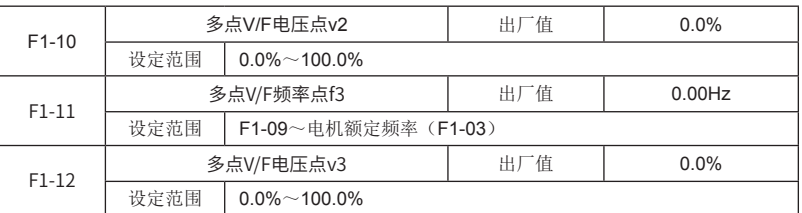

F1-07~F1-12六个参数定义多点V/F曲线。频率点设置范围为0.00Hz~电机额定频率,电压 点设置范围为0.0%~100%,对应0V~电机额定电压。

多点V/F曲线的设定值通常根据电机的负载特性来设定。多点V/F曲线设定如图6-3所示。

注意:

1)务必如下设定:F1-07≤F1-09≤F1-11。为了保证设置无误,本变频器对频率点 F1-07、 F1-09和 F1-11上下限的关系进行了约束, 设置时先设置 F1-11, 再设置 F1-09, 最后设置 F1-07。

2)低频时电压设定过高可能会造成电机过热甚至烧毁,变频器可能会过流失速或过电流保 护。

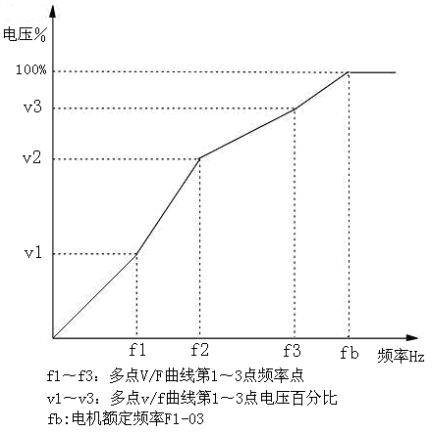

图6-3 多点V/F曲线设定示意图

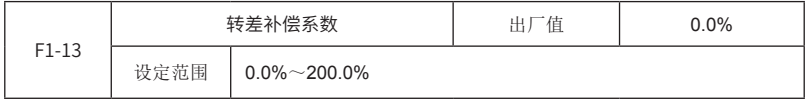

设定该参数可以补偿V/F控制时因为负载产生的滑差,使V/F控制时电机转速随负载变化的变 化量减小,一般100%对应的是电机带额定负载时的额定滑差。可参考以下原则进行转差补偿系 数调整:当负载为额定负载,转差补偿系数设为100%时,变频器所带电机的转速基本接近于给 定速度。

使用"自动转矩提升"或者"转差补偿"功能之前,请先执行电机参数调谐,才能保证控制 效果。

注意1:当转差补偿系数过大时,容易引起电机振荡,此时请减小转差补偿系数。

注意2: "自动转矩提升"和"转差补偿"功能不要同时使用。

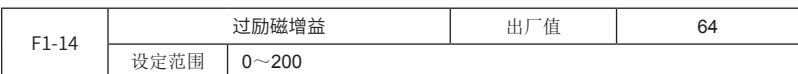

过励磁增益功能的作用是在变频器减速过程中抑制母线电压上升,避免母线电压超过过压保 护限定值而出现过压故障。过励磁增益越大,抑制效果越强。设置说明如下:

1)一般惯性很小的场合,设置过励磁增益为0,惯性大的场合,应该适当提高过励磁增益。

2)有制动电阻场合,过励磁增益请设置为0。

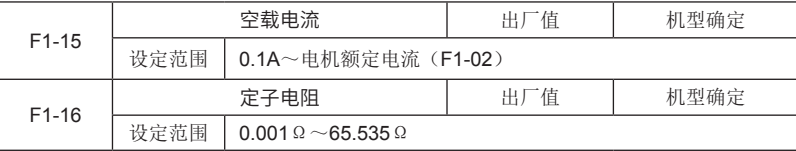

要根据电机的参数进行设置,该值设定不正确,会影响电机控制性能。如不确定,可以使用 自动调谐功能,让变频器自动测试出来,或者与电机生产厂家联系。

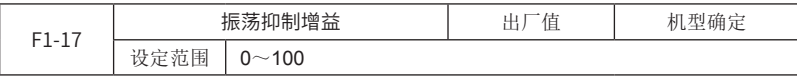

在电机无振荡现象时请选择该增益为0。只有在电机明显振荡无法正常运行时适当增加该增 益,增益越大,则对振荡的抑制越明显。使用抑制振荡功能的时候,要求电机额定电流和空载电 流参数设置和实际值偏差不大。该增益的选择方法是在有效抑制振荡的前提下尽量取小,以免对 V/F运行产生太大的影响。

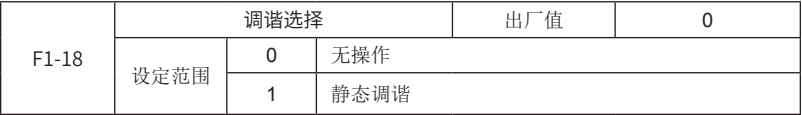

提示: 进行调谐前, 必须设置正确的电机参数 (F1-00~F1-03)。

0:无操作,即禁止调谐。

1:静态调谐,自动检测出电机的定子电阻。

动作说明:设置该功能码为1,并按RUN键确认后,变频器将进行(静止)调谐。

调谐操作说明:

将命令源(F0-00)选择为操作面板命令通道;

设置正确的电机参数 (F1-00~F1-03);

将该功能码设为1,然后按ENTER键,此时显示"TUNE"并闪烁,然后按RUN键开始进行 参数调谐,此时显示 "TUNE"但不闪烁。当调谐结束后,显示回到停机状态界面。在调谐过程 中可以按STOP键中止调谐。

当调谐完成后,该功能码的值自动恢复为0。

说明: 调谐只能在键盘控制模式下有效。
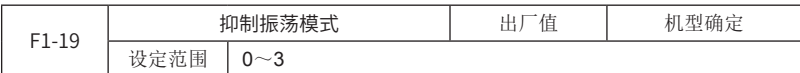

0:抑制振荡不依赖空载电流,仅在15Hz以下有效;

1:抑制振荡不依赖空载电流,全程有效(默认);

2:抑制振荡依赖空载电流,仅在15Hz以下有效;

3:抑制振荡依赖空载电流,全程有效。

### F2组 输入端子

MD280系列变频器有5个多功能数字输入端子(DI1~DI5,其中DI5可以用作高速脉冲输入 端子),2个模拟量输入端子(AI1、AI2)。

注意:

1) 当用DI5作为高速脉冲输入端子时, 需将输入端子DI5的功能设置为0(无功能), 以免产 生误动作。DI5高速脉冲输入,可以作为频率源、上限频率源、PID给定源、PID反馈源、多段速0 段的给定源。

2)计数器输入和长度计数输入,当脉冲频率比较高时,请使用DI5;当使用低速脉冲时,可 以使用DI1~DI4。

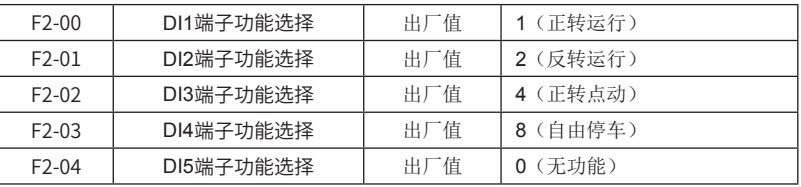

下面参数用于设定数字多功能输入端子对应的功能。除功能0之外,DI端子功能不能重复选 择。若某功能无法被选择时,请查看该功能是否已被其它端子选择,或者当前是否正在运行。

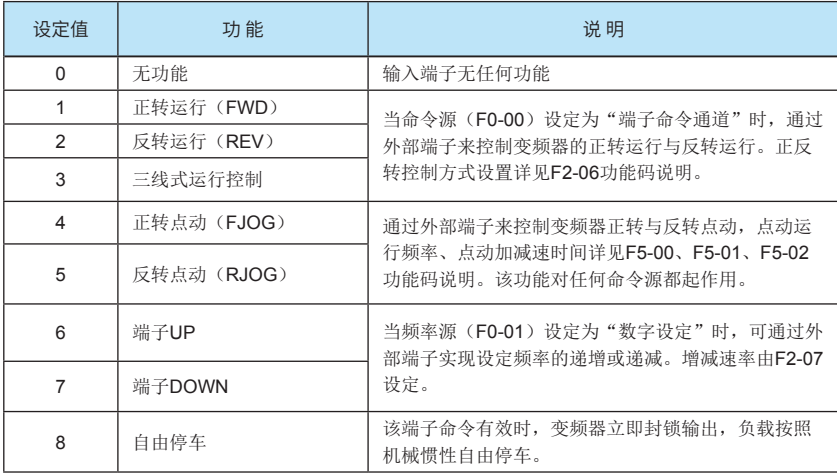

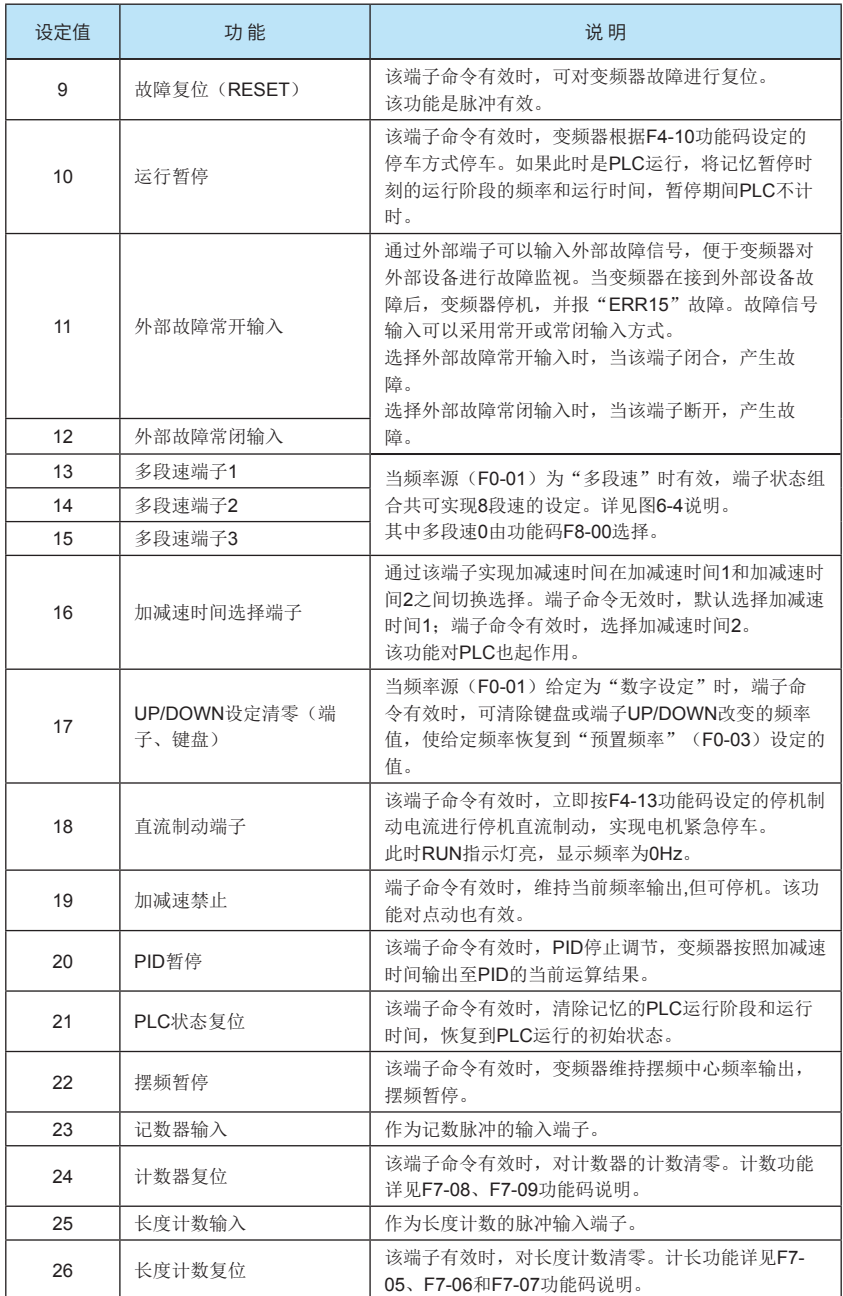

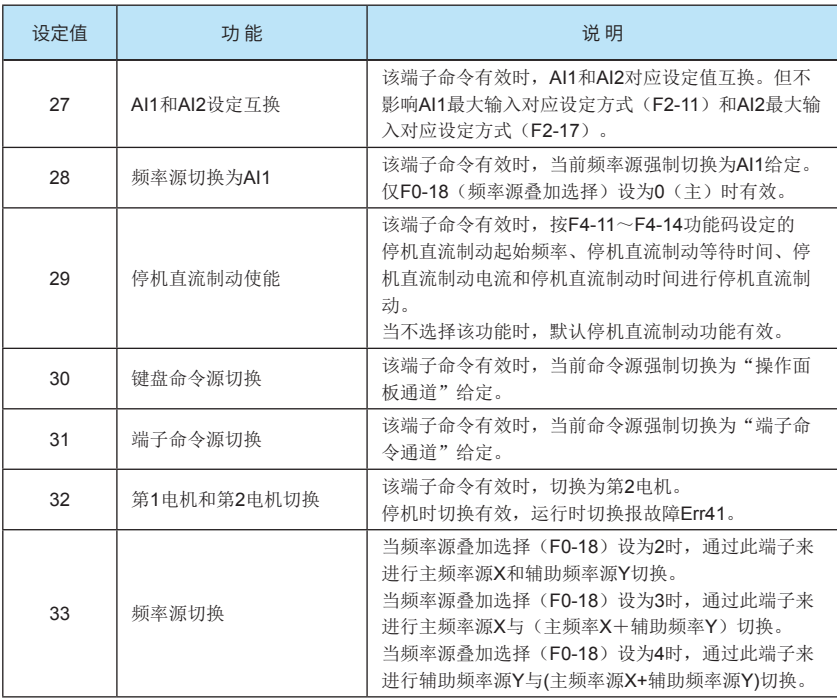

注意:

1、DI端子的"键盘命令源切换"功能比DI端子的"端子命令源切换"功能优先。当"键盘 命令源切换"或"端子命令源切换"功能端子命令有效时, MF.K的"操作面板命令通道与远程命 令通道切换"功能失效。

2、第2电机参数由FC组功能码设定,V/F曲线默认为直线,加减速时间由功能码FC-09决 定。

| $K_3$      | $K_{2}$   | $K_1$      | 频率设定 | 对应参数  |
|------------|-----------|------------|------|-------|
| <b>OFF</b> | OFF       | OFF        | 多段速0 | F8-00 |
| OFF        | OFF       | ON         | 多段速1 | F8-02 |
| OFF        | ON        | OFF        | 多段速2 | F8-03 |
| <b>OFF</b> | ON        | ON         | 多段速3 | F8-04 |
| ON         | OFF       | OFF        | 多段速4 | F8-05 |
| ON         | OFF       | ON         | 多段速5 | F8-06 |
| <b>ON</b>  | <b>ON</b> | <b>OFF</b> | 多段速6 | F8-07 |
| ON         | <b>ON</b> | ON         | 多段速7 | F8-08 |

图6-4 多段速端子组合说明

端子K1: 设定为多段速端子1功能;

端子K2: 设定为多段速端子2功能;

端子K3: 设定为多段速端子3功能;

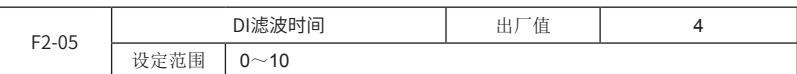

如果遇数字输入端子易受到干扰而引起误动作,可将此参数增大,则抗干扰能力增强,但引 起DI端子的灵敏度降低。

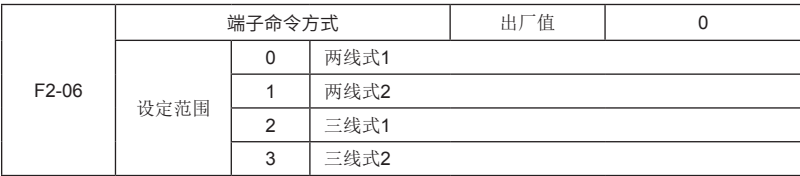

该参数定义了通过外部端子控制变频器正反转运行的四种不同方式,下面所指的FWD端子、 REV端子和DIn端子分别指正转端子、反转端子和三线式运行控制端子。DIn为DI1~DI5, 此时应 将其对应的端子功能定义为3号功能"三线式运行控制"。

0:两线式运转模式1:此模式为最常用的正反转控制模式。由FWD、REV端子命令来决定 电机的正、反转。端子运行命令说明如所示:

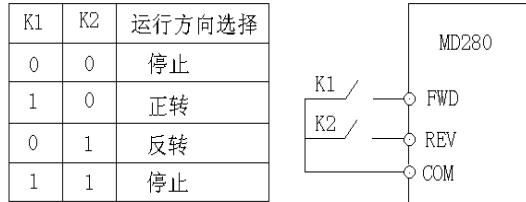

### 图6-5两线式运转模式1

1:两线式运转模式2:FWD端子为运行使能端子,运行方向由REV端子的状态确定,停机命令 通过断开FWD端子来完成。端子运行命令说明如所示:

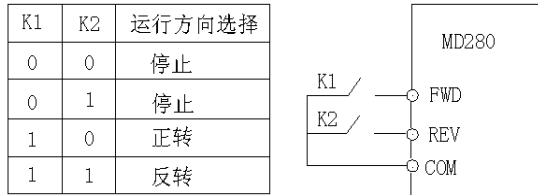

图6-6两线式运转模式2

2:三线式运转模式1:DIn为运行使能端子;正转、反转运行命令分别由FWD、REV端子控 制,上升沿有效;停机命令通过断开DIn端子来完成。端子运行命令说明如图6-7所示:

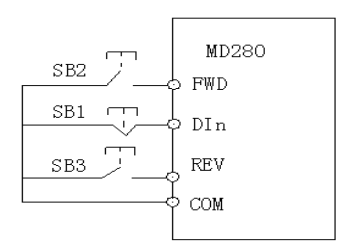

图6-7三线式运转模式1

其中:

SB1: 运行使能按钮、停机按钮

SB2: 正转按钮

SB3:反转按钮

3: 三线式运转模式2: DIn为运行使能端子;运行命今由FWD端子控制,上升沿有效;运行 方向由REV端子状态决定。停机命令通过断开DIn端子来完成。端子运行命令说明如图6-8所示:

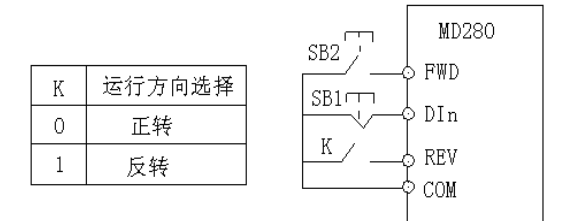

图6-8 三线式运转模式2

其中:

SB1: 运行使能按钮、停机按钮

SB2: 运行按钮

K:方向选择开关

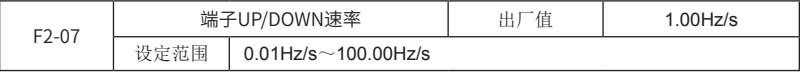

用于设定端子UP/DOWN调整设定频率时的变化率。

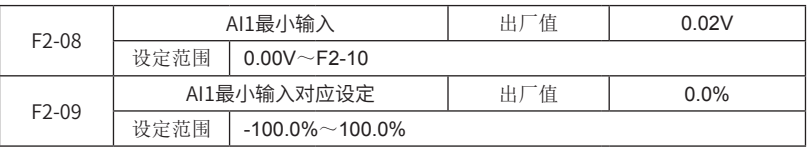

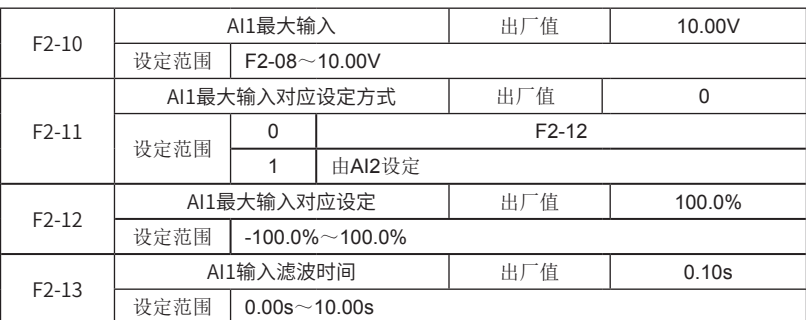

上述参数定义了模拟输入电压与模拟输入代表的设定值之间的关系,当模拟输入电压超过设 定的最大输入或最小输入的范围以外部分将以最大输入或最小输入计算,如图6-9所示。

Al1输入滤波时间: 对Al1输入信号进行滤波处理。滤波时间越大,抗干扰能力越强, 但调节 响应变慢;滤波时间越小,调节响应越快,但抗干扰能力变弱。在不同的应用场合,模拟设定的 100%所对应的标称值有所不同,具体请参考具体应用说明。

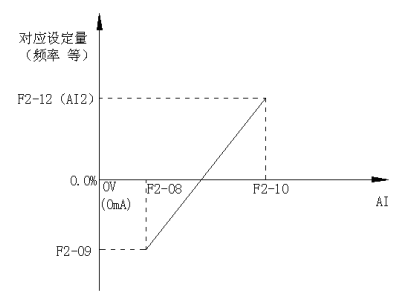

图6-9模拟给定与设定量的对应关系

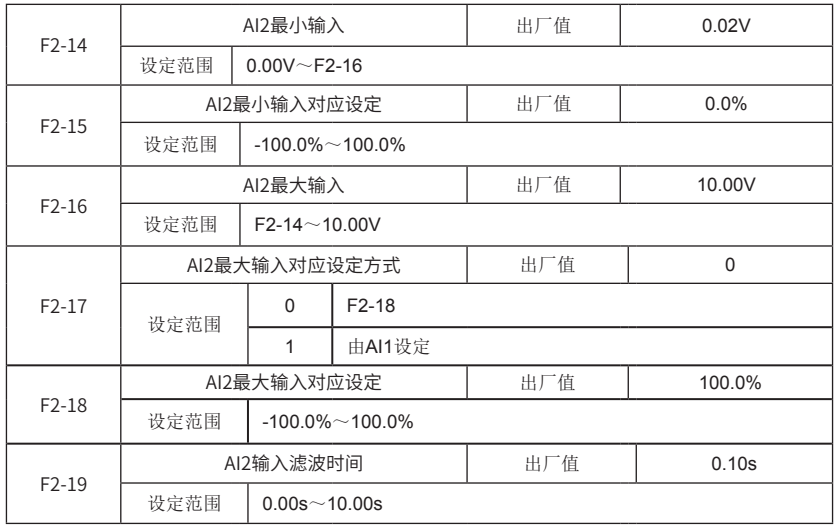

AI2的设定与AI1的设定方法类似。

当AI2通道为模拟电流输入时,如果输入电流为0mA~20mA,则对应输入电压0V~10V。如

果输入电流为4mA~20mA, 则4mA电流对应于2V电压, 如要使4mA~20mA对应 0%~100%,将电压对应设置为2V~10V即可。

注意:F2-11、F2-17不能同时选择为1,否则AI1和AI2对应设定会冲突而失效。

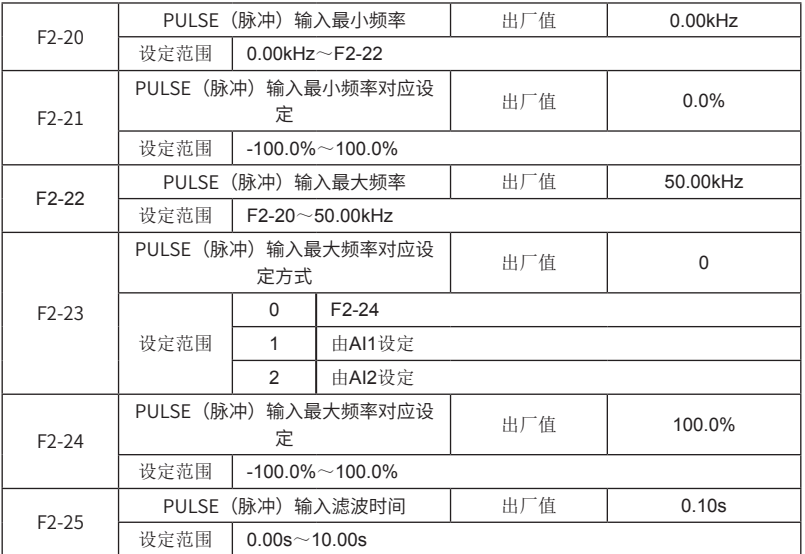

此组参数定义了当用输入脉冲PULSE作为频率源时,脉冲输入和脉冲输入代表的设定值之间 的关系。PULSE设定和AI设定方法类似。当频率源为"PULSE脉冲给定(DI5)"时,脉冲给定 只能从多功能输入端子DI5输入,并且默认DI5为脉冲频率输入功能端子,无需其它设置。

注意: 频率源(F0-01)的"PULSE脉冲设定(DI5)"功能与FM端子(F3-00)的"FMP 脉

冲输出"功能不能同时选择使用。

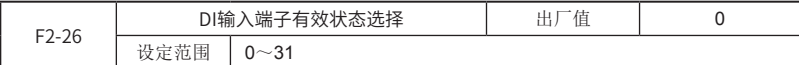

按位设定DI输入端子的有效状态。

0:正逻辑(闭合有效);

1:反逻辑(断开有效)。

BIT位与DI的对应关系如下表:

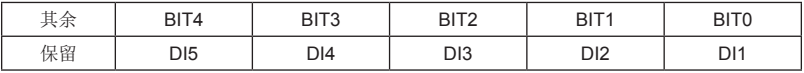

若要设定某DI为反逻辑(断开有效),则将对应的BIT位设置为1,再将此二进制数转换为十 进制设于本功能码。

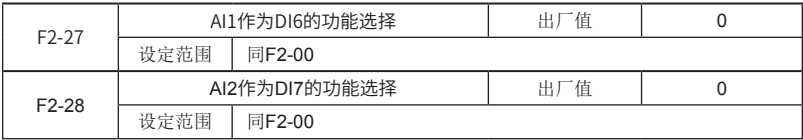

AI可以作为DI使用,但AI的地(GND)与DI的地(COM)尽量不要导通。

### F3组 输出端子

MD280变频器提供1个多功能端子输出选择(可选择FMP、AO或DO3输出)、1个多功能继 电器输出端子(RELAY)和2个多功能数字量输出端子(DO1、DO2)。FM、和AO端子为同一 通道的两个不同类型信号输出端子,不能同时使用。FM端子有两种功能,可选择输出PULSE脉 冲信号(FMP)或数字信号(DO3)。输出信号类型可通过F3-00选择。

注意:FMP脉冲信号和DO3数字信号都从FM端子输出。

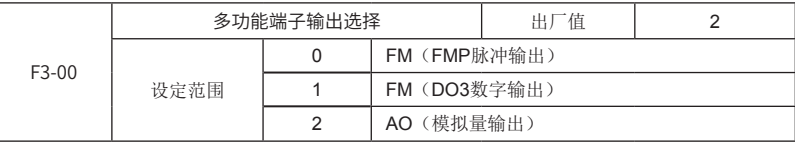

注意: 频率源(F0-01)的"PULSE脉冲设定(DI5)"功能与FM端子(F3-00)的"FMP 脉冲输出"功能不能同时选择使用。

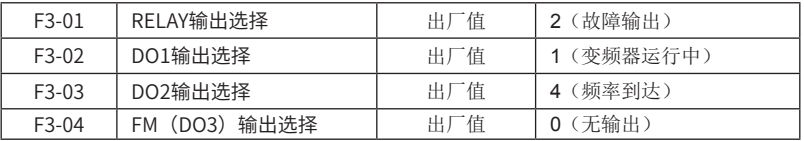

RELAY所指的是继电器输出端子TA/TB/TC,其中TA是继电器输出公共端,TB是常闭端子, TC是常开端子。

F3-01~F3-04功能选择如下:

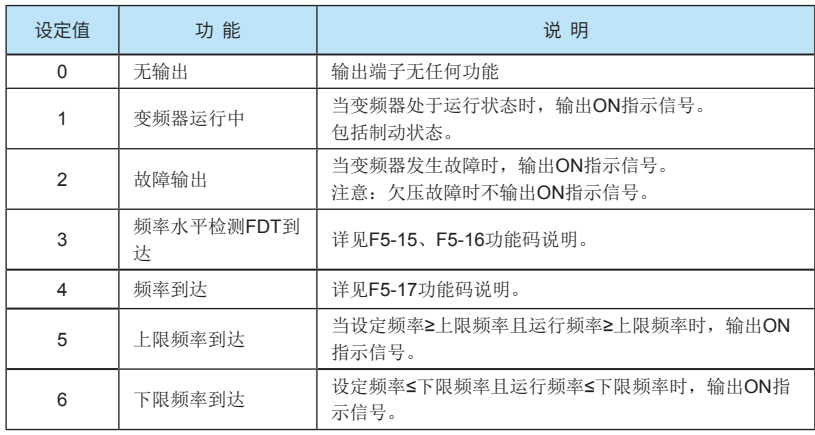

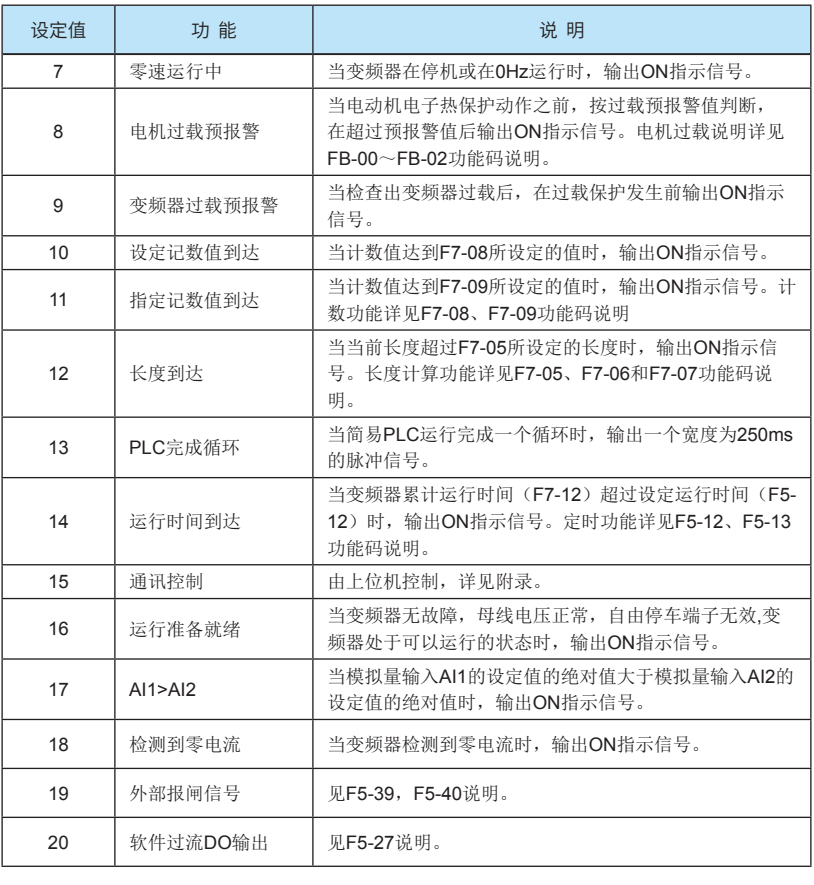

模拟输出的标准输出(零偏为0,增益为1)为0mA~20mA(或0V~10V),FMP输出范围 为0Hz到功能码F3-08的设定。

F3-05 | FMP、AO输出选择 | 出厂值 | 0

其表示的相对应量的范围如下表所示:

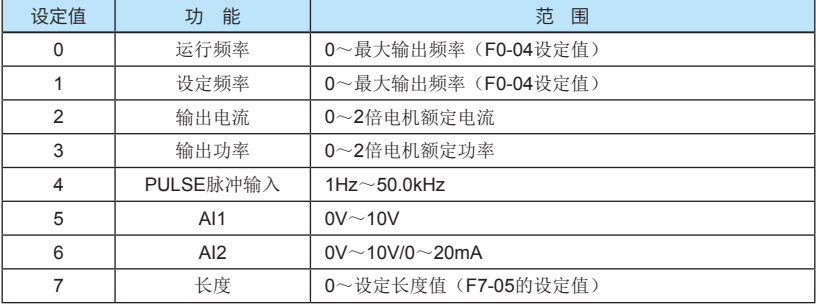

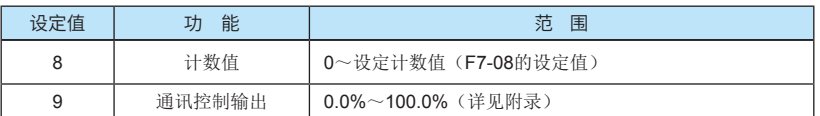

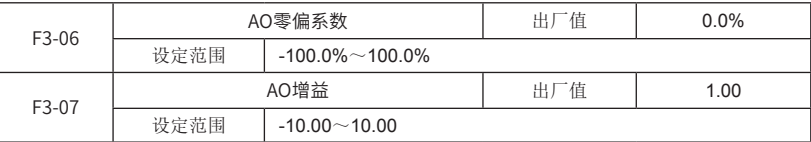

AO的标准输出是0V~10V或(0mA~20mA),对应模拟输出表示的量为0~最大。

AO零偏系数和增益一般用于修正模拟输出的零漂和输出幅值的偏差,也可以将标准输出修 正为任何需要的曲线去对应模拟输出表示的量。

如果零偏用"b"表示,增益用k表示,实际输出用Y表示,标准输出用X表示,则计算实际输 出的公式为:

 $Y=kX+h$ 

AO零偏系数100%对应10V(20mA)。

例如: 如果模拟输出内容为运行频率, 希望运行频率在频率为0时输出8V(16mA), 频率为 最大频率时输出3V(6mA),即需将标准输出0V~10V修正为8V~3V输出。则根据上面公式计 算, AO零偏系数应设为"80%", AO增益应设为"-0.50"。

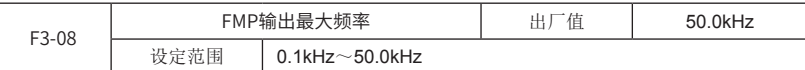

当多功能端子输出功能选择(F3-00)FMP脉冲输出时,可设置输出脉冲的最大频率值。

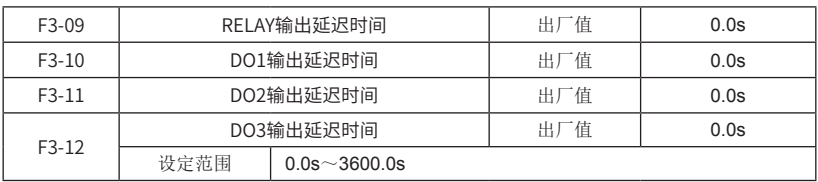

这些功能码表示DOx信号(包括RELAY)的有效脉冲保持时间,如图6-10表示。只有当DOx 信号宽度大于该功能码才能识别, 图中  $t_{w1}$  能识别,  $t_{w2}$  被忽略。

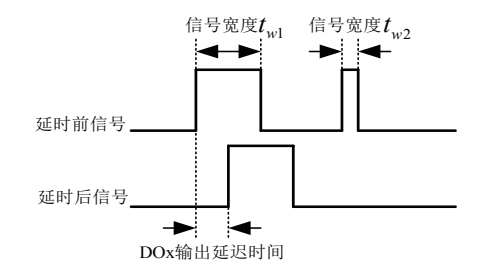

图6-10 DOx输出延迟时间示意图

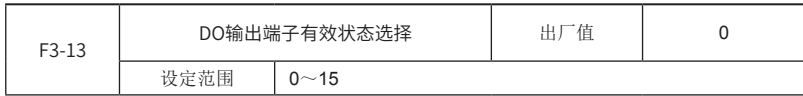

按位设定DO输出端子的有效状态。

0:正逻辑(闭合有效);

1:反逻辑(断开有效)。

BIT位与DO的对应关系如下表:

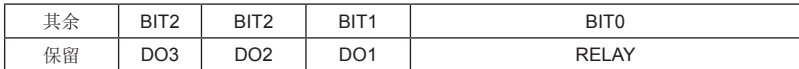

若要设定某DO为反逻辑(断开有效),则将对应的BIT位设置为1,再将此二进制数转换为 十进制设于本功能码。

F4组 启停控制

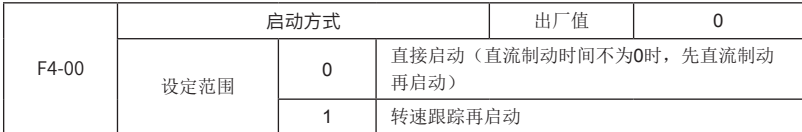

0:直接启动:

若启动直流制动时间设置为0时,从启动频率开始启动。

若启动直流制动时间设置不为0时,先直流制动再启动。适用小惯性负载在启动时可能产生 反转的场合。

1:转速跟踪再启动:变频器先对电机的转速和方向进行判断,再以与跟踪到的电机转速相 应的频率启动,对旋转中的电机实施平滑无冲击启动。

适用大惯性负载的瞬时停电后再启动的场合。

为保证转速跟踪再启动的性能,需准确设置电机参数(F1组)。

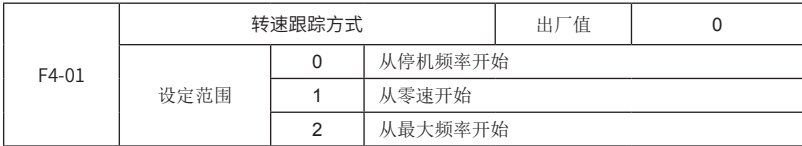

为用最短时间完成转速跟踪过程,选择频器跟踪电机转速的方式:

0:从停电时的频率向下跟踪,通常选用此种方式。

1:从0频开始向上跟踪,在停电时间较长再启动的情况使用

2:从最大频率向下跟踪,一般发电性负载使用。

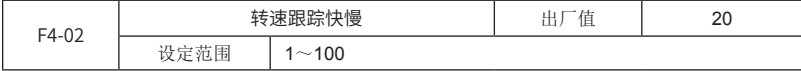

转速跟踪再启动方式时, 选择转速跟踪的快慢。参数越大, 跟踪速度越快, 但过大可能引起 跟踪不可靠。

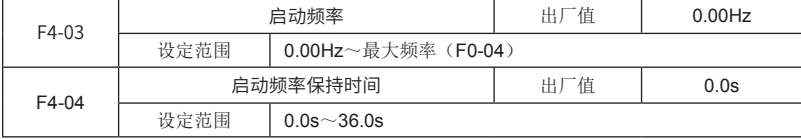

为保证启动时的转矩,请设定合适的启动频率。另外,为等待电动机起动时建立磁通,使启 动频率保持一定时间后才开始加速运行到设定频率,如图6-11所示。

频率给定值(频率源)小于启动频率,变频器不能启动,处于待机状态。

例1:

F0-01=0 频率源为数字给定

F0-03=2.00Hz 数字设定频率为2.00Hz

F4-03=5.00Hz 启动频率为5.00Hz

F4-04=2.0s 启动频率保持时间为2.0s

此时,变频器将处于待机状态,变频器输出频率为0Hz。

例2:

F0-01=0 频率源为数字给定

F0-03=10.00Hz 数字设定频率为10.00Hz

F4-03=5.00Hz 启动频率为5.00Hz

F4-04=2.0s 启动频率保持时间为2.0s

此时,变频器直接从5Hz启动运行,持续2s后,再加速到设定频率10Hz。

注意:

启动频率不受下限频率限制。

启动频率保持时间不包含在加速时间内。

正反转切换时,启动频率和保持时间不起作用。

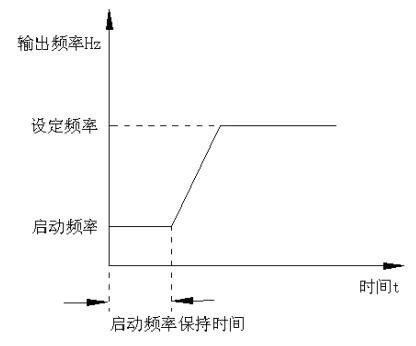

图6-11启动频率和启动保持时间示意图

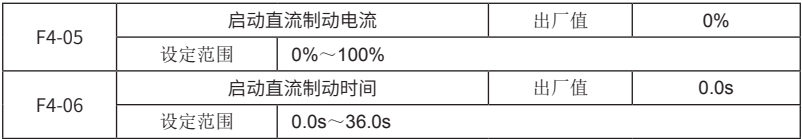

启动直流制动一般在先使电机完全停止后再启动时使用。如果启动方式为直接启动,则变频 器启动时先按设定的启动直流制动电流进行直流制动,经过设定的启动直流制动时间后再开始运 行,如图6-12所示。

启动直流制动电流:所加的直流制动量,按照电机额定电流的百分比设置。制动电流越大, 制动效果越强。

启动直流制动时间:持续直流制动的时间,如果该直流制动时间设为0,则不经过直流制动 直接启动。

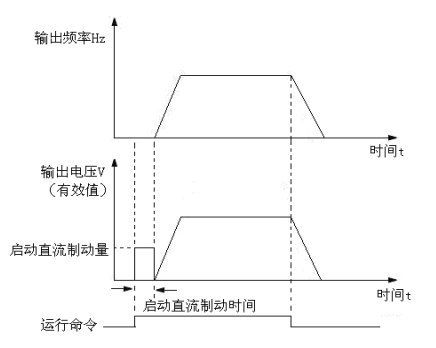

#### 图6-12启动直流制动示意图

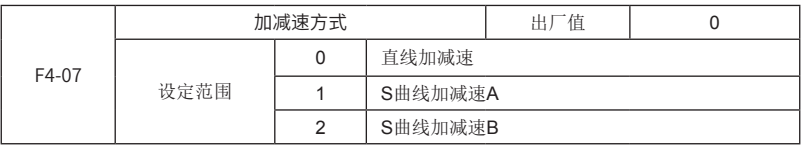

选择变频器在加减速过程中频率变化的方式。

MD280系列变频器提供2种加减速时间,可通过多功能数字输入端子(F2-00~F2-04)选择 加减速时间。

0:直线加减速

输出频率按照直线递增或递减。

1:S曲线加减速A

输出频率按照S曲线递增或递减。一般用于对启停过程要求比较平缓的场所,如电梯、传送 带等。如图6-13所示。加减速时间与直线加减速一致。功能码F4-08和F4-09分别定义了S曲线加 减速A起始段和结束段的时间比例。

2:S曲线加减速B

在此加减速曲线中,电机额定频率 *<sup>b</sup> f* 总是S曲线的拐点。如图6-14所示。一般用于在额定频 率以上的高速区域,需要短时加减速的场合。

当设定频率在额定频率以上时,加减速时间为:

$$
t = \left(\frac{4}{9} \times \left(\frac{f}{f_b}\right)^2 + \frac{5}{9} \right) \times T
$$

其中, *f* 为设定频率,

 $f_{\scriptscriptstyle b}$  为电机额定频率,

 $T$  为从0频率加速到额定频率 $f_{\scriptscriptstyle b}$  的时间。

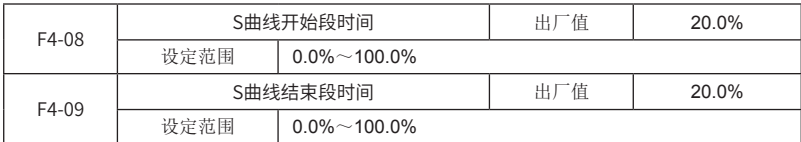

功能码F4-08和F4-09分别定义了S曲线加减速A起始段和结束段的时间比例,且两者满足:  $F4-08 + F4-09 \le 100.0\%$ 

图6-13中t1即为参数F4-08定义的参数,在此段时间内输出频率变化的斜率逐渐增大。t2即 为参数F4-09定义的时间,在此时间段内输出频率变化的斜率逐渐变化到0。在t1和t2之间的时间 内,输出频率变化的斜率是固定的。

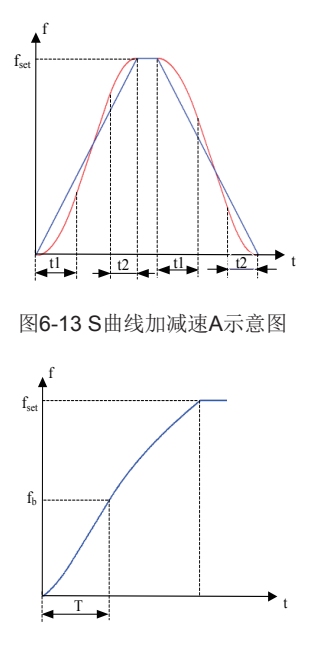

图6-14 S曲线加减速B示意图

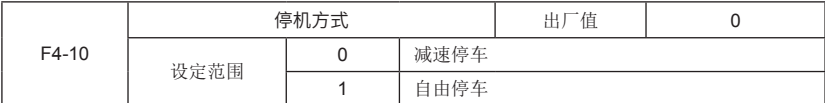

0:减速停车

停机命令有效后,变频器按照设定的减速时间减速停车。

1:自由停车

停机命令有效后,变频器立即终止输出,负载按照机械惯性自由停车。

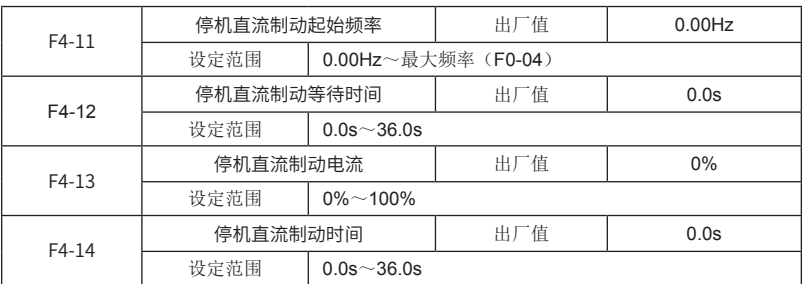

停机直流制动起始频率:在减速停机过程中,当停机运行频率到达该频率时,开始停机直流 制动过程。

停机直流制动等待时间:在停机直流制动开始之前,变频器终止输出,经过该延时后再开始

直流制动。用于防止在速度较高时开始直流制动引起的过流故障。

停机直流制动电流:所加的直流制动量,按照电机额定电流的百分比设置。制动电流越大, 制动效果越强。

停机直流制动时间:持续直流制动的时间。如果该直流制动时间设为0,则表示没有直流制 动过程,变频器按所设定的减速停机过程停车。

停机直流制动功能必须由外部输入端子DI使能,详见F2组输入端子的"停机直流制动使能" 功能说明。

停机直流制动过程如图6-15所示:

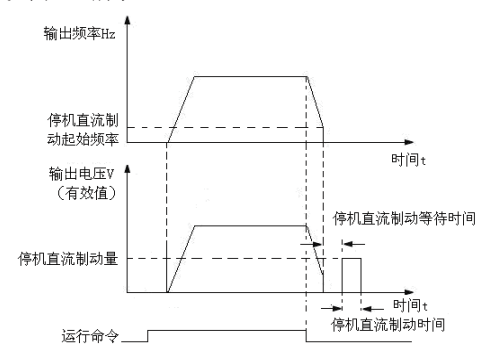

图6-15停机直流制动示意图

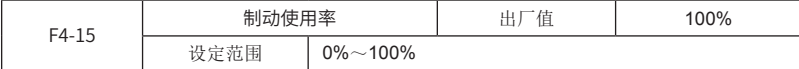

对内置制动单元的变频器有效。可调整制动单元的制动效果。

#### F5组 辅助功能

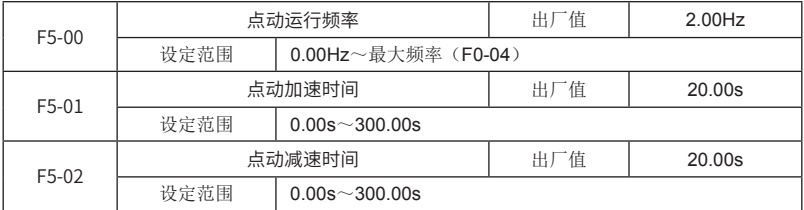

定义点动时变频器的给定频率及加减速时间。点动过程按照启动方式0(F4-00,直接启动) 和停机方式0(F4-10,减速停车)进行启停。

点动加速时间指变频器从0Hz加速到最大输出频率(F0-04)所需时间;点动减速时间指变频 器从最大输出频率(F0-04)减速到0Hz所需时间。

无论命令源(F0-00)设定为何值,正转点动、反转点动功能均有效。

注意:

点动运行频率不受下限频率限制。

点动运行频率不受跳跃频率限制。

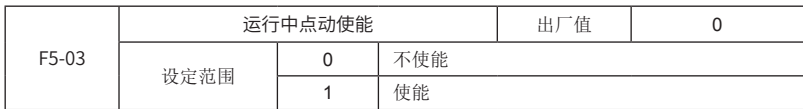

设置运行过程中是否允许点动。

如果运行中点动使能有效,则在变频器运行过程中,若点动命令有效,则先执行点动运行命 令,点动命令结束后,返回点动前的运行状态。

注意:

直流制动过程中,运行点动功能无效。

如果在PLC运行过程中点动,则会记忆点动时刻的运行阶段和该运行阶段已经运行的时间, 点动结束后,恢复PLC记忆的运行阶段和按该阶段剩余时间继续运行。

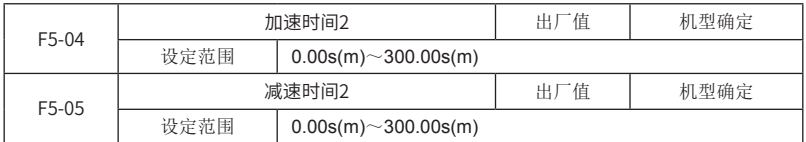

其含义与加减速时间1 (F0-09和F0-10)相同, 请参阅F0-09和F0-10功能码说明。

可通过外部数字输入端子DI选择加减速时间1或加减速时间2,详见F2-00~F2-04功能码的 "加减速选择端子"功能说明。

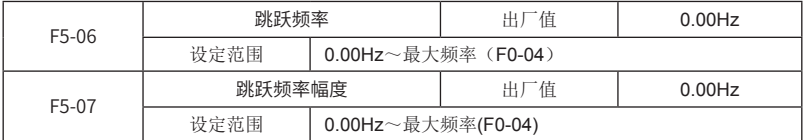

通过设置跳跃频率,使变频器避开负载的机械共振点。

变频器不能在跳跃频率范围内的频率点运行,如果设定频率在跳跃频率范围内时,则实际运 行频率将会在跳跃频率的边界点运行,如图6-16所示。

本变频器可设置一个跳跃频率点,如果将跳跃幅度设为0,则此功能将不起作用。

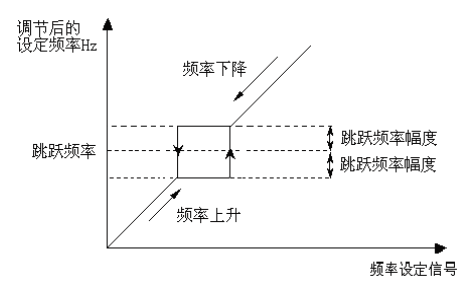

图6-16 跳跃频率示意图

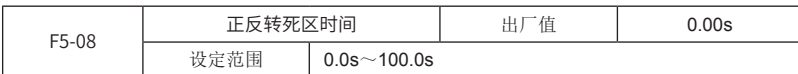

变频器由正转过渡到反转,或由反转过渡到正转的过程中,在输出零频处的过渡时间。死区 时间如图6-17所示:

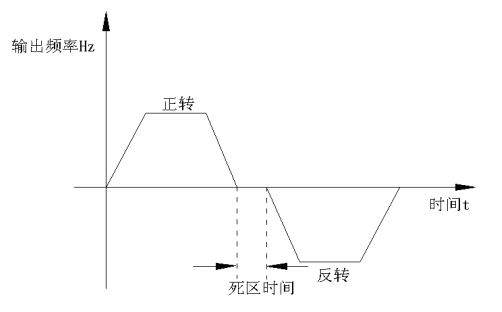

图6-17 正反转死区时间示意图

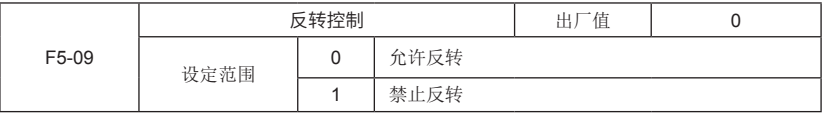

0:允许反转:可由键盘、端子或通讯对变频器进行反转控制。

1:禁止反转:在键盘、端子或通讯控制时,反转控制功能都无效。

注意:反转控制禁止对点动运行也有效。

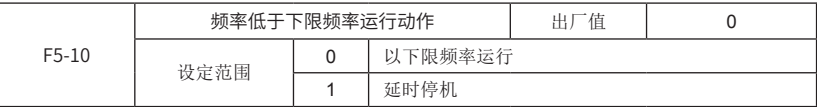

选择当设定频率低于下限频率时变频器的运行状态。

0:以下限频率运行:如果设定频率低于下限频率,则变频器将以下限频率运行。

1: 延时停机: 如果变频器运行过程中, 设定频率低于下限频率, 则变频器将延时停机, 详 见F5-11说明。

如果在启动时刻,设定频率低于下限频率,则变频器无法启动。

为避免电机长期处于低速下运行,可以用此功能选择停机。

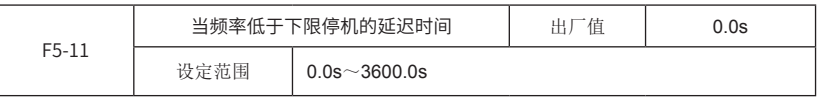

若设定频率低于下限频率动作(F5-10)设定为延时停机,如果变频器运行过程中,设定频率低 于下限频率,变频器减速至下限频率,保持在下限频率运行,当在下限频率的运行时间达到该功 能码设定后,变频器减速停机。

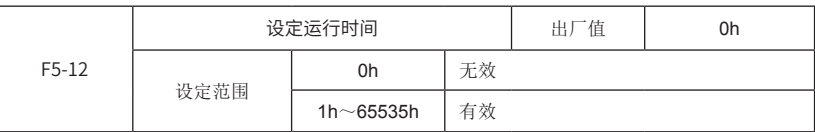

设定变频器定时运行时间。设定运行时间为0表示定时功能无效。

当变频器累计运行时间(F7-12)到达设定运行时间时, 数字输出端子DO输出运行时间到达 指示信号,详见F3组DO输出端子"运行时间到达"功能说明。

注意: 如果不需要定时运行,请将"设定运行时间"设为0。

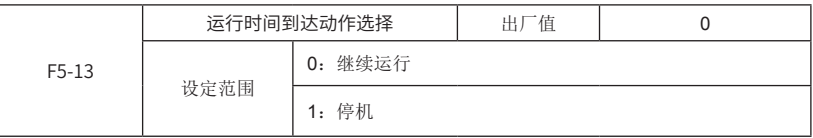

设定累计运行时间(F7-12)到达设定运行时间(F5-12)时变频器的动作。

如果累计运行时间达到设定运行时间,并且运行时间到达动作(F5-13)选择为"停机", 变频器将报ERR26故障,提示运行时间到达,变频器无法启动运行。该故障无法手动复位,只有 按下面三种方式的任何一种设置后,才可以手动复位故障。

改运行时间到达动作选择(F5-13)为"继续运行"。

将设定运行时间(F5-12)设为0h,取消定时功能。

将设定运行时间(F5-12)设为比累积运行时间(F7-12)大的定时时间值。这将会继续定 时。

注意: 如果不需要定时运行, 请将该参数值设为"继续运行"。

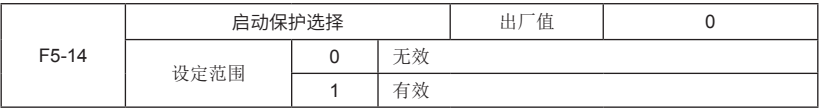

该参数用于提高安全保护系数,如果设置为1,有两个作用:

变频器上电时运行命令即存在,必须先将运行命令撤除才能消除运行保护状态。

若变频器故障复位时运行命令仍存在,必须先将运行命令撤除才能消除运行保护状态。 这样可以防止电机在不知情的情况下自动运行,造成危险。

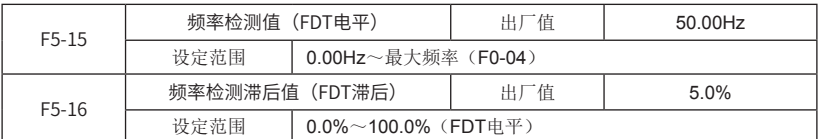

用于设定输出频率的检测值和输出动作解除的滞后值。

当变频器运行输出频率到达FDT (F5-15)时,DO或继电器输出频率检测到达信号,直到输 出频率下降到低于FDT电平的某一频率(FDT电平-F5-15×F5-16)时才封锁输出,如图6-18所 示:

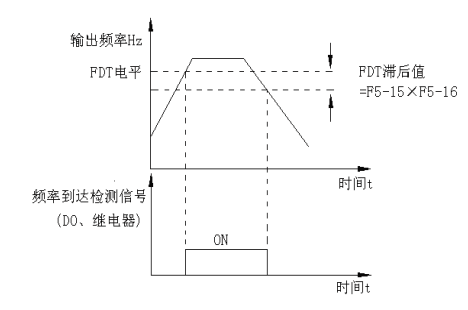

图6-18 FDT电平检测示意图

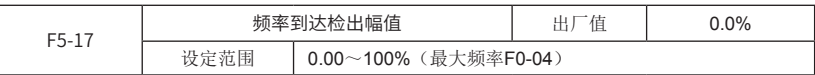

该参数是对F3组DO输出的4号功能(频率到达)的补充说明。

变频器的输出频率达到设定频率值时,此参数可调整其检测幅值。当变频器的输出频率在设 定频率的正负幅值检出宽度内,输出ON信号,如图6-19所示:

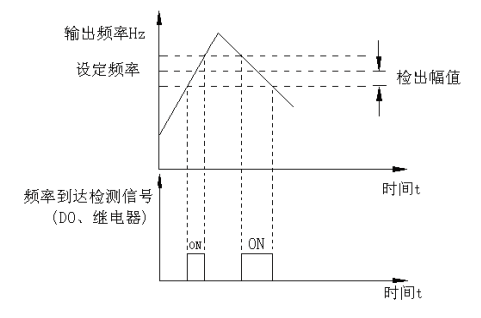

图6-19频率到达检出幅值示意图

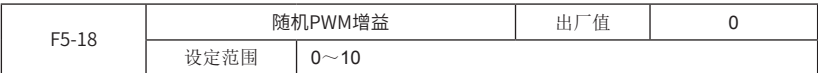

设定随机PWM增益,可以把单调刺耳的电磁噪声变为混杂的、较柔和的噪声,并有效减小 对外电磁干扰。0表示增益为0,10为最大。

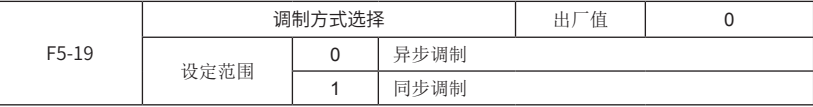

驱动中频电机的场合,选择同步调制方式,能够使输出电流波形更稳定,三相电流更对称。 同步调制方式下,电流纹波和电磁噪声变小,但开关频率损耗增加。

仅在运行频率高于85Hz后,才开始启用同步调制方式。

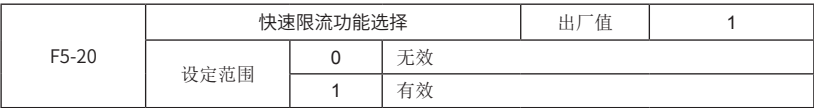

启用快速限流功能,能够最大限度减小变频器过电流故障,保护变频器正常运行。

当进入快速限流状态持续一段时间后,将报快速限流超时故障(Err40),表示变频器过 载,可参考Err10处理。

注意:

提升类负载请不要使用该功能,其它负载建议使用该功能。

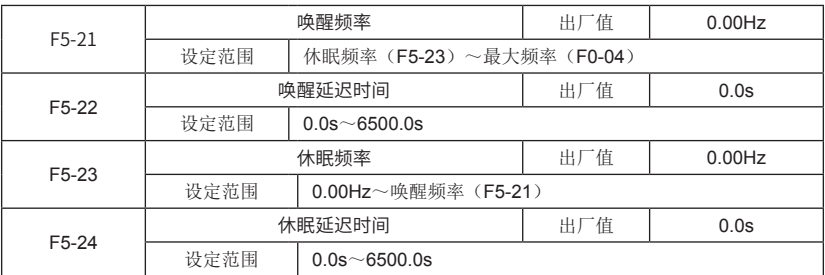

该功能可以实现休眠和唤醒功能。有运行命令后,若处于休眠状态,当设定频率≥F5-21(唤 醒频率)时,经过时间F5-22(唤醒延迟时间)之后, 变频器开始启动: 运行中, 当设定频率 ≤F5-23(休眠频率)时,经过时间F5-24(休眠延迟时间)之后,变频器进入休眠状态,停机。 设定F5-21 (唤醒频率)和5-23(休眠频率)都为0,表示休眠和唤醒无效。

注意:

在使用休眠功能时,若频率源使用PID,请注意功能码F6-10(PID运算模式)选择停机时是 否运算。

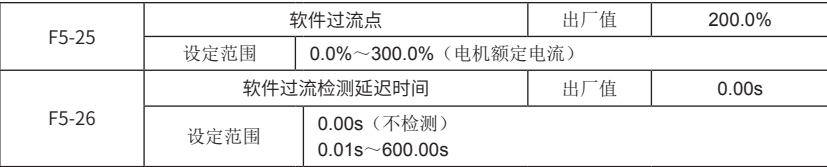

当电流超过软件过流点(F5-25),目持续时间达到软件过流检测延迟时间(F5-26)时,报 故障ERR31(软件过流故障)。

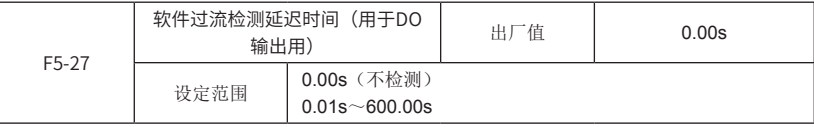

运行时, 电流超过过流点(F5-25), 延迟(F5-27)后, DO输出

F3-01~F3-04增加选择20为软件过流延迟DO输出。

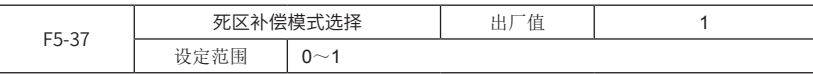

建议:

低于200Hz使用模式0,否则使用模式1。

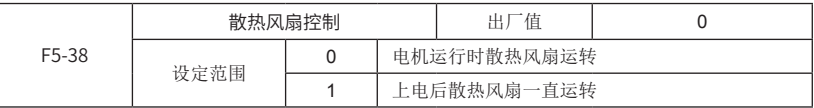

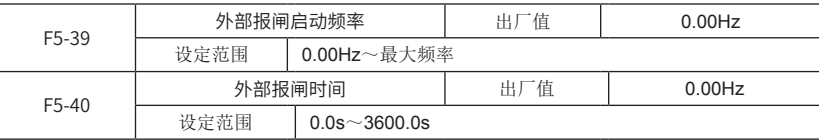

停机时, 运行频率低于F5-39(报闸启动频率), 报闸信号有效; 经过外部报闸时间(F5-40) 后,报闸信号变为无效。

另外,启动时,报闸信号无效。

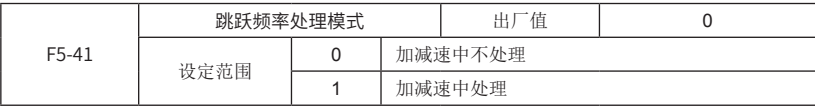

#### F6组 过程控制PID功能参数

PID控制是用于过程控制的一种常用方法,通过对被控量的反馈信号与目标量信号的差量进 行比例、积分、微分运算,来调整变频器的输出频率,构成负反馈系统,使被控量稳定在目标量 上。适用于流量控制、压力控制及温度控制等过程控制。控制基本原理框图如图6-20所示。

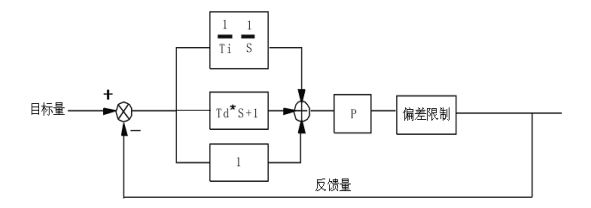

图6-20过程PID原理框图

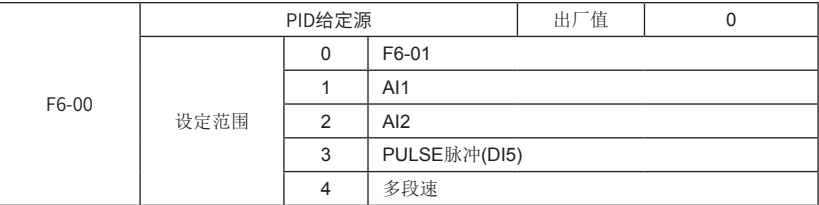

用于选择过程PID的目标量给定通道。

过程PID的设定目标量为相对值,设定的100%对应于被控系统的反馈信号的100%。

注意: F6-00选择4(多段速)时, F8-00 (多段速0给定方式) 不能选择4 (PID给定)。

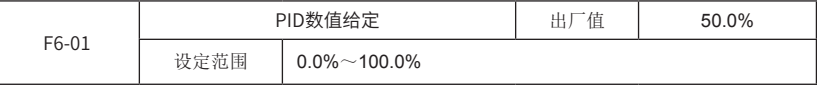

当F6-00设定为0时,需设定此参数。

此参数的基准值为系统的反馈量。

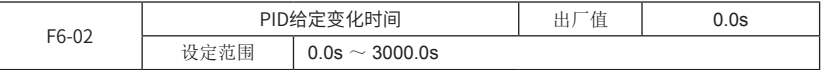

PID给定是按该参数值变化,该参数值对应PID给定从0%到100%变化所用的时间。

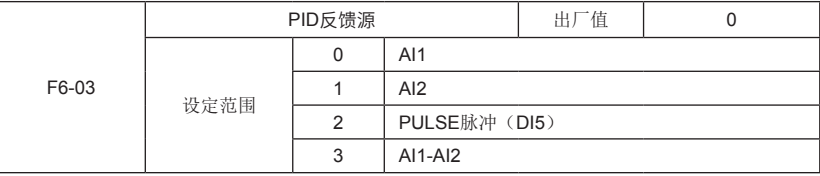

用于选择PID的反馈通道。

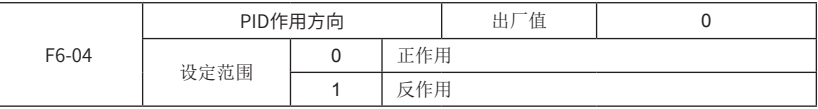

正作用:如果反馈信号小于PID的给定信号,则要求变频器输出频率上升,才能使PID达到平 衡。如收卷的张力PID控制。

反作用:如果反馈信号小于PID的给定信号,则要求变频器输出频率下降,才能使PID达到平 衡。如放卷的张力PID控制。

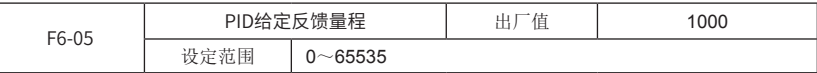

PID给定反馈量程是无量纲单位,仅用于当前显示PID给定和反馈的量。

例如: 该参数值设定为1000, PID给定和反馈的量0%~100%与0~1000线性对应。

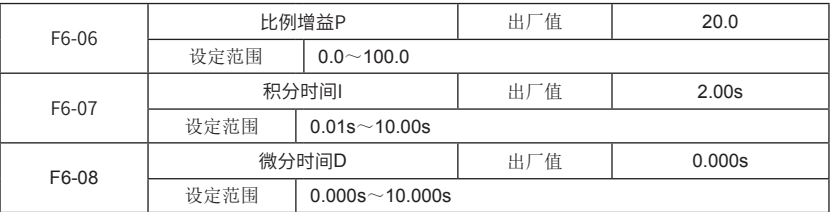

比例增益P:决定整个PID调节器的调节强度,P越大,调节强度越大。该参数为100表示当 PID反馈量和给定量的偏差为100%时,PID调节器对输出频率指令的调节幅度为最大频率(忽略 积分作用和微分作用)。

积分时间I:决定PID调节器对PID反馈量和给定量的偏差进行积分调节的快慢。积分时间是 指当PID反馈量和给定量的偏差为100%时,积分调节器(忽略比例作用和微分作用)经过该时间 连续调整,调整量达到最大频率(F0-09)。积分时间越短调节强度越大。

微分时间D:决定PID调节器对PID反馈量和给定量的偏差的变化率进行调节的强度。微分时 间是指若反馈量在该时间内变化100%, 微分调节器的调整量为最大频率(F0-09) (忽略比例作 用和积分作用)。微分时间越长调节强度越大。

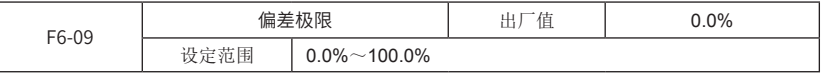

设定系统反馈值和给定值的最大允许偏差,当PID反馈与给定的偏差在该范围内时,PID停止 调节。偏差极限按照PID设定源(或反馈源)的百分比进行计算。

此功能的适当设置,有助于兼顾系统输出的精度和稳定度。

偏差极限说明如图6-21所示:

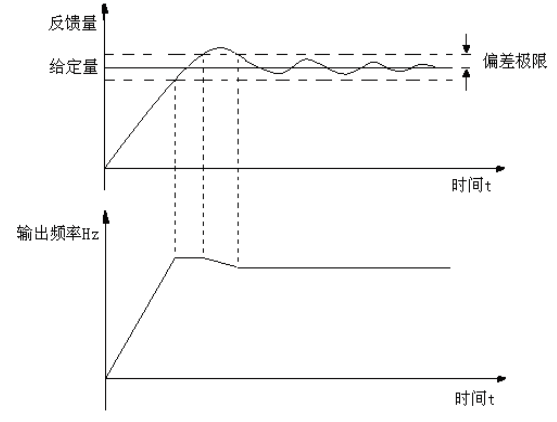

图6-21偏差极限示意图

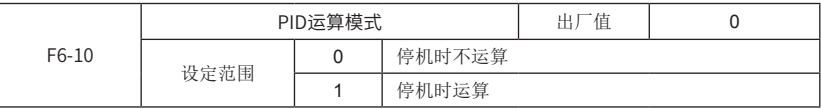

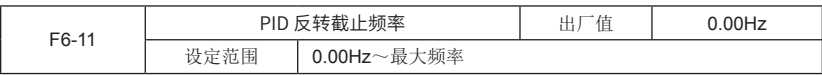

在PID调节时,调节的运行频率可以反转运行到反转截止频率。

### F7组 摆频、定长和计数

摆频功能适用于纺织、化纤等行业及需要横动、卷绕功能的场合。

摆频功能是指变频器输出频率以设定频率(频率指令由F0-01选择)为中心进行上下摆动, 运行频率在时间轴的轨迹如图6-22所示。其中摆动幅度由F7-00和F7-01设定,当F7-01设为0时, 即摆幅为0, 或者F7-03设为0时, 即摆频周期为0.摆频将不起作用。

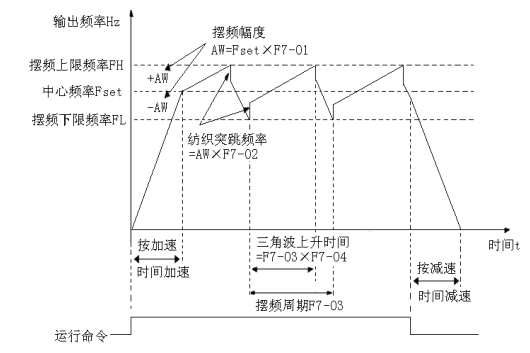

图6-22 摆频运行示意图

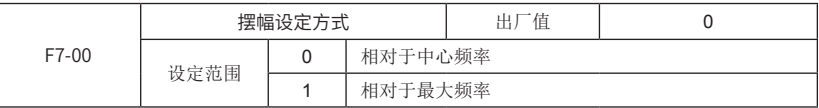

通过此参数来确定摆幅幅值。

0:相对中心频率(F0-03频率源选择):为变摆幅系统,摆幅随中心频率(设定频率)的变 化而变化。

1:相对最大频率(F0-04最大输出频率):为定摆幅系统,摆幅按最大频率值计算,为固定 值。

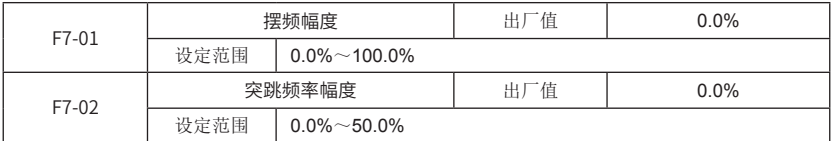

通过此参数来确定摆幅值及突跳频率的值。

摆幅相对于中心频率(变摆幅,选择F7-00=0): 摆幅AW=频率源F0-01设定×摆幅幅度 F7-01。

摆幅相对于最大频率(定摆幅,选择F7-00=1):摆幅AW=最大频率F0-04×摆幅幅度F7- 01。

摆频运行时,突跳频率为相对摆幅的值:突跳频率=摆幅AW×突跳频率幅度F7-02。 如选择摆幅相对于中心频率(变摆幅,选择F7-00=0),突跳频率是变化值。 如选择摆幅相对于最大频率(定摆幅,选择F7-00=1),突跳频率是固定值。

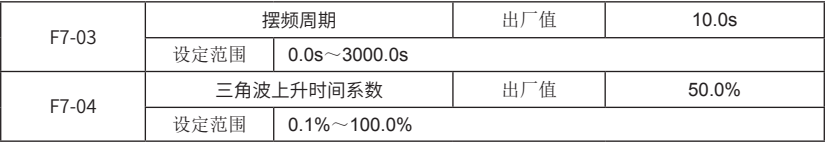

摆频周期: 定义摆频上升和下降的一个完整周期的时间值。

三角波上升和下降运行时间参看图6-22说明:

三角波上升运行时间=摆频周期F7-03×三角波上升时间系数F7-04(单位:s)

三角波下降运行时间=摆频周期F7-03×(1-三角波上升时间系数F7-04)(单位: s)

注意:当变频器在摆频运行时,如果中心频率发生改变,则停止摆频,直到变频器从当前中 心频率运行到修改后的中心频率时,才开始摆频。

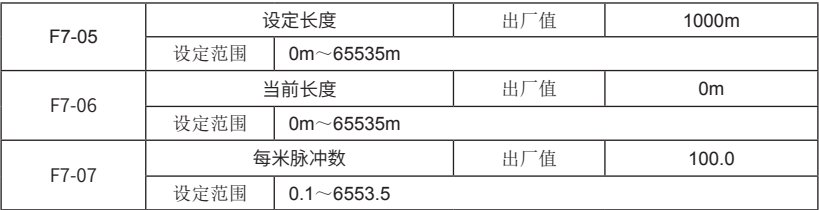

设定长度、当前长度、每米脉冲数三个参数主要用于定长控制。

长度通过输入端子DI输入的脉冲信号计算,需将相应的输入端子设为长度计数输入。一般在 脉冲频率较高时,需要用DI5端子输入。

当前长度(F7-06)用于存储长度计算值。长度计算前,可修改该参数值作为长度计算初始 值,当前长度计算在该初始值上增加,并且计算得到的当前长度值掉电存储。

当前长度=长度计算初始值+长度计数输入脉冲数/每米脉冲数

若当前长度(F7-06) 超过设定长度(F7-05)时, 通过数字输出端子DO端子输出"长度到 达"信号。可设置外部输入端子DI为"长度计数复位"功能进行长度复位操作。

注意:当前长度值,可通过停机或运行显示参数实时查看,详见F7-13、F7-14功能码说明。

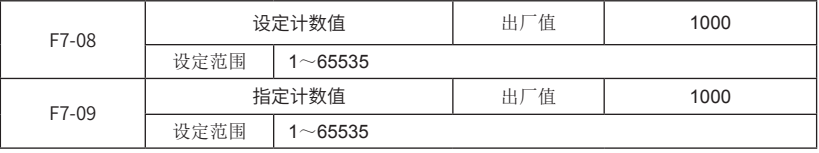

计数值通过对DI端子中的"计数器输入"端子输入脉冲信号计数(一个脉冲记一个数)。当 计数到达时,通过DO输出端子输出计数值到达信号,并且计数器计数值掉电存储。

当计数值到达设定计数值时,开关量输出端子输出设定计数值到达信号,计数器继续计数。 当计数值到达指定计数值时,开关量输出端子输出指定计数值到达信号,计数器继续计数。 可设置DI端子为"计数器复位"功能进行计数器复位操作。

计数功能说明如图6-23所示:

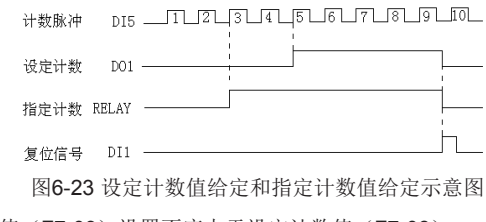

注意:指定计数值(F7-09)设置不应大于设定计数值(F7-08)。

当前计数器计数值,可通过停机或运行显示参数实时查看,详见F7-13、F7-14功能码说明。

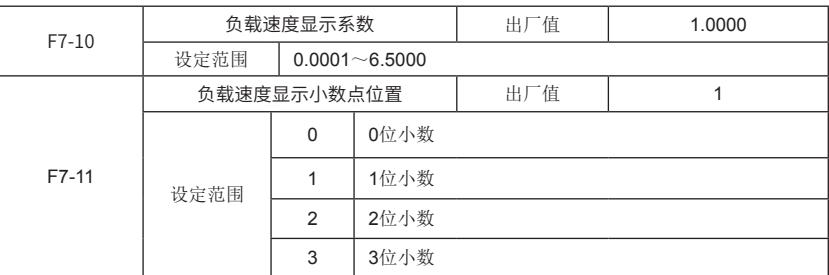

负载速度显示系数和负载速度显示的数点位置用于将负载速度与变频器输出频率线性对应显 示。负载速度计算按变频器输出频率的无小数点值计算。

负载速度显示系数:用于变频器的输出频率和负载速度线性对应。

负载速度显示小数点位置:用于设定负载速度的小数位数。

例如: 目前变频器输出频率为50.00Hz, 负载速度与变频器输出的线性关系为1.5: 1, 则 F7-10设置为1.5000, 此时1.5×5000=7500, 如果负载速度显示小数点位置设为0, 则负载速度 为7500; 如果负载速度显示小数点位置为1, 则负载速度为750.0, 依此类推。

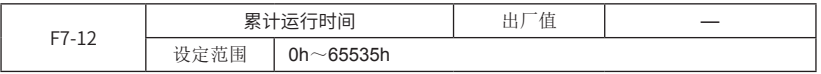

显示变频器的累计运行时间。此时间到达设定运行时间(F5-12)时,变频器多功能数字输 出端子DO输出ON信号,详见F3组输出端子"运行时间到达"功能说明。

注意:累计运行时间无法恢复出厂值,可通过清除记录信息来清零,详见FP-01功能码说 明。

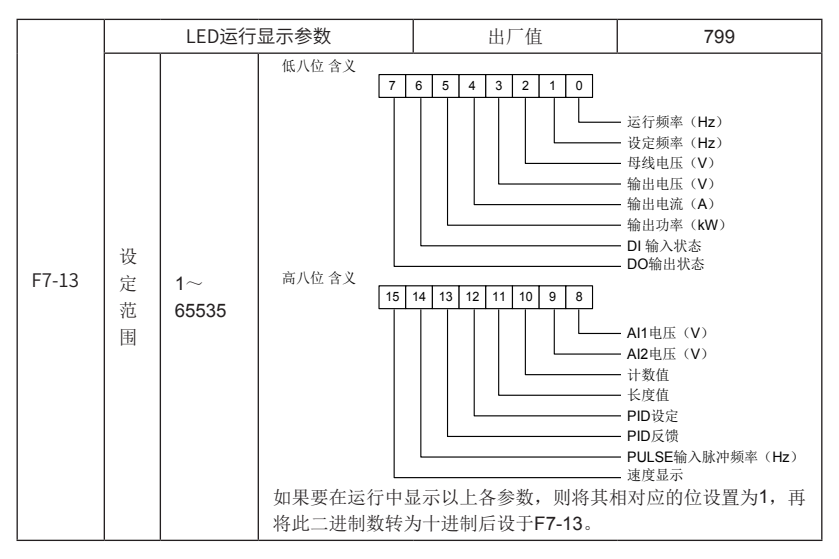

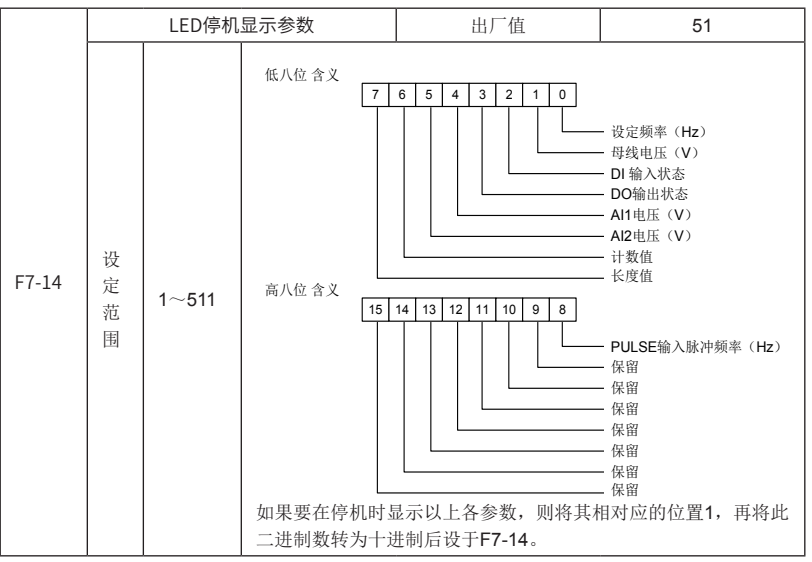

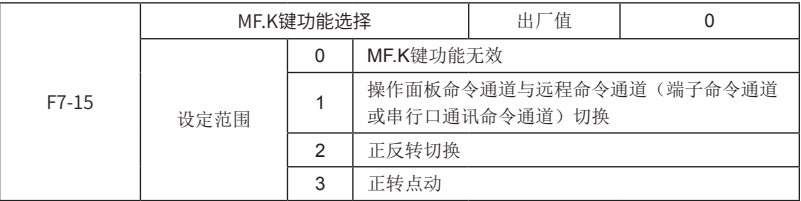

用于设置多功能MF.K键的功能。

0:无功能

1:操作面板命令通道与远程命令通道:当功能码F0-00(命令源选择)设定为"端子命令通 道"(或"串行口通讯控制通道")时,通过MF.K键实现"端子命令通道"(或"串行口通讯控 制通道")与"操作面板命令通道"之间的切换。

2: 正反转切换

通过键盘MF.K键切换电机运转的方向,仅在命令源为"操作面板命令"通道时有效。

3:正转点动

通过键盘MF.K键实现正转点动(FJOG)操作。

注意:

MF.K键的切换功能(通道切换、正反转切换)在停机和运行状态下均可切换。

如果DI端子设定了"键盘命令源切换"或"端子命令源切换"功能有效,则MF.K的"

操作面板命令通道与远程命令通道切换"功能失效。

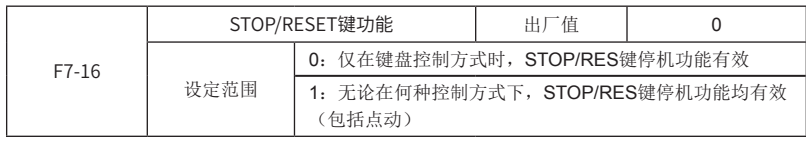

0: 仅在键盘控制方式下, STOP/RES键停机功能有效: 只有命令源(F0-00)设定为"操作 面板命令通道"时,STOP停机功能有效,端子和串行通讯控制方式无效。

1: 无论在何种控制方式下, STOP/RES键停机功能都有效: 命令源 (F0-00) 在"操作面板 命令通道"、"端子命令通道"或"串行口通讯命令通道"方式下,STOP停机功能均有效包括 点动。

注意:STOP/RES键的故障复位功能在任何控制方式下都有效。

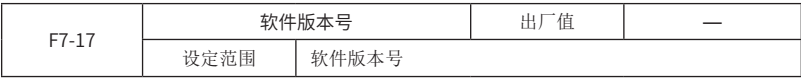

#### F8组 多段速功能及简易PLC功能

简易PLC功能是变频器内置一个简易的可编程控制器(PLC)来完成对多段频率逻辑进行自 动控制。可以设定运行时间、运行方向、运行频率,以满足工艺的要求。

本变频器可以实现8段速变化控制,有2种加减速时间提供选择。

当设定的PLC完成一个循环后,可由多功能数字输出端子DO或多功能继电器(RELAY)输出 PLC完成循环指示信号,详见F3组输出端子"PLC完成循环"功能说明。

当频率源选择(F0-01)设定为多段速运行方式时,只需要设置F8-00~F8-08来确定其特性 即可。

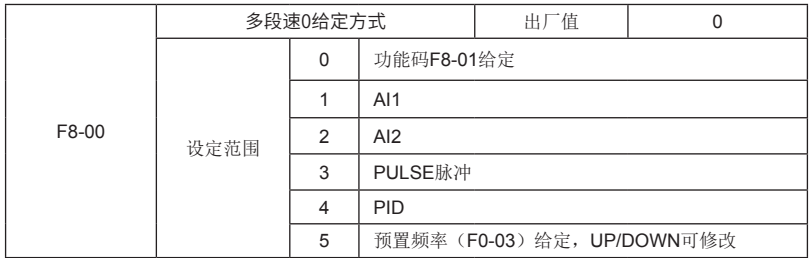

用于选择多段速0的给定通道。

注意: F8-00选择4 (PID给定)时, F6-00 (PID给定源)不能选择4(多段速)。

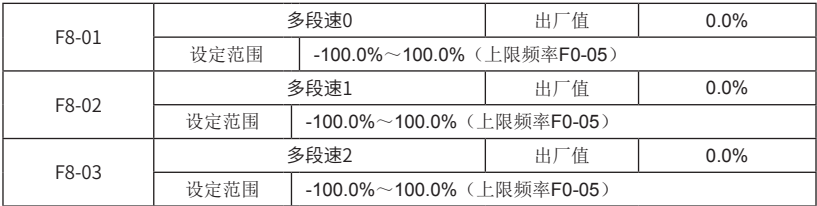

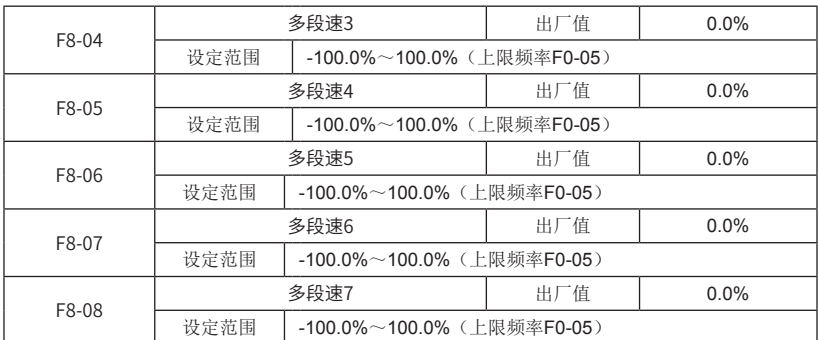

当频率源参数(F0-01)设定为PLC运行方式时,需要设置F8-00~F8-27来确定PLC运行的 特性。F8-00~F8-08的符号决定简易PLC运行方向。若符号为正,表示正方向运行;若符号为 负,则表示反方向运行。

图6-24为简易PLC运行示意图:

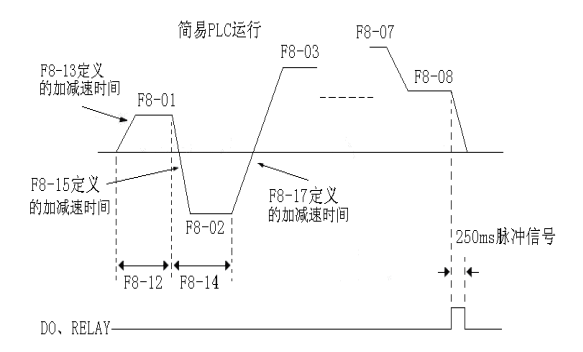

图6-24 简易PLC运行示意图

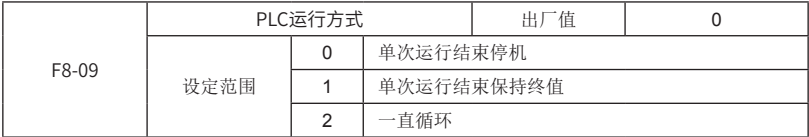

0:单次运行结束停机

变频器完成一个单循环后自动停机,需要再次给出运行命令才能启动。

1:单次运行结束保持终值

变频器完成一个单循环后自动保持最后一段的运行频率和方向。停机重新启动后,从PLC初 始状态开始运行。

2:一直循环

变频器完成一个循环后自动开始进行下一个循环,直到有停机命令时才停机。

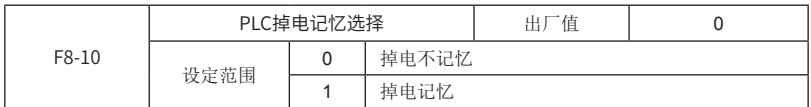

PLC掉电记忆: 记忆掉电前的PLC运行阶段,如果上电后再运行, 则从记忆的阶段计时运行。

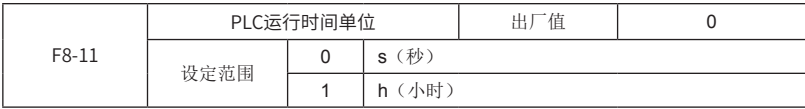

设定PLC每一阶段运行的时间单位,可选择时间单位秒或小时。

注意:停机时不记忆。

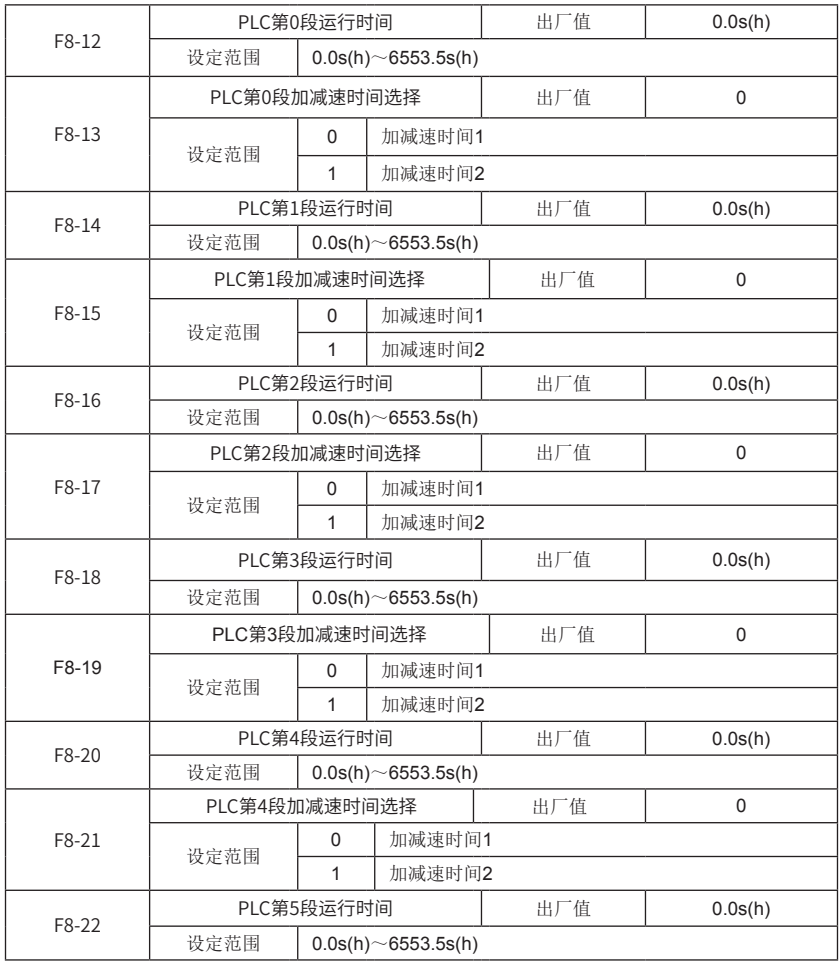

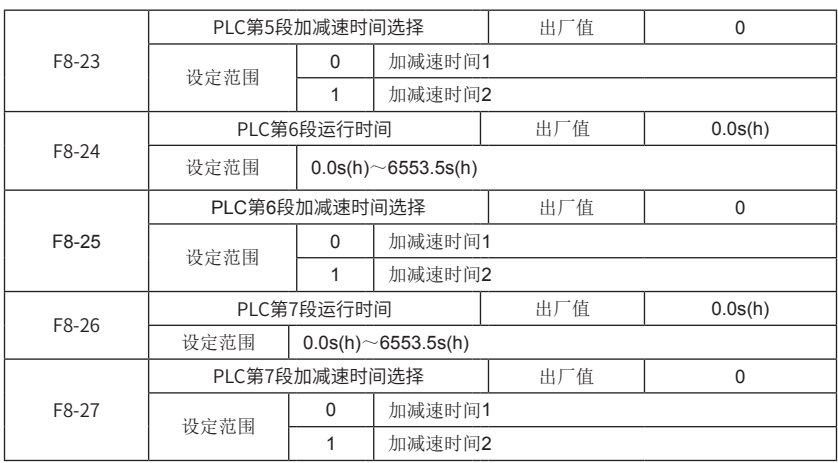

# F9组 保留

## FA组 通讯参数

详见附录--通讯协议。

### FB组 过载与保护

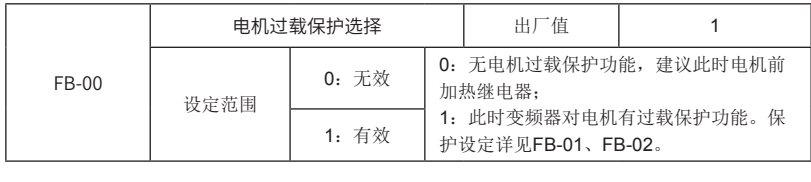

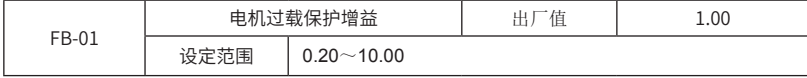

为了对不同的负载电机进行有效保护,需要根据电机过载能力对该参数进行设置。电机过载 保护为反时限曲线。在电机运行电流到达155%×FB-01倍电机额定电流条件下,持续运行2分钟 后报电机过载(Err11);在电机运行电流到达115%×FB-01倍电机额定电流的条件下,持续运 行80分钟后报电机过载(Err11)。 电机过载保护曲线如图6-25所示:

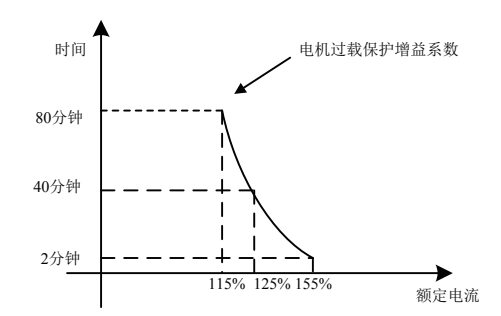

图6-25 电机过载保护反时限曲线示意图

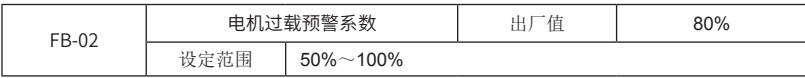

当电机过载检测水平达到该参数设定值时,多功能输出端子DO或故障继电器(RELAY)输 出电机过载预报警信号。该参数按电机在某过载点下持续运行而不报过载故障的时间百分比计 算。

例如:电机过载保护增益设置为1,电机过载预警系数设置为80%,当电机在145%额定电流 下持续运行4分钟(80%×5分钟)时,多功能输出端子DO或故障继电器RELAY输出电机过载预 警信号。

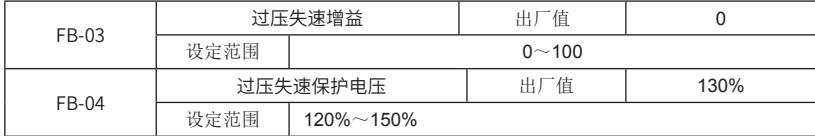

过压失速增益:调节变频器抑制过压失速的能力。该值越大,抑制过压能力越强。对于小惯 量的负载,此值宜小,否则引起系统动态响应变慢。对于大惯量的负载,此值宜大,否则抑制效 果不好,可能出现过压故障。增益值小于10的应用是为非常小惯性场合设计的,在不设置过压抑 制功能的情况下,会偶尔过压的场合使用。

过压失速保护电压:选择过压失速功能的电压保护点。超过该值变频器开始执行过电压失速 保护功能。

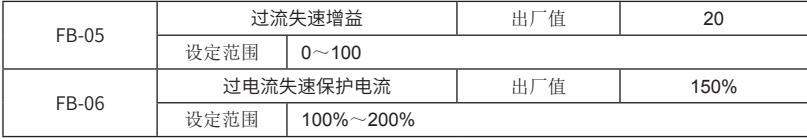

过流失速:当变频器输出电流达到设定的过电流失速保护电流(FB-06)时,变频器在加速 运行时,停止加速;在恒速运行时,降低输出频率;在减速运行时,放缓下降速度,直到电流小 于过电流失速保护电流(FB-06)之后,运行频率才恢复正常。详见图6-26所示。

过电流失速保护电流:选择过流失速功能的电流保护点。超过此参数值变频器开始执行过电 流失速保护功能。该值是相对电机额定电流的百分比。

过流失速增益:用于调节变频器抑制过流失速的能力。该参数值越大,抑制过流能力越强。

在惯性非常小的场合,建议把过流抑制增益设置小于20。

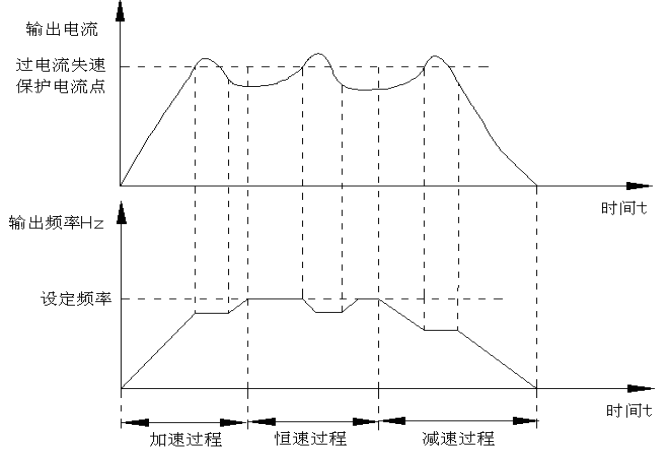

图6-26 过流失速保护示意图

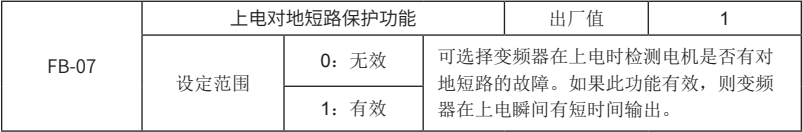

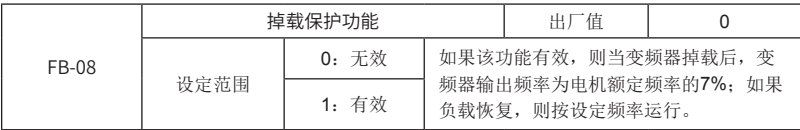

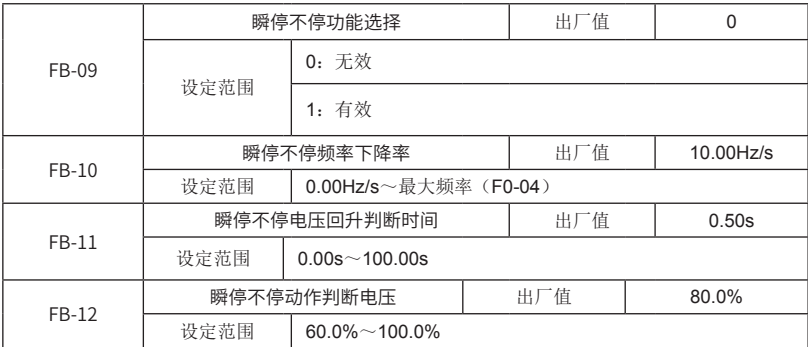

如果瞬停不停功能选择有效, 则当母线电压低于瞬停不停动作判断电压(FB-12)表示的电 压时,变频器按瞬停不停频率下降率(FB-10)来降低运行频率,当母线电压回升超过瞬停不停 动作判断电压(FB-12)表示的电压,目持续保持瞬停不停电压回升判断时间(FB-11)时, 变频 器恢复设定频率运行;否则变频器将继续降低运行频率,到0时停机。瞬停不停功能如图6-27所 示。瞬停不停频率下降率设置过小,负载回馈能量较小,不能进行低电压的有效补偿;该参数过 大,负载回馈能量大,会引起过压保护。请根据负载惯量及负载轻重情况合适调整该参数。

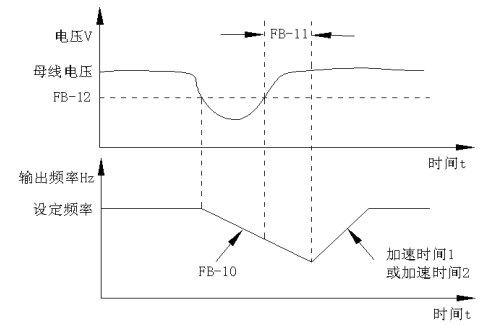

图6-27 瞬停不停运行示意图

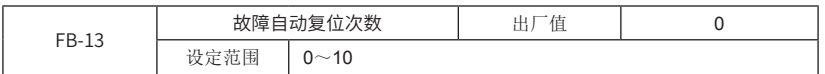

当变频器选择故障自动复位时,用来设定自动复位的次数。超过该参数值变频器将进行故障 保护。

注意:

故障自动复位不对外部故障和运行时间到达故障自动复位。

如果手动复位故障,会将已经自动复位的次数清零。

欠压故障的自动复位不计入自动复位次数内。

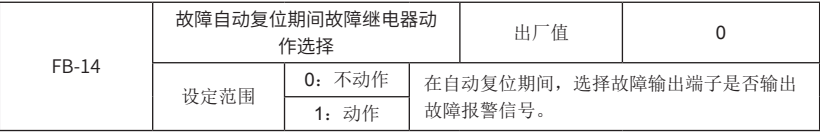

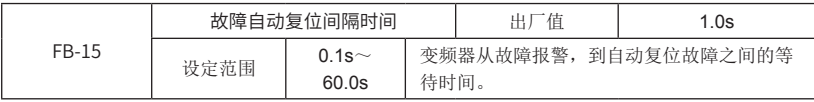

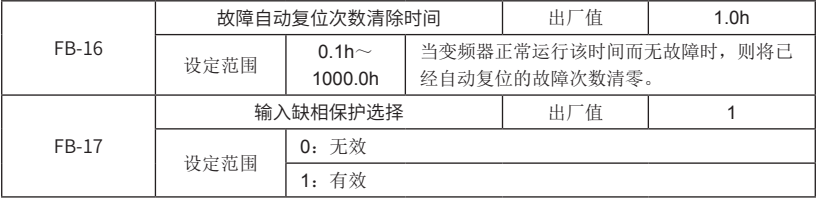

MD280系列变频器18.5kW以上功率才有输入缺相保护功能,18.5kW及以下(包括18.5kW)变 频器,输入缺相保护功能无效。

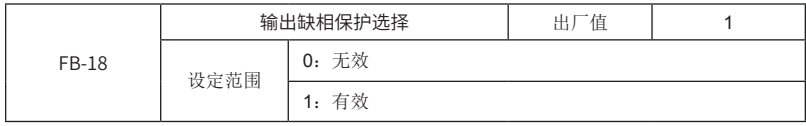

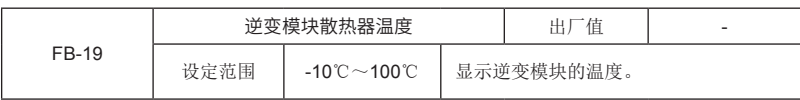

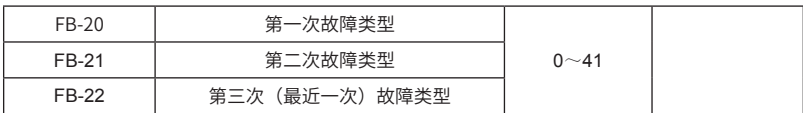

记录变频器最近的三次故障类型:0为无故障,1~41为ERR01~ERR41。详见第八章说 明。

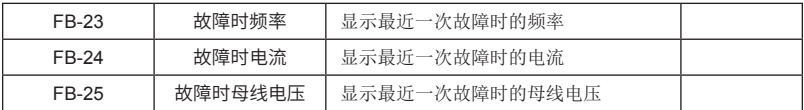

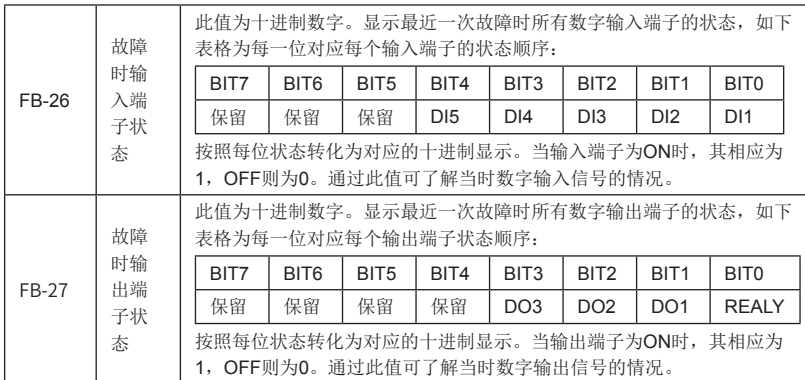

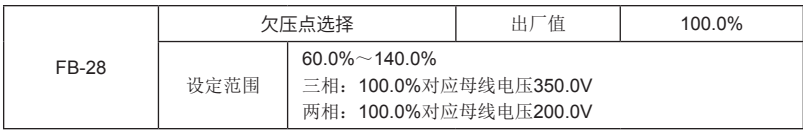

该功能用于某些需要更改欠压点的场合。

若是三相变频器, 100.0%对应350.0V, 表示, 当母线电压低于350.0V时, 进入欠压状态; 若是两相变频器, 100.0%对应200.0V, 表示, 当母线电压低于200.0V时, 进入欠压状态。

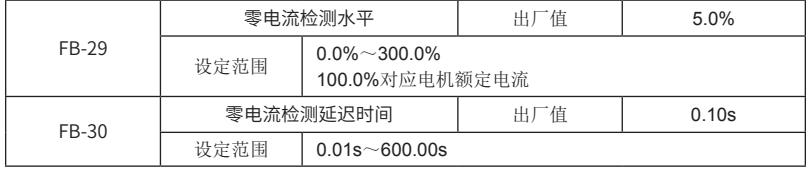

当电机运行时,若电机电流低于FB-29,且持续时间达到FB-30,则DO输出"检测到零电 流"(DO-18)。
# FC组 第2电机参数

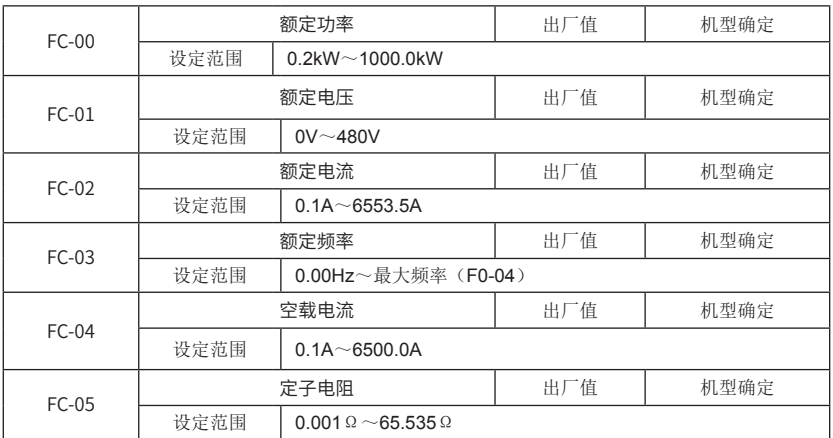

该组功能码定义了第2电机参数,详细说明请参见F1-00~F1-03, F1-15, F1-16。

注意: 1、电机选择可通过DI端子功能32"第1电机和第2电机切换"来确定。

2、第2电机的V/F曲线默认为直线。

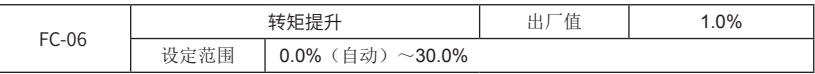

参见功能码F1-05说明。

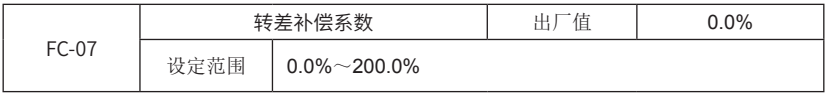

参见功能码F1-13说明。

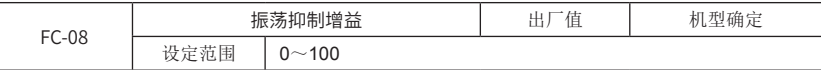

参见功能码F1-17说明。

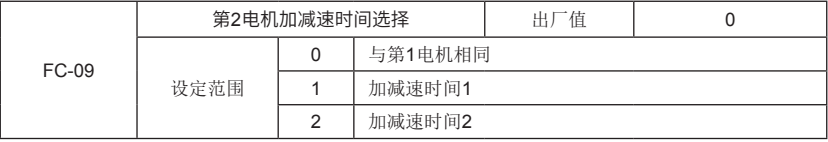

该功能码定义了第2电机的加减速时间选择。

0:第2电机的加减速时间与第1电机相同。

1:第2电机的加减速时间为加减速时间1,即F0-09(加速时间1),F0-10(减速时间1)。

2:第2电机的加减速时间为加减速时间2,即F5-04(加速时间2),F5-05(减速时间2)。

FF组 厂家参数(保留)

FP组 用户密码

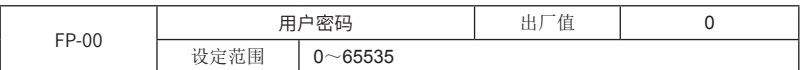

密码设定功能用于禁止非授权人员查阅和修改参数。将该参数值设定为任意一个非零的数 字,密码保护功能生效,如不需要密码,只要将该参数值设定为00000即可。当用户密码设置并 生效后,再次进入参数设置状态时,如果用户密码不正确,不能查看和修改参数,只能查看运行 显示参数和停机显示参数。

请牢记所设置的用户密码,如果不慎误设或忘记请与厂家联系。

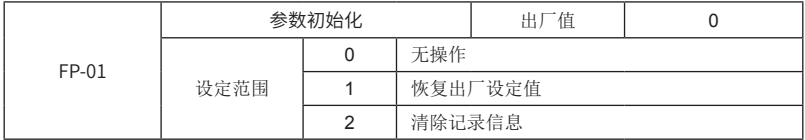

0:无操作。

1:变频器将对除以下参数之外的所有参数恢复出厂值:

F1组电机参数:F1-00~F1-03、F1-15~F1-16;

累计运行时间F7-12、逆变模块温度FB-19;

故障类型参数:FB-20~FB-27;

用户密码:FP-00。

2: 清除记录信息: 将变频器故障记录(FB-20~FB-27)和累计运行时间(F7-12)置为0。

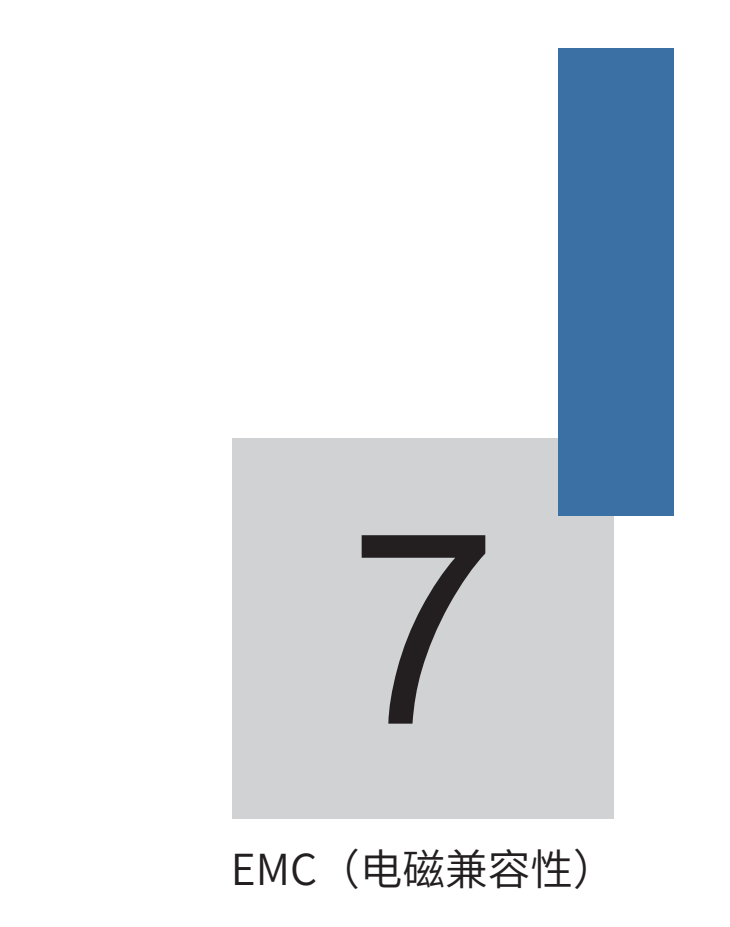

# 第七章 EMC(电磁兼容性)

## 7.1 定义

电磁兼容是指电气设备在电磁干扰的环境中运行,不对电磁环境进行干扰而且能稳定实现其 功能的能力。

## 7.2 EMC标准介绍

根据国家标准GB/T12668.3的要求,变频器需要符合电磁干扰及抗电磁干扰两个方面的要 求。

我司现有产品执行的是最新国际标准:IEC/EN61800-3:2004 (Adjustable speed electrical power drive systems---part 3:EMC requirements and specific test methods), 等同国家标准GB/ T12668.3。

IEC/EN61800-3主要从电磁干扰及抗电磁干扰两个方面对变频器进行考察,电磁干扰主要对 变频器的辐射干扰、传导干扰及谐波干扰进行测试(对应用于民用的变频器有此项要求)。抗电 磁干扰主要对变频器的传导抗扰度、辐射抗扰度、浪涌抗扰度、快速突变脉冲群抗扰度、ESD抗 扰度及电源低频端抗扰度(具体测试项目有: 1、输入电压暂降、中断和变化的抗扰性试验;2、 换相缺口抗扰性试验;3、谐波输入抗扰性试验;4、输入频率变化试验;5、输入电压不平衡试 验;6、输入电压波动试验)进行测试。

依照上述IEC/EN61800-3的严格要求进行测试,我司产品按照7.3所示的指导进行安装使 用,在一般工业环境下将具备良好的电磁兼容性。

## 7.3 EMC指导

## 7.3.1谐波的影响:

电源的高次谐波会对变频器造成损坏。所以在一些电网品质比较差的地方,建议加装交流输 入电抗器。

## 7.3.2电磁干扰及安装注意事项:

电磁干扰有两种,一种是周围环境的电磁噪声对变频器的干扰,另外一种干扰是变频器所产 生的对周围设备的干扰。

安装注意事项:

变频器及其它电气产品的接地线应良好接地;

变频器的动力输入和输出电源线及弱电信号线(如:控制线路)尽量不要平行布置,有条件 时垂直布置;

变频器的输出动力线建议使用屏蔽电缆,或使用钢管屏蔽动力线,且屏蔽层要可靠接地,对 于受干扰设备的引线建议使用双绞屏蔽控制线,并将屏蔽层可靠接地;

对于电机电缆长度超过100m的,要求加装输出滤波器或电抗器。

## 7.3.3周边电磁设备对变频器产生干扰的处理方法:

一般对变频器产生电磁影响的原因是在变频器附近安装有大量的继电器、接触器或电磁制动 器。当变频器因此受到干扰而误动作时,建议采用以下办法解决

产生干扰的器件上加装浪涌抑制器;

变频器输入端加装滤波器,具体参照7.3.6,进行操作;

变频器控制信号线及检测线路的引线用屏蔽电缆并将屏蔽层可靠接地。

7.3.4变频器对周边设备产生干扰的处理办法:

这部分的噪声分为两种:一种是变频器辐射干扰,而另一种则是变频器的传导干扰。这两种 干扰使得周边电气设备受到电磁或者静电感应。进而使设备产生了误动作。针对几种不同的干扰 情况,参考以下方法解决:

用于测量的仪表、接收机及传感器等,一般信号比较微弱,若和变频器较近距离或在同一个 控制柜内时,易受到干扰而误动作,建议采用下列办法解决:尽量远离干扰源;不要将信号线与 动力线平行布置特别不要平等捆扎在一起;信号线及与动力线用屏蔽电缆,目接地良好;在变频 器的输出侧加铁氧体磁环(选择抑制频率在30~1000MHz范围内),并绕上2~3匝,对于情况恶 劣的,可选择加装EMC输出滤波器;

受干扰设备和变频器使用同一电源时,造成传导干扰,如果以上办法还不能消除干扰,则应 该在变频器与电源之间加装EMC滤波器(具体参照7.3.6进行选型操作);

外围设备单独接地,可以排除共地时因变频器接地线有漏电流而产生的干扰;

## 7.3.5 漏电流及处理:

使用变频器时漏电流有两种形式:一种是对地的漏电流;另一种是线与线之间的漏电流。

影响对地漏电流的因素及解决办法:

导线和大地间存在分布电容,分布电容越大,漏电流越大;有效减少变频器及电机间距离以 减少分布电容。载波频率越大,漏电流越大。可降低载波频率来减少漏电流。但降低载波频率会 导致电机噪声增加,请注意,加装电抗器也是解决漏电流的有效办法。

漏电流会随回路电流增大而增大,所以电机功率大时,相应漏电流大。

引起线与线之间漏电流的因素及解决办法:

变频器输出布线之间存在分布电容,若通过线路的电流含高次谐波,则可能引起谐振而产生 漏电流。此时若使用热继电器可能会使其误动作。

解决的办法是降低载波频率或加装输出电抗器。建议在使用变频器时电机前不加装热继电 器,使用变频器的电子过流保护功能。

## 7.3.6 电源输入端加装EMC输入滤波器注意事项:

在电源输入端加装EMC输入滤波器时,我们推荐使用上海鹰峰生产的EMC滤波器;

使用滤波器时请严格按照额定值使用;由于滤波器属于I类电器,滤波器金属外壳地应该大面 积与安装柜金属地接触良好,且要求具有良好导电连续性,否则将有触电危险及严重影响EMC效 果;

通过EMC测试发现,滤波器地必须与变频器PE端地接到同一公共地上,否则将严重影响 EMC效果。

滤波器尽量靠近变频器的电源输入端安装。

# 8 故障诊断及对策

# 第八章 故障诊断及对策

## 8.1 故障报警及对策

MD280变频器有多项警示信息及保护功能,一旦异常故障发生,保护功能动作,变频器停 止输出,变频器故障继电器接点动作,并在变频器显示面板上显示故障代码。用户在寻求服务之 前,可以先按本节提示进行自查,分析故障原因,找出解决方法。如果属于虚线框内所述原因, 请寻求服务,与您所购变频器的代理商或直接与我公司联系。

警示信息中,Err08为缓冲电阻过载故障,当输入电压不稳引起母线电压频繁在欠压点附近 跳动, 容易造成Err08故障。发生该故障时,请掉电等待至少5分钟,并确保输入电压正常后再上 电。

Err26为运行时间到达故障,请参考F5-13(运行时间到达动作选择)说明。

Err31为软件过流故障,请参考F5-25(软件过流点)说明。

Err40为快速限流超时故障,请参考F5-20(快速限流功能选择)说明。

Err41为切换电机故障,请参考FC组(第2电机参数)说明。

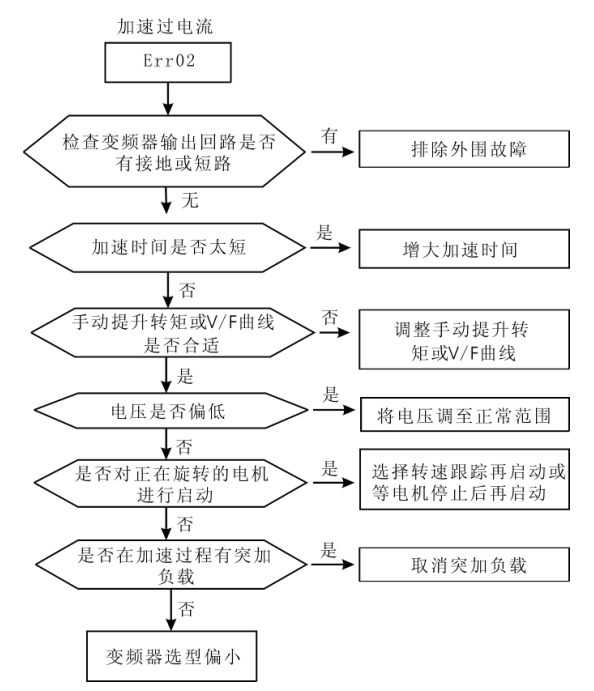

图8-1加速过电流(Err02)

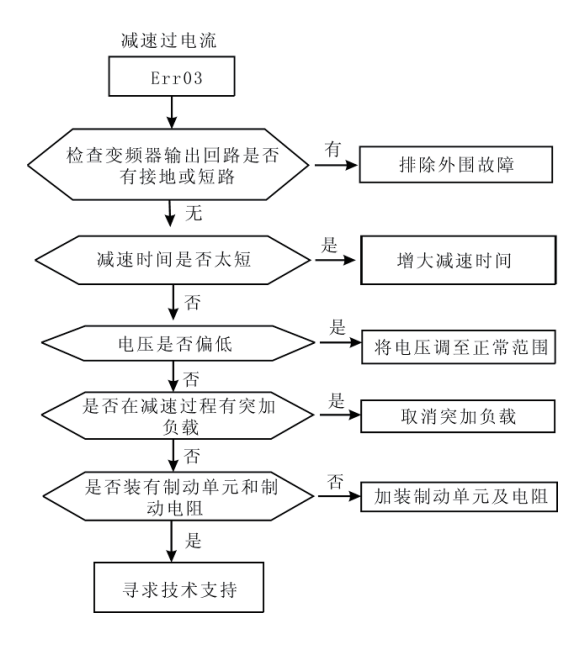

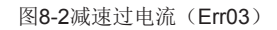

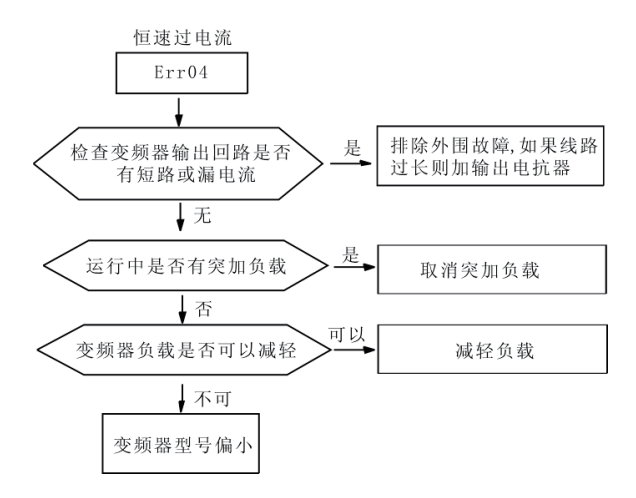

图8-3恒速过电流(Err04)

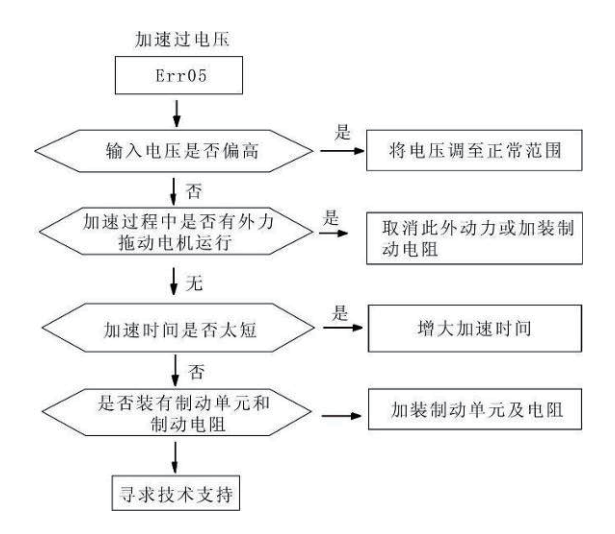

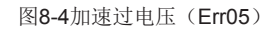

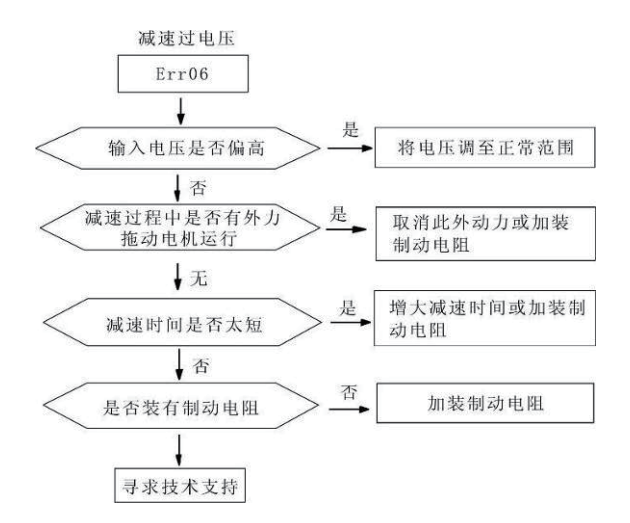

图8-5 减速过电压(Err06)

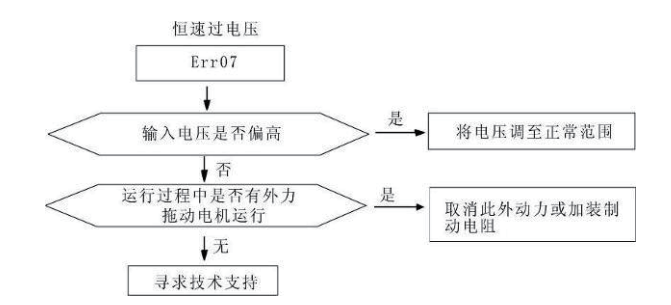

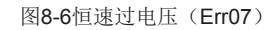

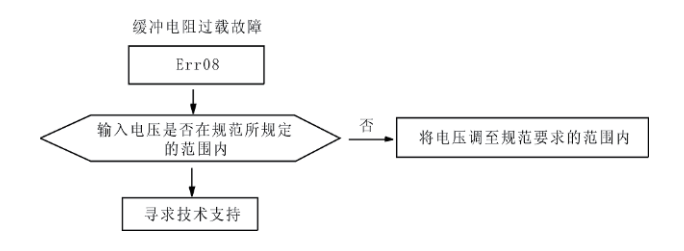

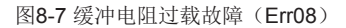

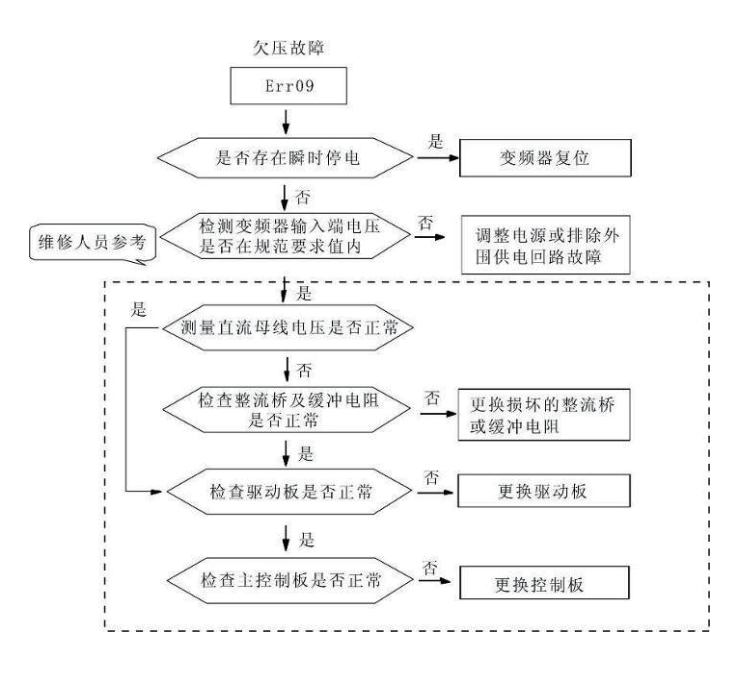

图8-8 欠压故障(Err09)

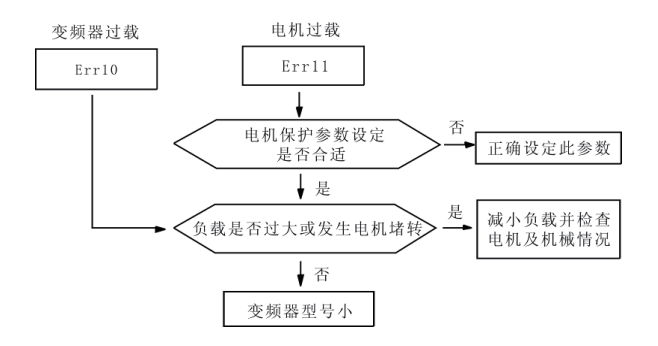

图8-9变频器/电机过载(Err10/Err11)

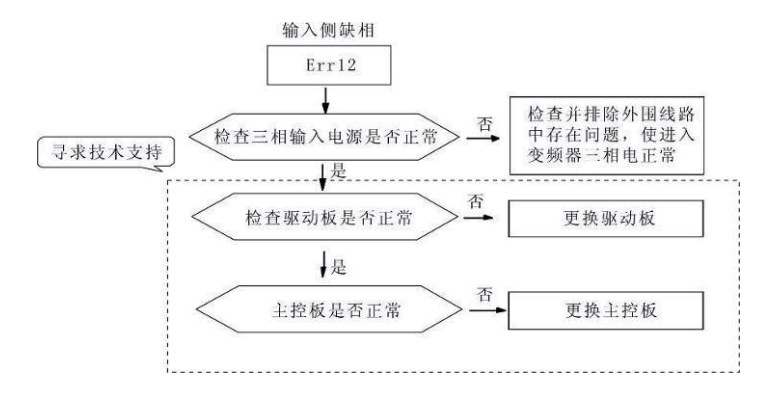

图8-10输入侧缺相(Err12)

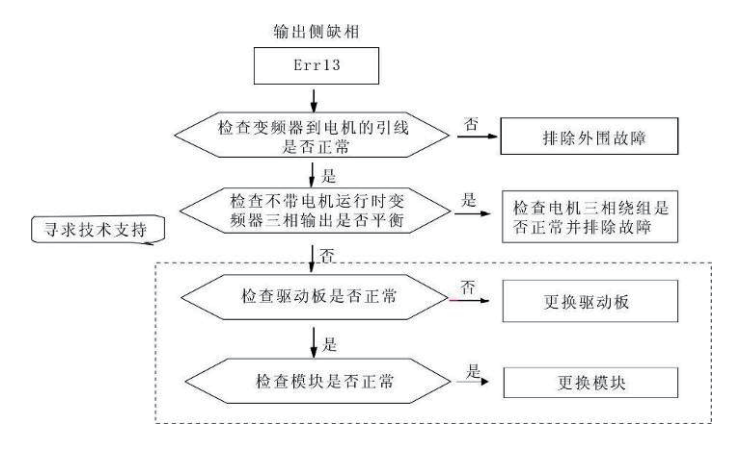

图8-11输出侧缺相(Err13)

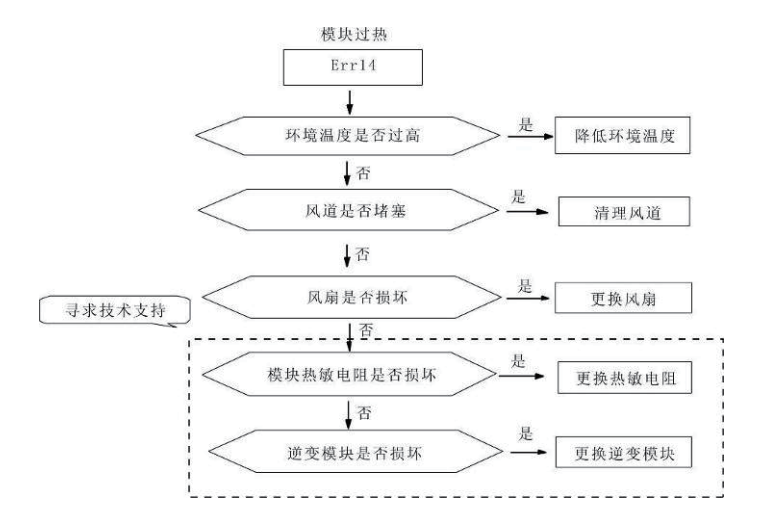

图8-12 模块过热(Err14)

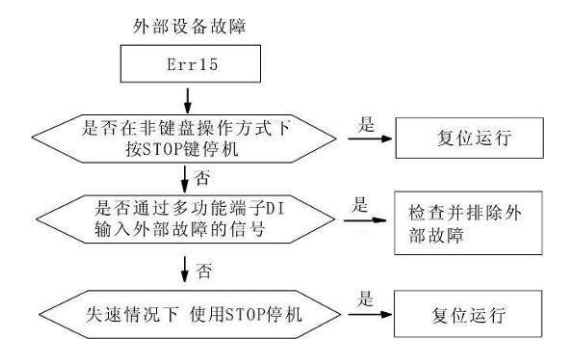

图8-13外部设备故障(Err15)

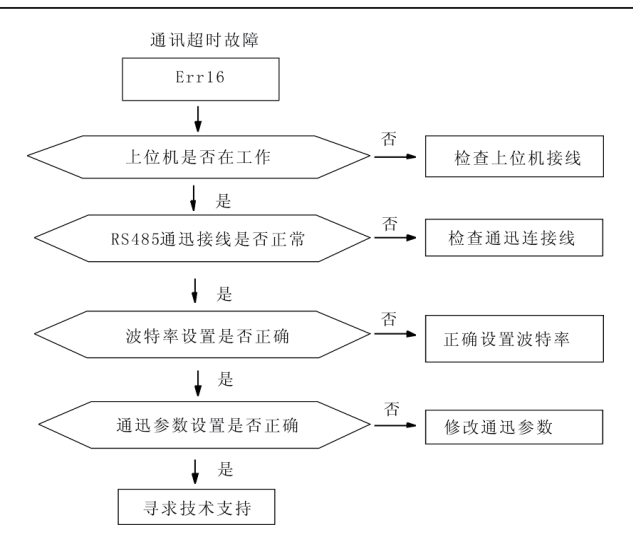

图8-14 通讯超时故障(Err16)

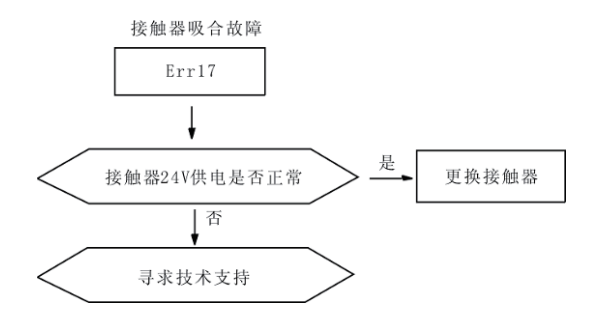

图8-15 接触器吸合故障(Err17)

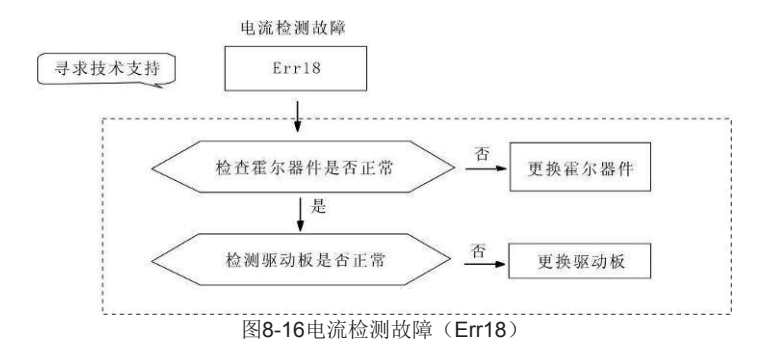

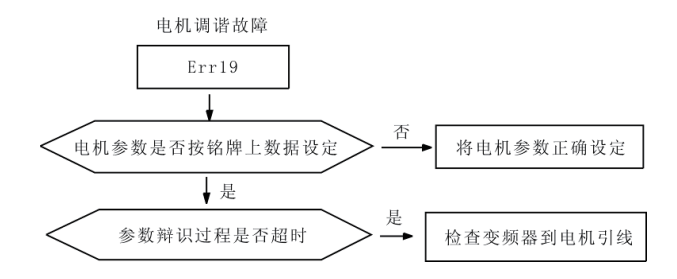

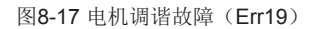

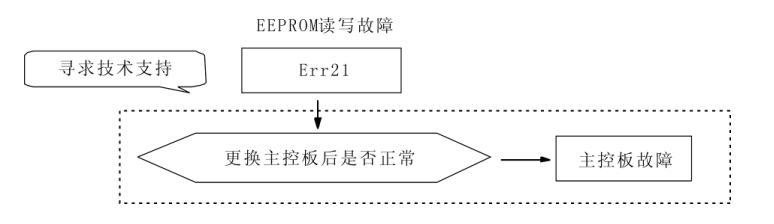

图8-18 EEPROM读写故障(Err21)

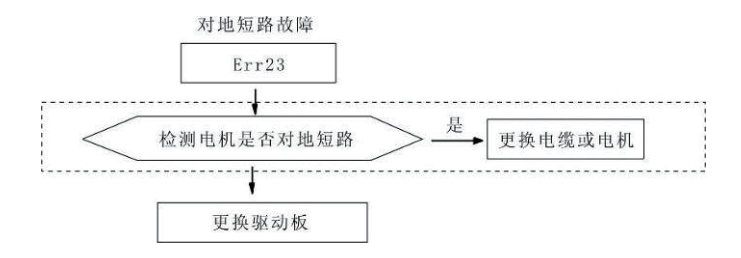

图8-19 上电对地短路故障(Err23)

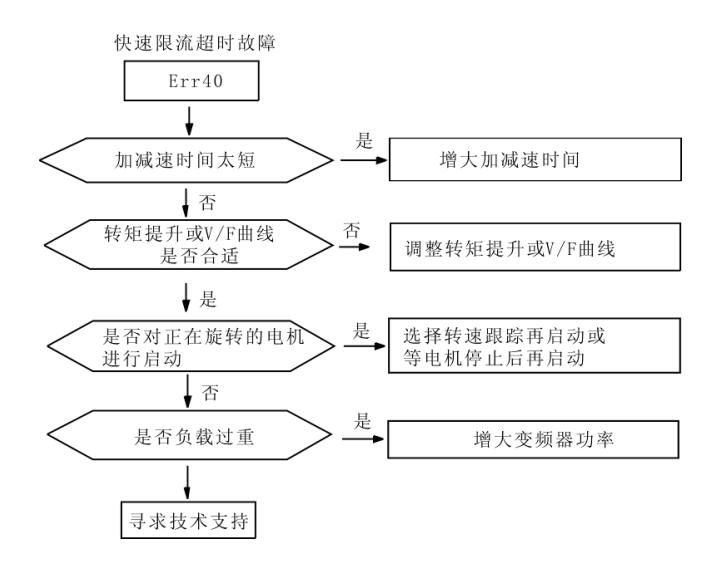

图8-20 快速限流超时故障(Err40)

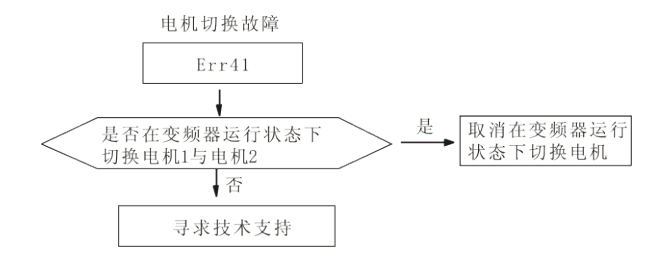

图8-21 电机切换故障(Err41)

# 8.2 常见故障及其处理方法

变频器使用过程中可能会遇到下列故障情况,请参考下述方法进行简单故障分析:

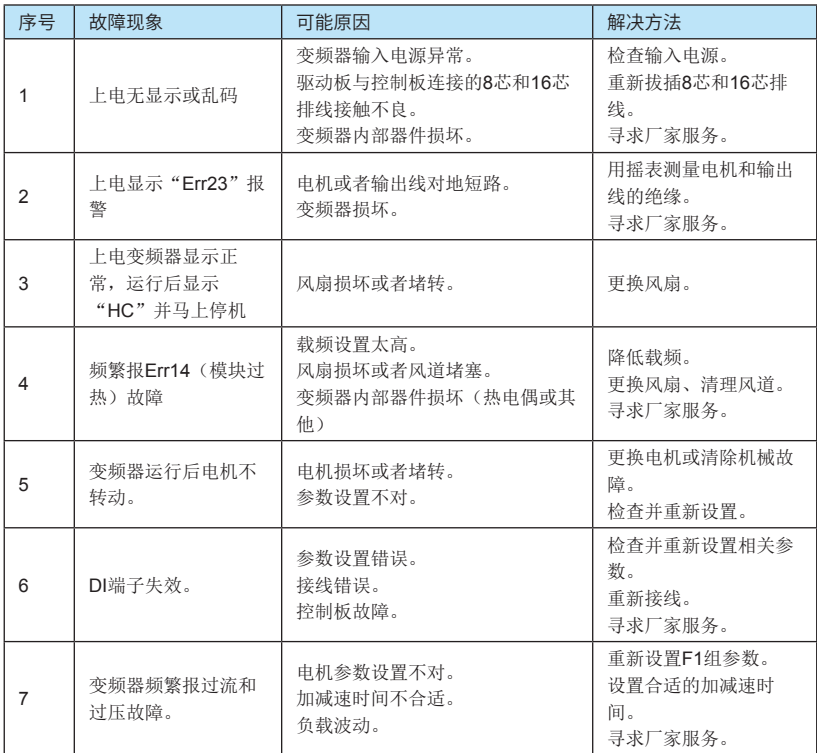

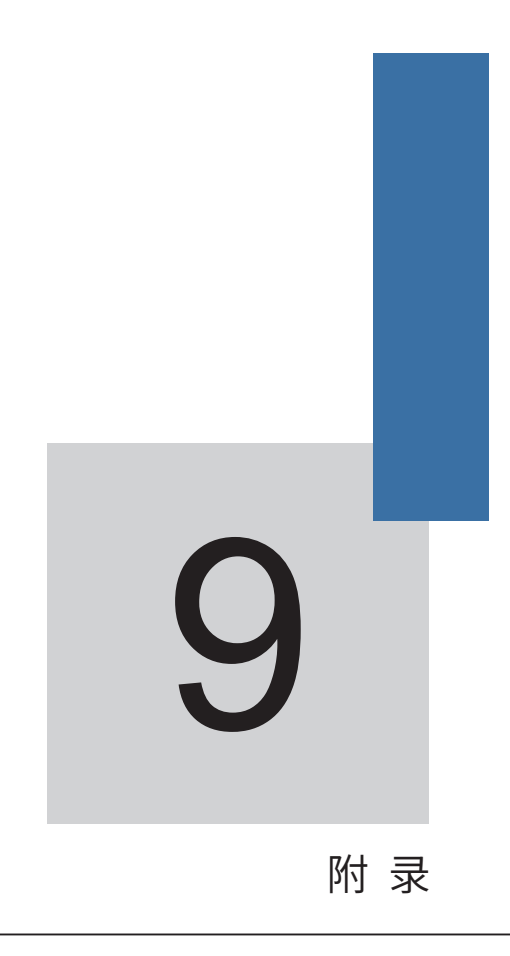

# 附录1 通讯协议

在MD280系列变频器中,提供RS485通讯接口,用户可通过PC/PLC实现集中控制(设定变 频器运行命令、功能码参数、读取变频器的工作状态及故障信息等),以适应特定的使用要求。 若外接设备的通讯口为RS232时,需要另加RS232/RS485 转换设备。

一、协议内容

该串行通讯协议定义了串行通讯中传输的信息内容及使用格式。其中包括:主机轮询(或广 播)格式;主机的编码方法,内容包括:要求动作的功能码,传输数据和错误校验等。从机的响 应也是采用相同的结构,内容包括:动作确认,返回数据和错误校验等。如果从机在接收信息时 发生错误,或不能完成主机要求的动作,将返回故障信息给主机。

二、应用方式

变频器接入具备RS485总线的"单主多从"PC/PLC控制网络。

三、总线结构

1、接口方式

RS485硬件接口。若外接设备的通讯口为RS232时,需要另加RS232/RS485 转换设备。

2、传输方式

异步串行,半双工传输方式。在同一时刻主机和从机只能有一个发送数据而另一个只能接收 数据。数据在串行异步通讯过程中,是以报文的形式,一帧一帧发送。

3、拓扑结构

单主机多从机系统。从机地址的设定范围为1~247,0为广播地址。网络中的从机地址必须是 唯一的。

四、协议说明

MD280系列变频器通讯协议是一种异步串行的主从Modbus通讯协议,网络中只有一个设 备(主机)能够建立协议(称为"查询/命令")。其他设备(从机)只能通过提供数据响应主 机的"查询/命令",或根据主机的"查询/命令"做出相应的动作。主机在此是指个人计算机 (PC),工业控制设备或可编程逻辑控制器(PLC)等,从机是指MD280变频器。主机既能对 某个从机单独进行通讯,也能对所有下位机广播信息。对于单独访问的主机"查询/命令",从机 都要返回一个信息(称为响应),对于主机发出的广播信息,从机无需反馈信息给主机。

五、 通讯数据结构

MD280系列变频器的Modbus协议通讯数据格式如下:

使用RTU模式,消息发送至少要以3.5个字符时间的停顿间隔开始。传输的第一个域是设备 地址。可以使用的传输字符是十六进制的0...9,A...F。网络设备不断侦测网络总线,包括停顿间隔 时间内。当第一个域(地址域)接收到,每个设备都进行解码以判断是否发往自己的。在最后一 个传输字符之后,一个至少3.5个字符时间的停顿标定了消息的结束。一个新的消息可在此停顿后 开始。

整个消息帧必须作为一连续的流传输。如果在帧完成之前有超过1.5个字符时间的停顿时间, 接收设备将刷新不完整的消息并假定下一字节是一个新消息的地址域。同样地,如果一个新消息 在小于3.5个字符时间内接着前个消息开始,接收的设备将认为它是前一消息的延续。这将导致一 个错误,因为在最后的CRC域的值不可能是正确的。

RTU帧格式:

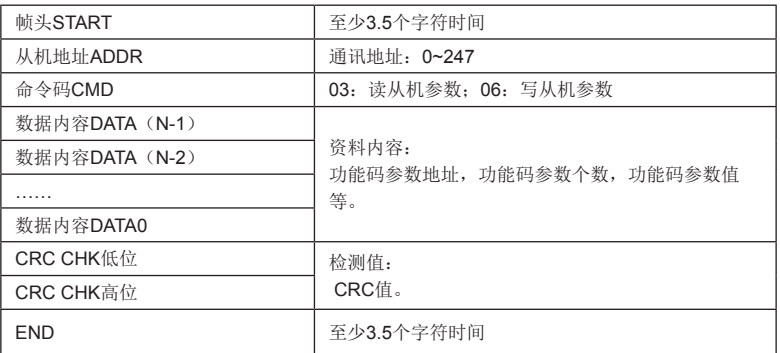

2、CMD(命令指令)及DATA(资料字描述)

命令码:03H,读取N个字(Word)(最多可以读取12个字)。

例如:从机地址为01的变频器的启始地址F002连续读取连续2个值

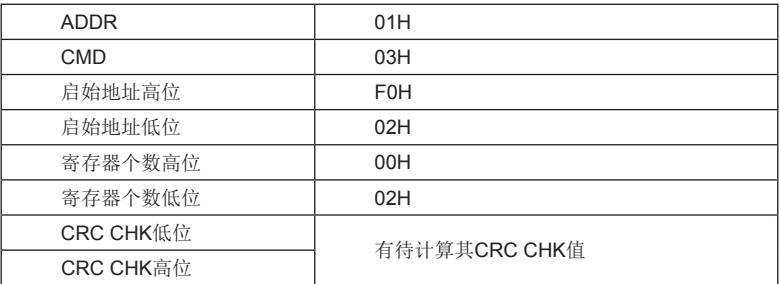

从机回应信息

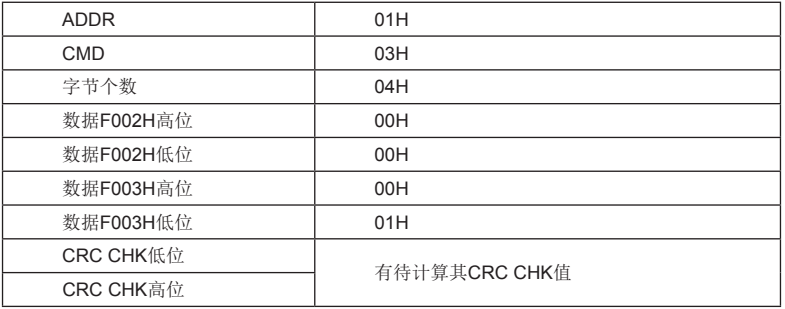

命令码:06H,写一个字(Word)。

例如: 将5000 (1388H)写到从机地址02H变频器的F004H地址处。

主机命令信息

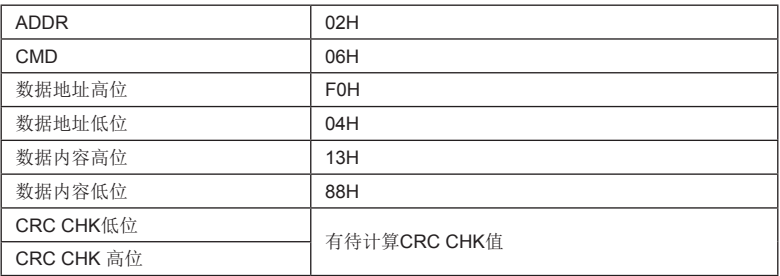

从机回应信息

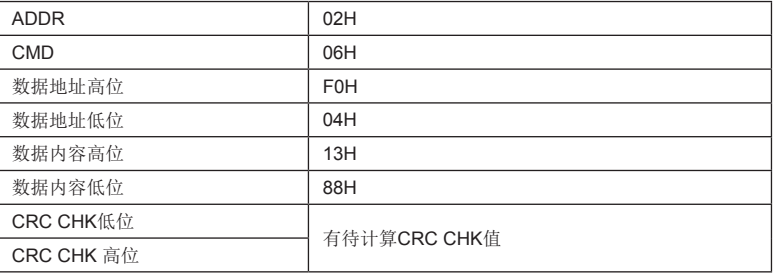

## 3、校验方式——CRC校验方式: CRC(Cyclical Redundancy Check)

使 用 RTU 帧格式,消息包括了基于 CRC 方法的错误检测域。 CRC 域 检 测了整个消息的内容。 CRC 域是两个字节,包含 1 6 位的二进制值。它由传 输设备计算后加入到消息中。接收设备重新计算收到消息的 CRC ,并与接 收到的 CRC 域 中 的 值 比 较 , 如 果 两 个 CR C 值 不 相 等 , 则 说 明 传 输 有 错 误 。 CRC是先存入0xFFFF,然后调用一个过程将消息中连续的8位字节与当前寄存器中的值 进行处理。仅每个字符中的8Bit数据对CRC有效,起始位和停止位以及奇偶校验位均无效。

CRC产生过程中,每个8位字符都单独和寄存器内容相异或(XOR),结 果向最低有效位方向移动,最高有效位以 0 填充。 LSB 被 提 取 出 来 检 测, 如 果 LSB 为 1 , 寄存器 单独和预置的值相异或, 如果 LSB 为 0 , 则不进行。 整个过程 要重复8次。在最后一位(第8位)完成后,下一个8位字节又单独和寄存器的当 前值相异或。最终寄存器中的值,是消息中所有的字节都执行之后的CRC值。 CRC添加到消息中时,低字节先加入,然后高字节。 CRC简单函数如下:

unsigned int CrcValueCalc(const unsigned int \*data, unsigned int length)

{

```
 unsigned int crcValue = 0xffff;
```
int i;

{

while (length--)

crcValue ^= \*data++;

```
for (i = 8 - 1; i >= 0; i-) {
       if (crcValue & 0x0001)
       {
          crcValue = (crcValue >> 1) ^ 0xa001;
}
       else
       {
          crcValue = crcValue >> 1;
       }
    }
  }
```
return (crcValue);

}

4、通讯参数的地址定义

该部分是通讯的内容,用于控制变频器的运行,变频器状态及相关参数设定。

读写功能码参数(有些功能码是不能更改的,只供厂家使用):

功能码参数地址标示规则:

以功能码组号和标号为参数地址表示规则:

高位字节: F0~FF

低位字节:00~FF

如:F3-12,地址表示为F30C;

注意:

FF组:厂家参数。用户不允许访问FF组。

有些参数在变频器处于运行状态时,不可更改;有些参数不论变频器处于何种状态,均不可 更改;更改功能码参数,还要注意参数的设定范围,单位,及相关说明。

另外,由于EEPROM频繁被存储,会减少EEPROM的使用寿命,所以,有些功能码在通讯 的模式下,无须存储,只要更改RAM中的值就可以了。要实现该功能,只要把该功能码地址的高 位F变成0就可以实现。

相应功能码地址表示如下:

高位字节:00~0F

低位字节:00~FF

如:功能码F3-12不存储到EEPROM中,地址表示为030C;

在读取功能码时,这样的地址为无效地址。

停机/运行参数部分:

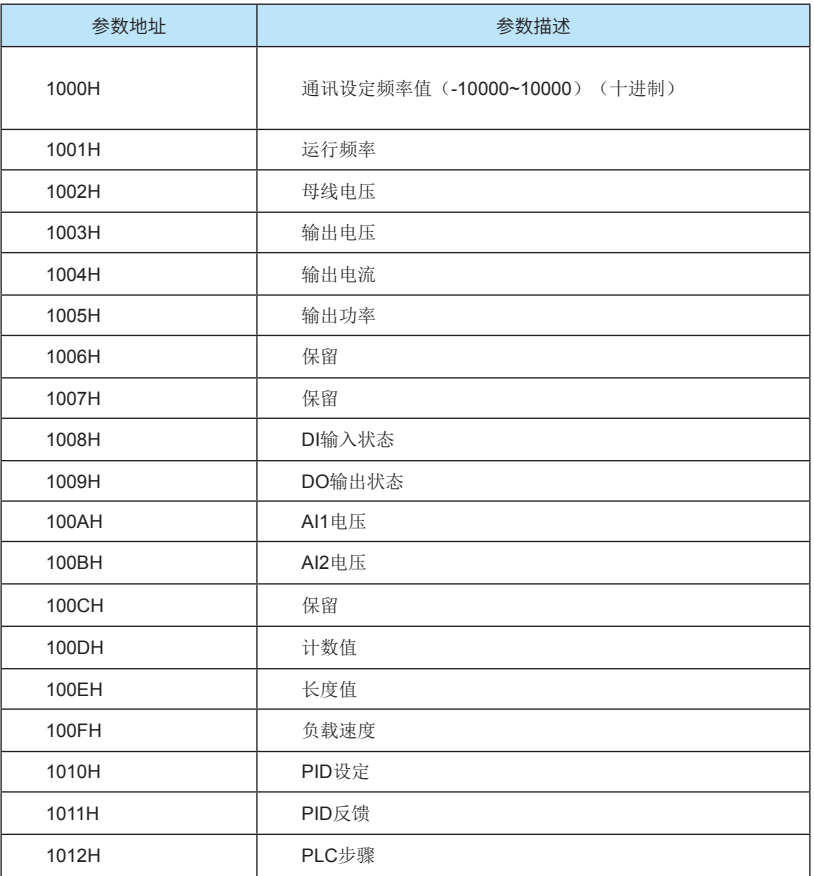

注意:

该部分的参数,通讯设定频率值是最大频率的百分比(-100.00%~100.00%),可通讯读 写。其余参数都只读不可写。

控制命令输入到变频器:(只写)

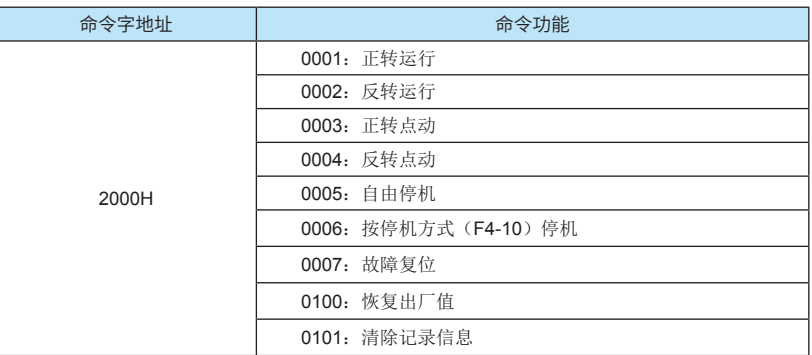

注意:

对于0100H(恢复出厂值)和0101H(清除记录信息),必须先解除密码锁定,请参见参数 锁定密码校验(4000H命令地址)。

若有用户密码(FP-00不为0),给4000H命令地址写入正确的用户密码即可;若没有用户密 码(FP-00为0),也必须给4000H命令地址写0解除密码锁定。

上位机在"解锁"后获得通讯恢复出厂值和通讯清除记录信息的权限,若5分钟内没有通 讯,该权限失效。必须重新解除锁定才能获得该权限。

读取变频器状态:(只读)

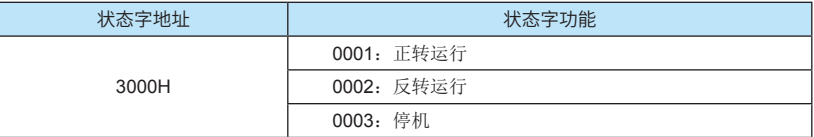

参数锁定密码校验: (如果返回为8888H, 即表示密码校验通过)

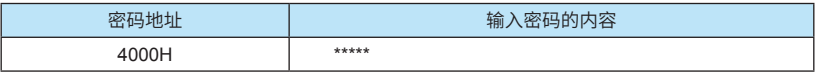

参数锁定命令:(只写)

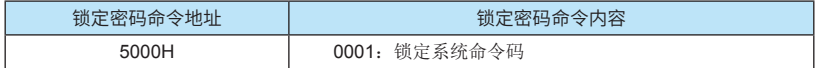

数字输出端子控制:(只写)

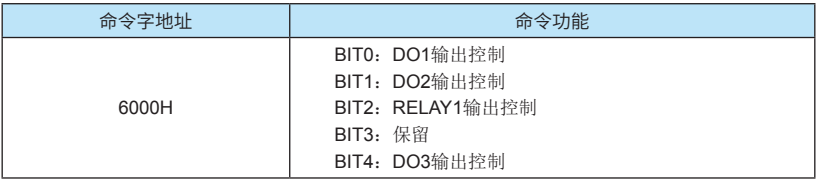

模拟输出AO1控制: (只写)

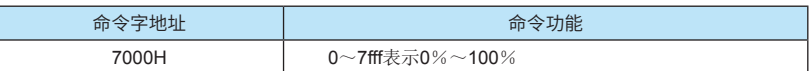

脉冲(PULSE)输出控制:(只写)

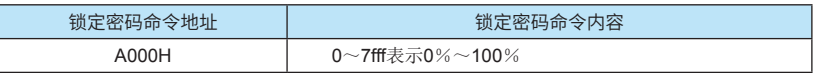

变频器故障描述:

通讯故障信息描述数据(故障代码):

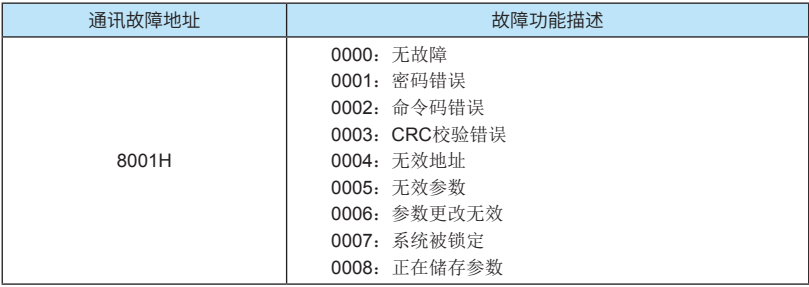

## 六、FA组通讯参数说明

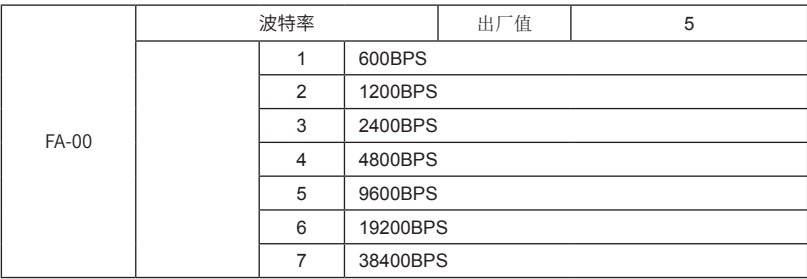

此参数用来设定上位机与变频器之间的数据传输速率。

注意: 上位机与变频器设定的波特率必须一致, 否则, 通讯无法进行。波特率越大, 通讯速 度越快。

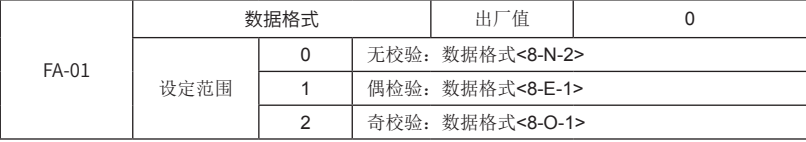

当选用偶校验或奇校验时,每一个字节长度为11位,其中1位起始位,8位数据位,1位校验 位,1位结束位。

当选择无校验时,每个字节长度为11位,其中1位起始位,8位数据位,2位结束位。

上位机与变频器设定的数据格式必须一致,否则,通讯无法进行。

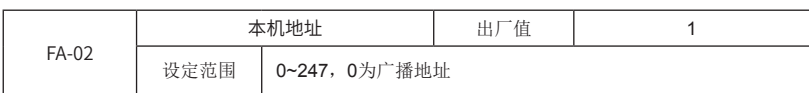

该功能码用来标识本变频器的地址。本机地址具有唯一性(除广播地址外),这是实现上位 机与变频器点对点通讯的基础。

注意:当本机地址设定为0时,即为广播地址,只能接收和执行上位机的广播命令,而不会 应答上位机。

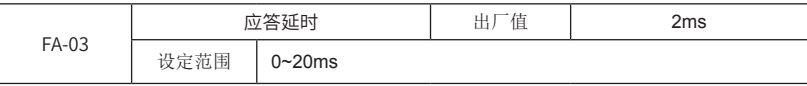

应答延时:当变频器收到与本机地址匹配的帧后,到开始返回应答帧的延迟时间。应答延时 过短可能导致上位机来不及接收。如果应答延时小于系统处理时间,则应答延时以系统处理时间 为准;若应答延时大于系统处理时间,则系统处理完数据后,延时等待至应答延迟时间,才往上 位机发送数据。

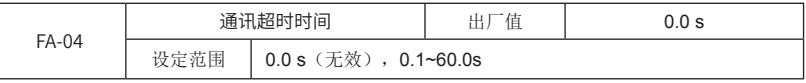

当经过该时间变频器仍未接收到通讯信号时,变频器将报通讯超时故障(Err16)。

此参数设为0.0s时,不检测通讯超时。

通常情况下,都将其设置成无效。如果在连续通讯的系统中,设置此参数,可以监视通讯状 况。

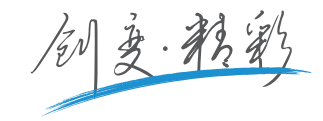

# 深圳市汇川技术股份有限公司

Shenzhen Inovance Technology Co., Ltd. 地址:深圳市宝安区宝城70区留仙二路鸿威工业区E栋 总机: (0755)2979 9595 传真: (0755)2961 9897 http://www.inovance.com

## 苏州汇川技术有限公司

Suzhou Inovance Technology Co., Ltd. 地址: 苏州市吴中区越溪友翔路16号 总机: (0512)6637 6666 传真: (0512)6285 6720 http://www.inovance.com

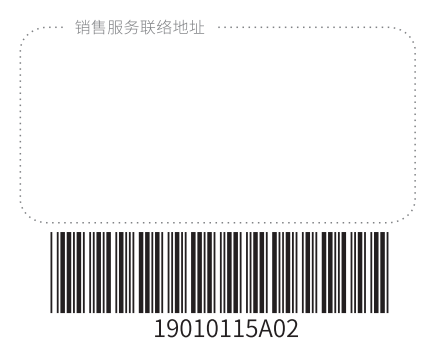

由于本公司持续的产品升级造成的内容变更,恕不另行通知 版权所有 @ 深圳市汇川技术股份有限公司 Copyright @ Shenzhen Inovance Technology Co., Ltd.